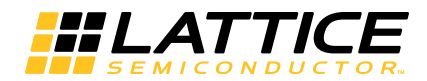

# LatticeCORE

PCI Express 2.0 x1, x4 Endpoint IP Core User's Guide

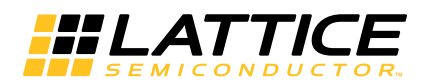

# **Table of Contents**

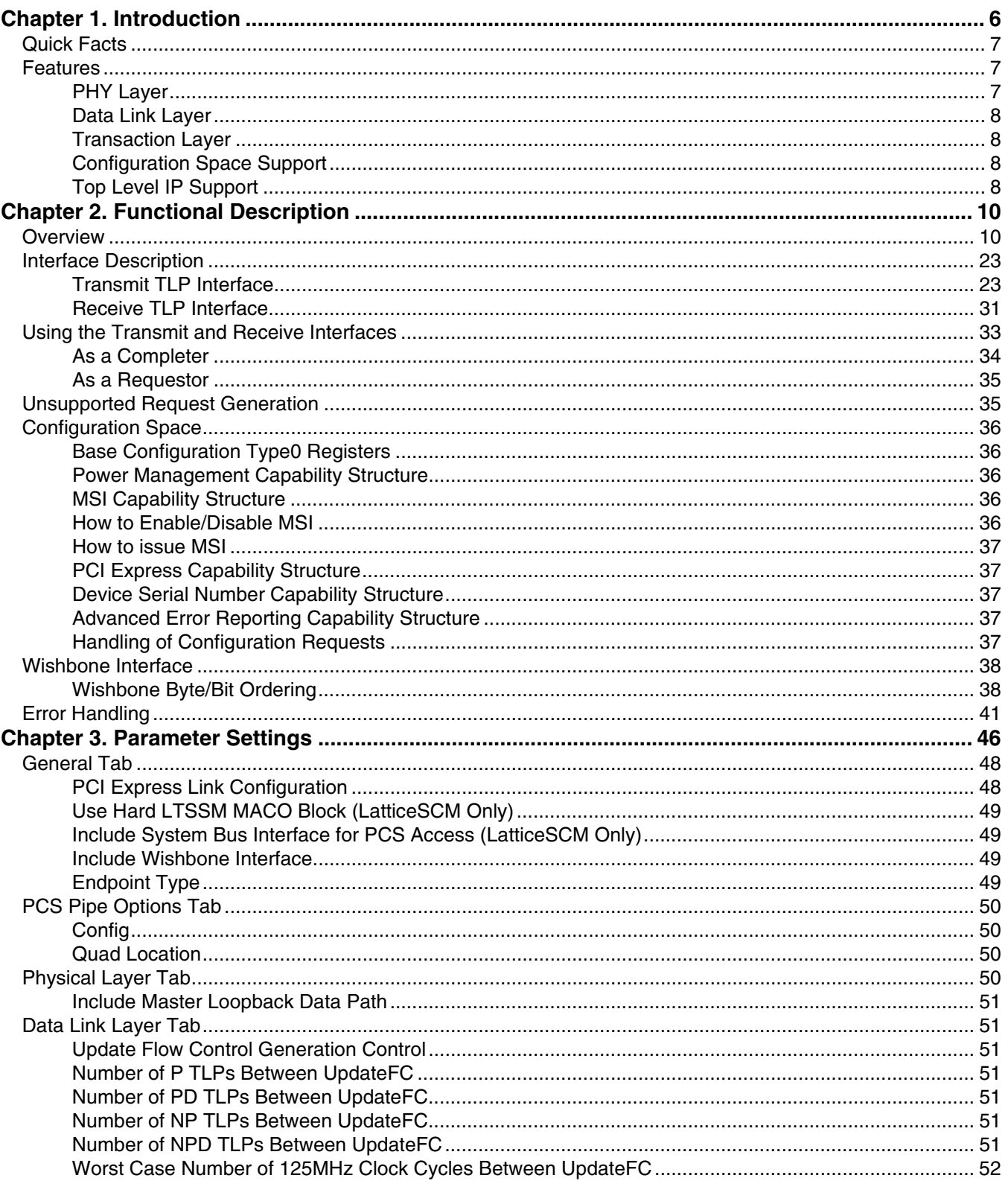

© 2014 Lattice Semiconductor Corp. All Lattice trademarks, registered trademarks, patents, and disclaimers are as listed at www.latticesemi.com/legal. All other brand<br>or product names are trademarks or registered trademark

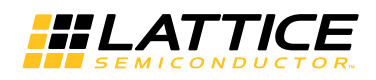

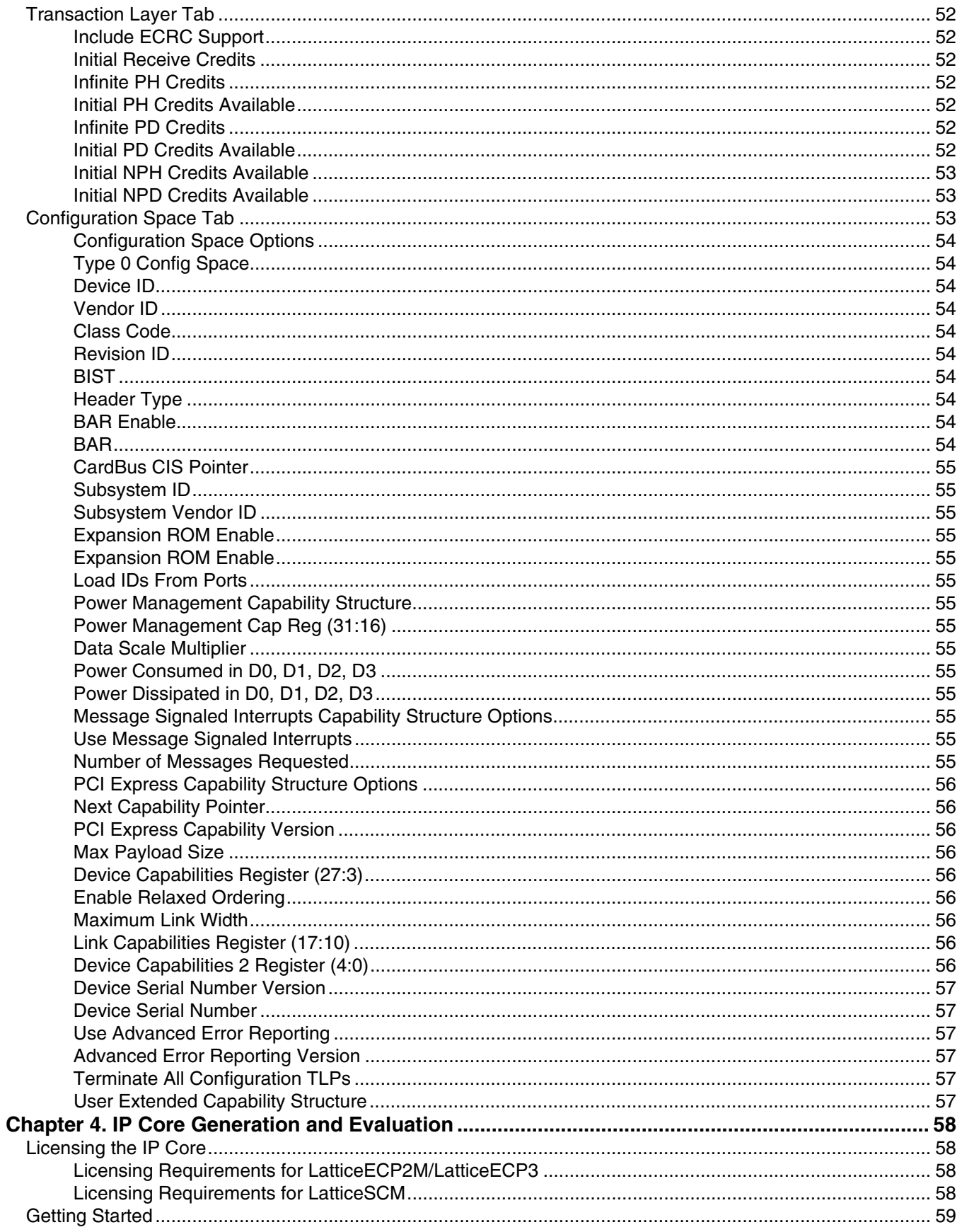

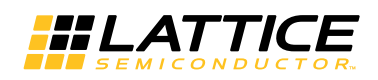

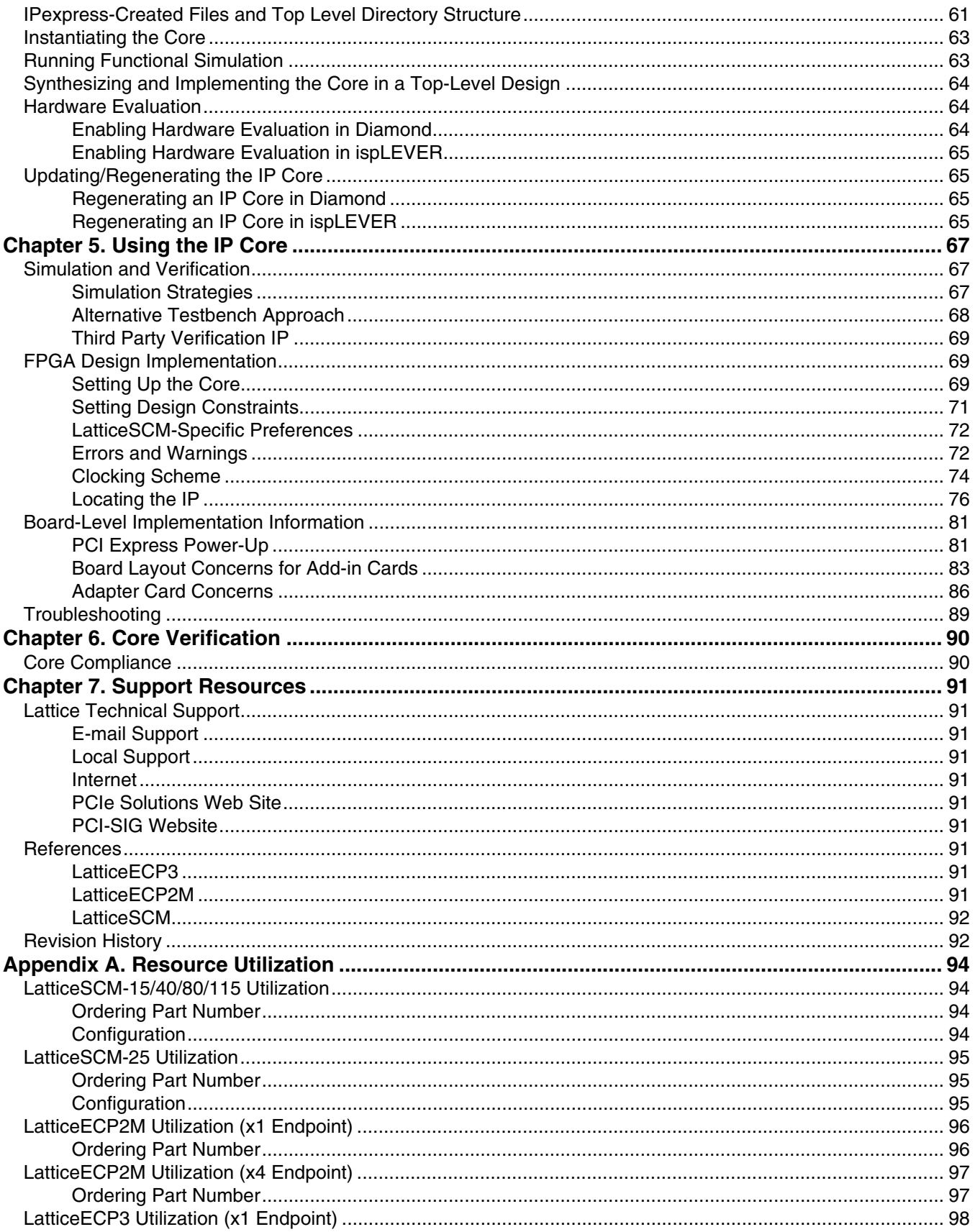

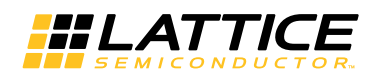

## **Table of Contents**

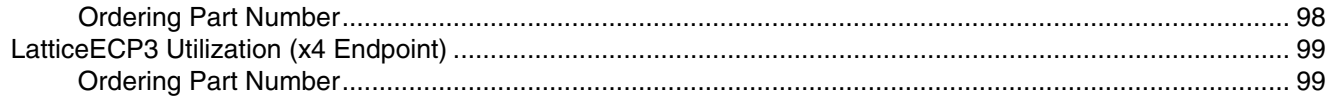

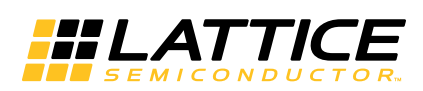

PCI Express is a high performance, fully scalable, well defined standard for a wide variety of computing and communications platforms. It has been defined to provide software cPCI Express 2.0 x1, x4 IP Coreompatibility with existing PCI drivers and operating systems. Being a packet based serial technology, PCI Express greatly reduces the number of required pins and simplifies board routing and manufacturing. PCI Express is a point-to-point technology, as opposed to the multidrop bus in PCI. Each PCI Express device has the advantage of full duplex communication with its link partner to greatly increase overall system bandwith. The basic data rate for a single lane is double that of the 32 bit/33 MHz PCI bus. A four lane link has eight times the data rate in each direction of a conventional bus

Lattice's PCI Express core provides a x1 or x4 endpoint solution from the electrical SERDES interface to the transaction layer. This solution supports the LatticeECP3™, LatticeECP2M™ and LatticeSCM™ FPGA device families. The LatticeSCM PCI Express core utilizes Lattice's unique MACO™ technology to support the data link layer using the flexiMAC™ MACO core and the portions of the PHY layer using the LTSSM MACO core. The Lattice MACO technology is only available on the LatticeSCM family of the devices. When used with the LatticeECP3™ and LatticeECP2M families, the PCI Express core is implemented using an extremely economical and high value FPGA platform.

This user's quide covers three versions of the Lattice PCI Express core:

- The Native PCI Express x4 Core targets the Lattice ECP3, Lattice ECP2M and Lattice SCM families of devices.
- The x4 Downgraded x1 Core also targets the LatticeECP3, LatticeECP2M and LatticeSCM families. The x4 Downgraded x1 core is a x4 core that has three channels powered down to create a x1 core. This is designed for users who wish to use a 64-bit datapath with a x1 link width.
- The Native PCI Express x1 Core is only available in the Lattice ECP3 and Lattice ECP2M families. This is a reduced LUT count x1 core with a 16-bit datapath.

Refer to Lattice's PCIe Solutions web site at:

#### http://www.latticesemi.com/Solutions.aspx

for links to the following documents, solutions, and IP related to the PCI Express IP core:

- LatticeECP3 PCI Express Development Kit and LatticeECP2M PCI Express Development Kit
- LatticeECP2M PCI Express Solutions Board and LatticeECP3 PCI Express Solutions Board (contained in the Development Kits listed above)
- LatticeSC PCI Express x4 Evaluation Board
- PCI Express Endpoint IP Core Demo for LatticeECP3, LatticeECP2M and LatticeSCM
- Lattice Scatter-Gather Direct Memory Access (DMA) Controller IP Core

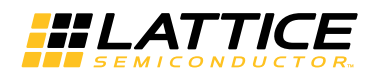

# **Quick Facts**

Table 1-1 gives quick facts about the Lattice PCI Express IP core.

#### Table 1-1. PCI Express IP Core Quick Facts

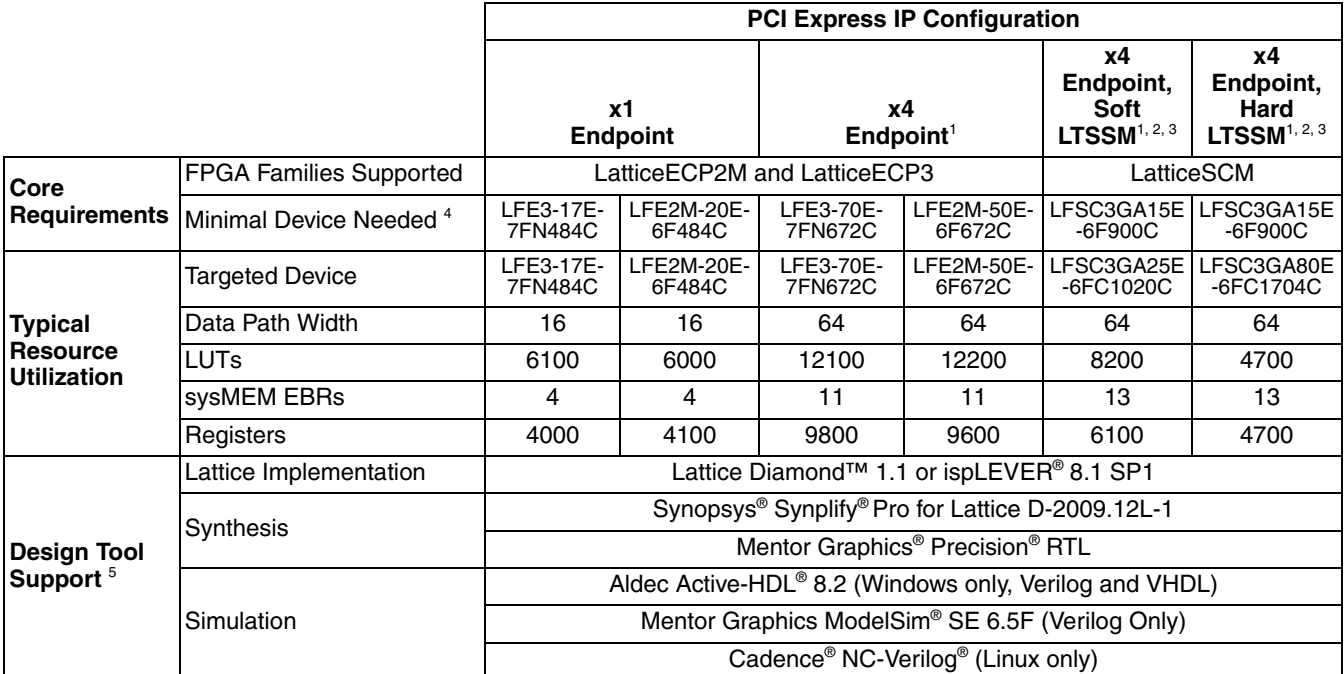

1. When the x4 cores downgrades to x1 mode, utilization and performance results for x1 are identical to x4 mode for LatticeECP2M, LatticeECP3, and LatticeSCM families.

2. LTSSM MACO is available in LFSC3GA15/40/80/115 devices. LTSSM MACO not available in LFSC3GA25; soft LTSSM is required.

3. Resource utilization and performance results for x1 and x4 mode are identical in LatticeSCM devices.

4. The packages specified in the Minimal Device Needed row relate to the many user interface signals implemented as I/Os in the evaluation design. Depending on the application, it might be possible to implement a design in a package with fewer I/O pins since the majority of the user interface signals are terminated inside the FPGA.

5. Design tool support for IP core version 4.1.

# **Features**

The Lattice PCI Express IP core supports the following features.

## **PHY Layer**

- 2.5 Gbps CML electrical interface
- PCI Express 1.1 electrical compliance for the LatticeECP2M and LatticeSCM families, and 2.0 electrical compliance for the LatticeECP3 family
- Many options for signal integrity including differential output voltage, transmit pre-emphasis and receiver equalization
- Serialization and de-serialization
- 8b10b symbol encoding/decoding
- Data scrambling and de-scrambling
- Link state machine for symbol alignment
- Clock tolerance compensation supports +/- 300 ppm
- Framing and application of symbols to lanes

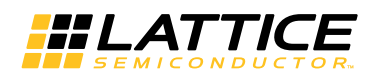

- Data scrambling
- Lane-to-lane de-skew
- Link Training and Status State Machine (LTSSM)
	- Electrical idle generation
	- Receiver detection
	- TS1/TS2 generation/detection
	- Lane polarity inversion
	- Link width negotiation
	- Higher layer control to jump to defined states
	- MACO-based LTSSM available in the following LatticeSCM devices: LFSCM15, LFSCM40, LFSCM80, and LFSCM115

## **Data Link Layer**

- Data link control and management state machine
- Flow control initialization
- Ack/Nak DLLP generation/termination
- Power management DLLP generation/termination through simple user interface
- LCRC generation/checking
- Sequence number appending/checking/removing
- Retry buffer and management

## **Transaction Layer**

- Supports all types of TLPs (memory, I/O, configuration and message)
- Power management user interface to easily send and receive power messages
- Optional ECRC generation/checking
- 128, 256, 512, 1 k, 2 k, or 4 kbyte maximum payload size

# **Configuration Space Support**

- PCI-compatible Type 0 Configuration Space Registers contained inside the core (0x0-0x3C)
- PCI Express Capability Structure Registers contained inside the core
- Power Management Capability Structure Registers contained inside the core
- MSI Capability Structure Registers contained inside the core
- Device Serial Number Capability Structure contained inside the core
- Advanced Error Reporting Capability Structure contained inside the core

# **Top Level IP Support**

- 125 MHz user interface
	- Native x4 and Downgraded x1 support a 64-bit datapath
	- Native x1 supports a 16-bit datapath
- In transmit, user creates TLPs without ECRC, LCRC, or sequence number
- In receive, user receives valid TLPs without ECRC, LCRC, or sequence number
- Credit interface for transmit and receive for PH, PD, NPH, NPD, CPLH, CPLD credit types

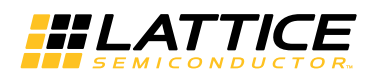

- Upstream/downstream, single function endpoint topology
- Higher layer control of LTSSM via ports
- Access to select configuration space information via ports

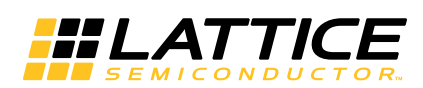

This chapter provides a functional description of the Lattice PCI Express Endpoint IP core.

# **Overview**

The PCI Express core is implemented in several different FPGA technologies. These technologies include soft FPGA fabric elements such as LUTs, registers, embedded block RAMs (EBRs), embedded hard elements with the PCS/SERDES, and Lattice's unique MACO technology (LatticeSCM family only).

The IPexpress™ design tool is used to customize and create a complete IP module for the user to instantiate in a design. Inside the module created by the IPexpress tool are several blocks implemented in heterogeneous technologies. All of the connectivity is provided, allowing the user to interact at the top level of the IP core.

Figure 2-1 provides a high-level block diagram to illustrate the main functional blocks and the technology used to implement PCI Express functions.

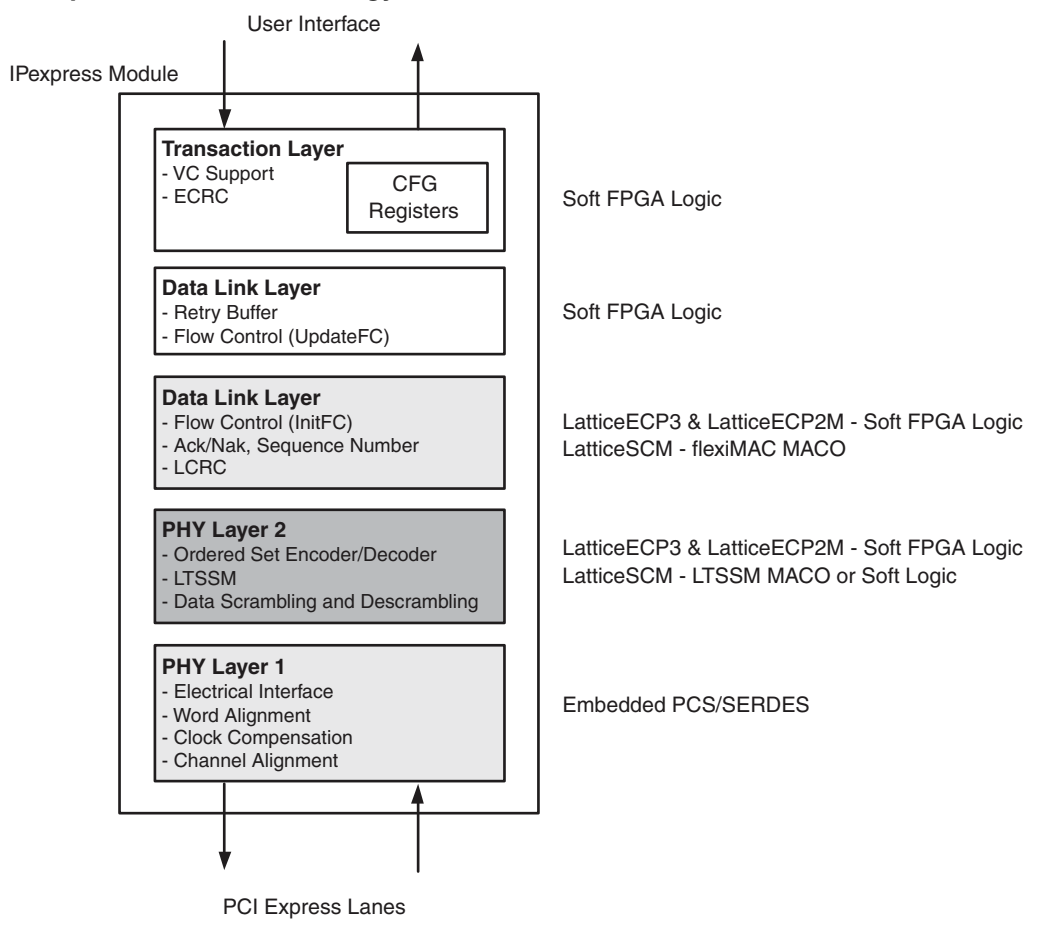

#### Figure 2-1. PCI Express IP Core Technology and Functions

As the PCI Express core proceeds through the Diamond or ispLEVER software design flow specific technologies are targeted to their specific locations on the device. Figure 2-2 provides implementation representations of the LFSCMxx and LFE3/LFE2Mxx devices with a PCI Express core.

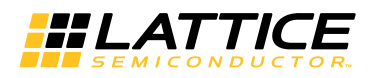

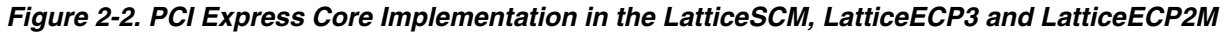

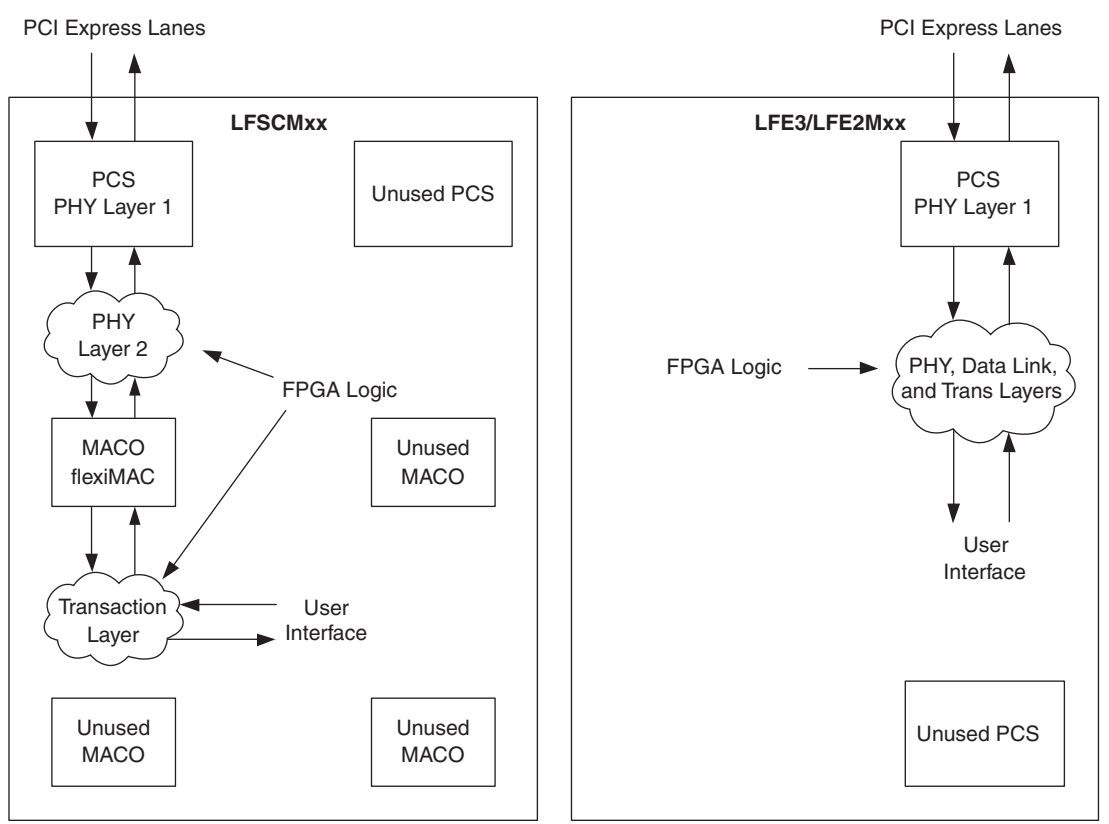

As shown, the data flow moves in and out of the heterogeneous FPGA technology. The user is responsible for selecting the location of the hard blocks (this topic will be discussed later in this document). The FPGA logic placement and routing is the job of the Diamond or ispLEVER design tools to select regions nearby the hard blocks to achieve the timing goals.

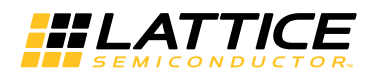

Figure 2-3 provides a high-level interface representation.

#### Figure 2-3. PCI Express Interfaces

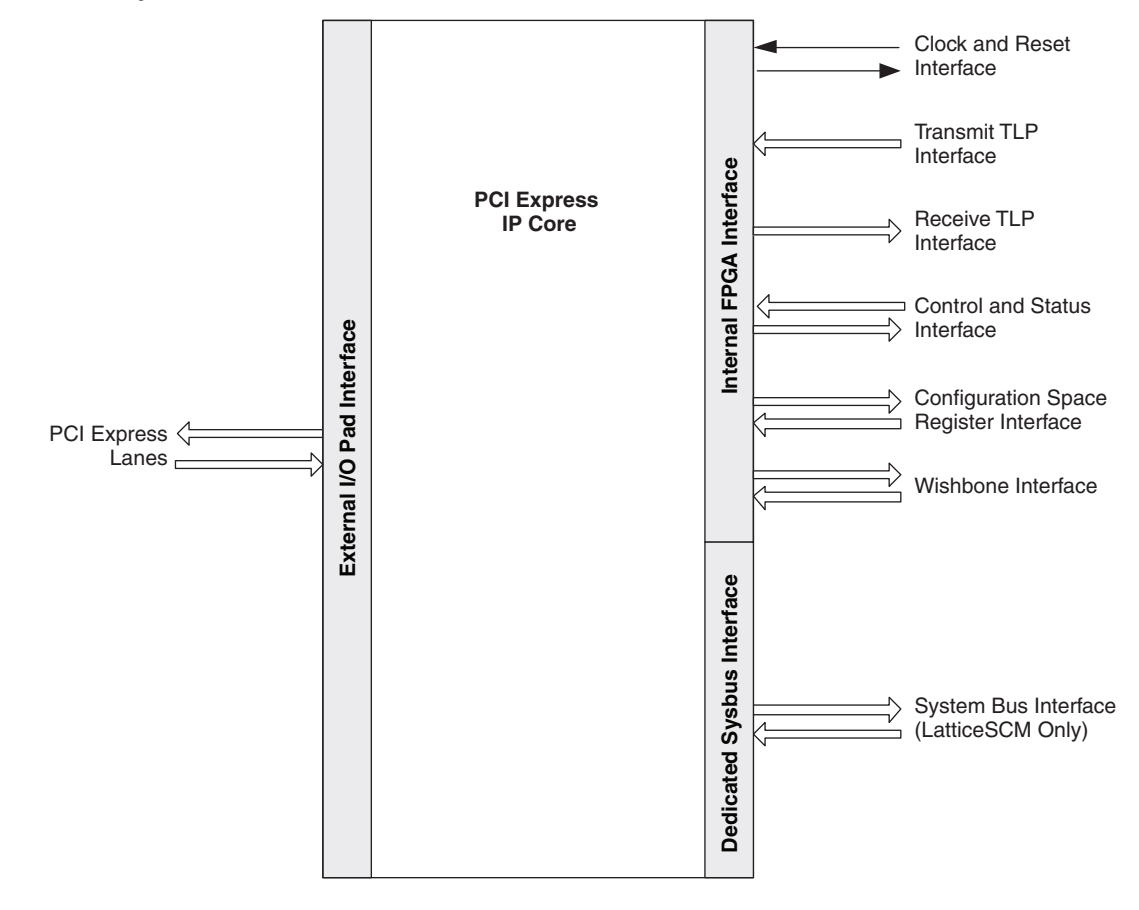

Table 2-1 provides the list of ports and descriptions for the PCI Express IP core.

#### Table 2-1. PCI Express IP Core Port List

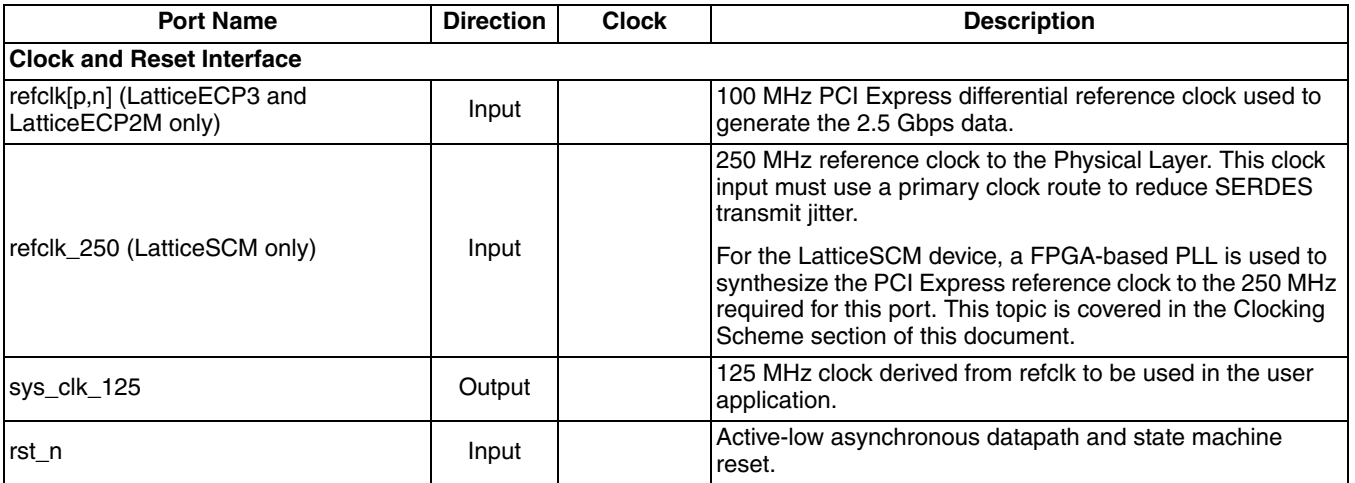

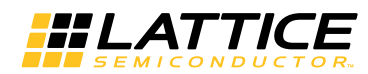

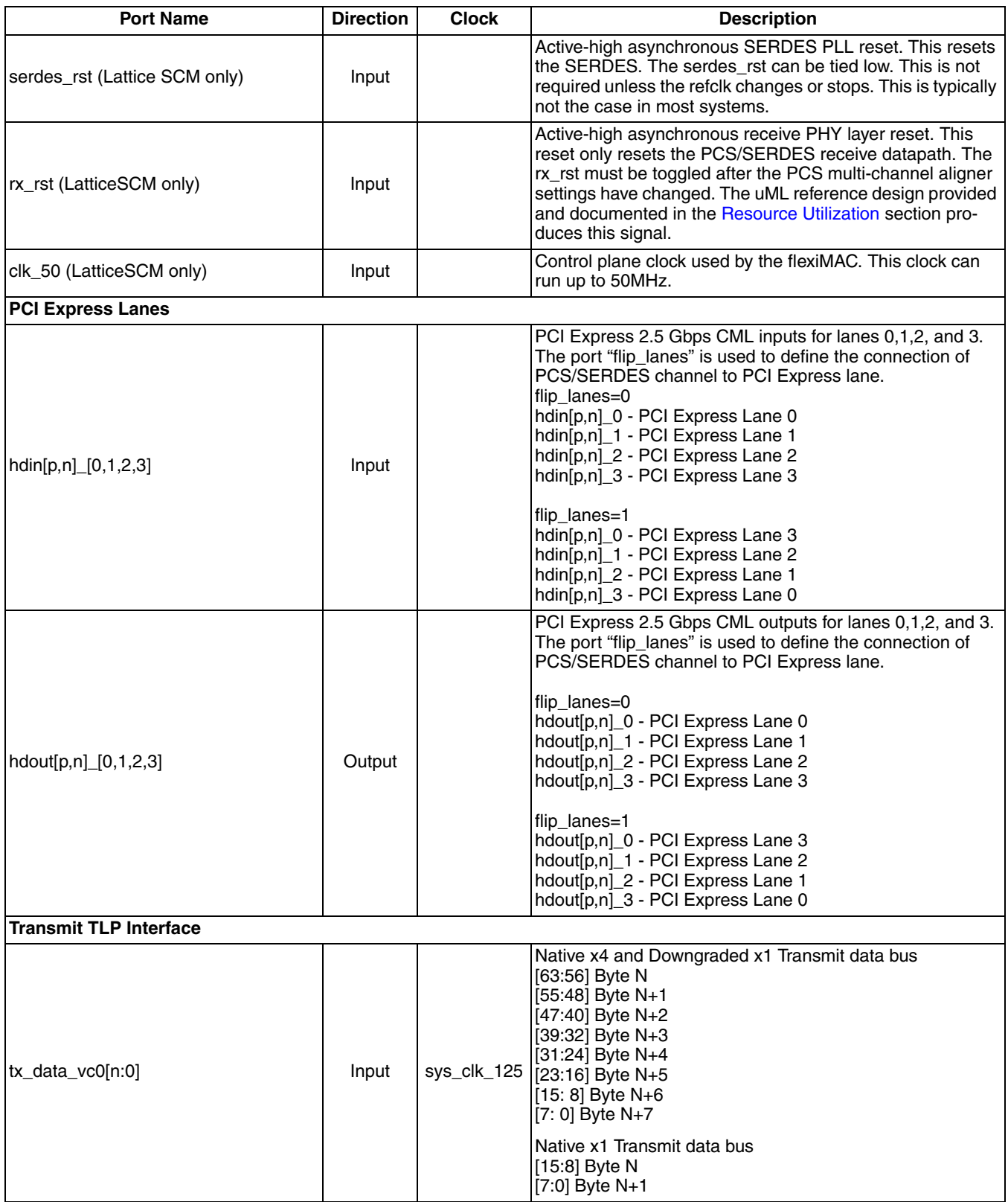

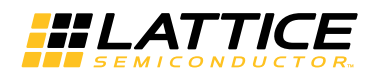

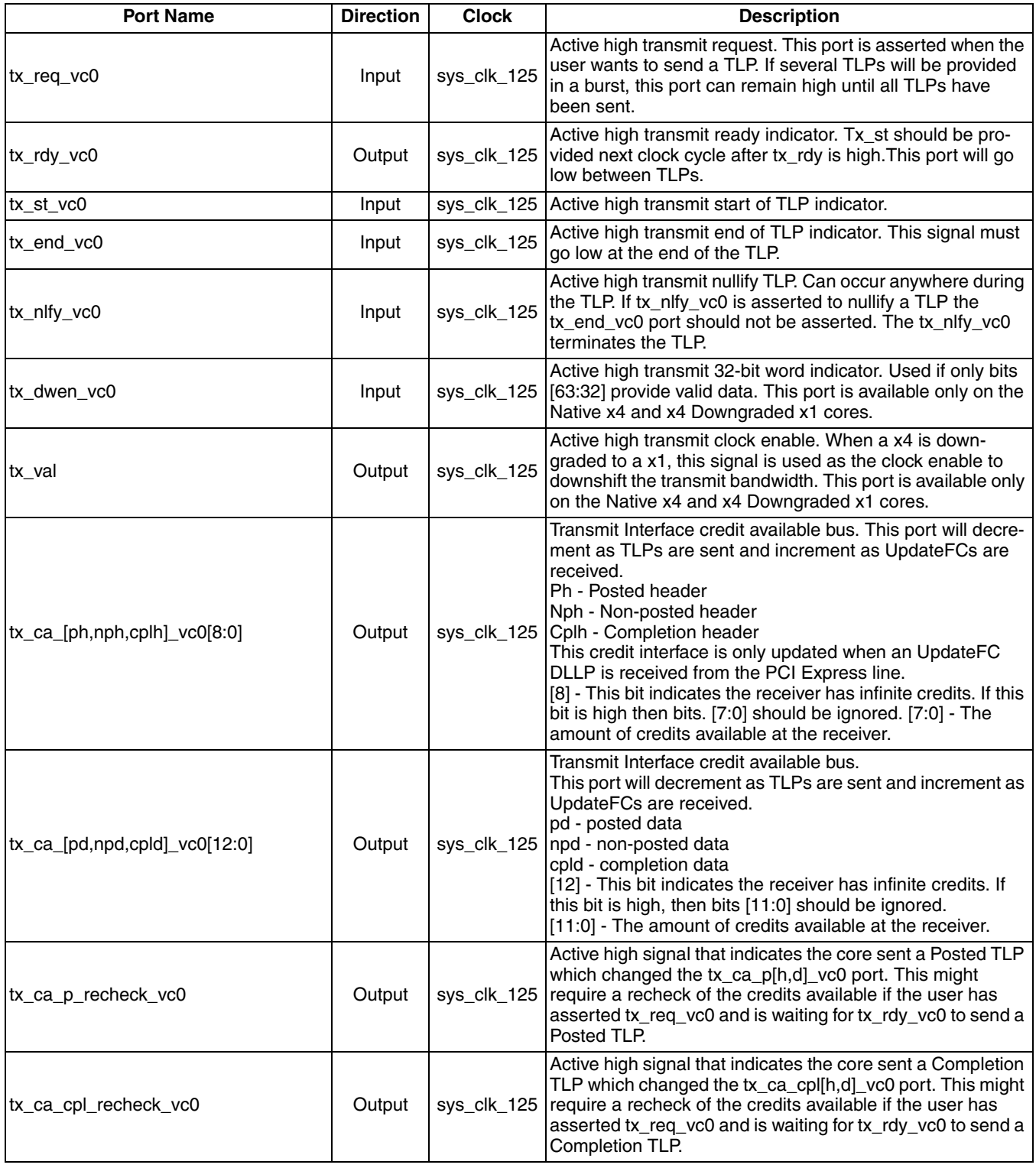

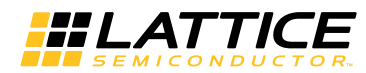

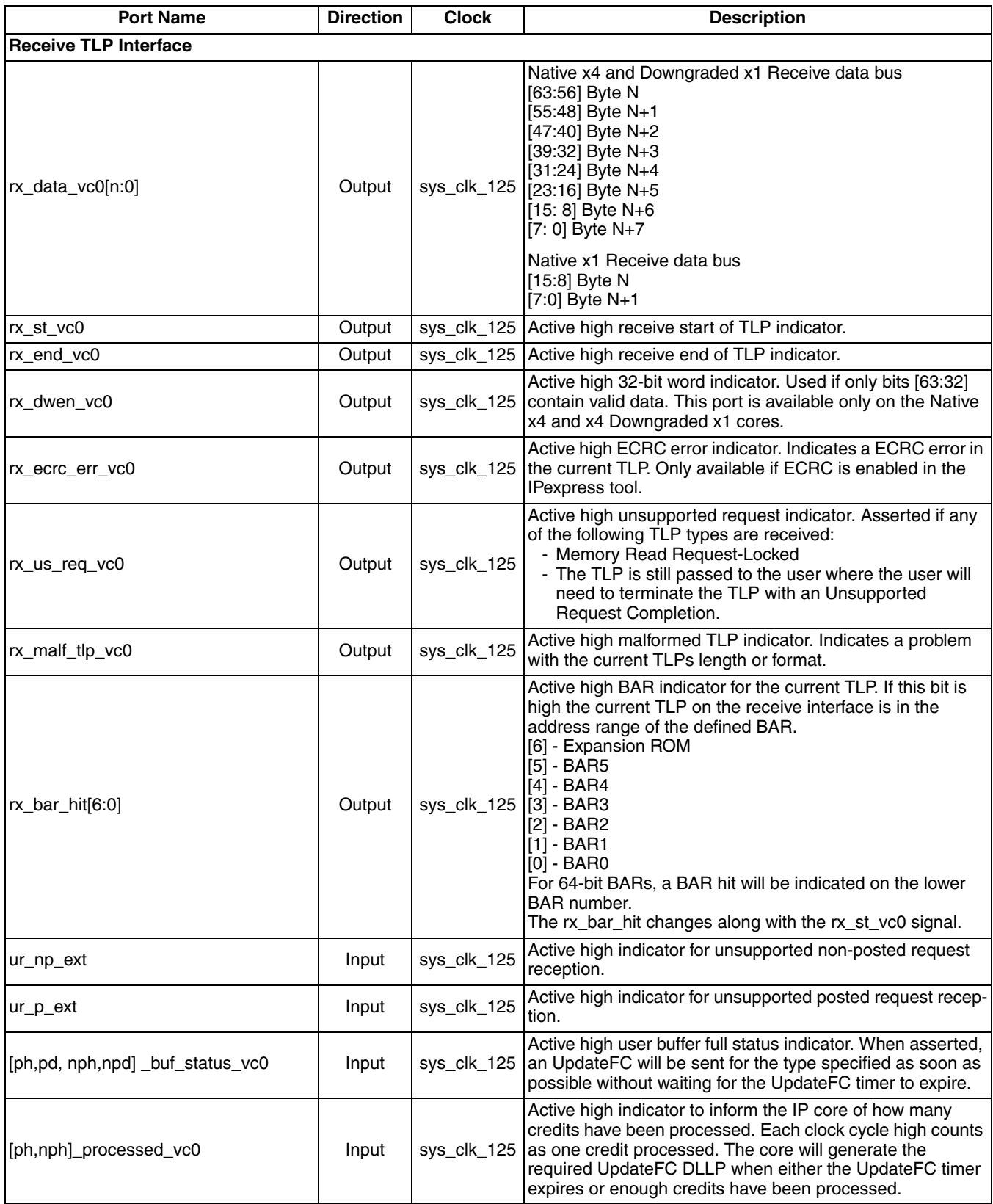

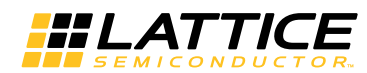

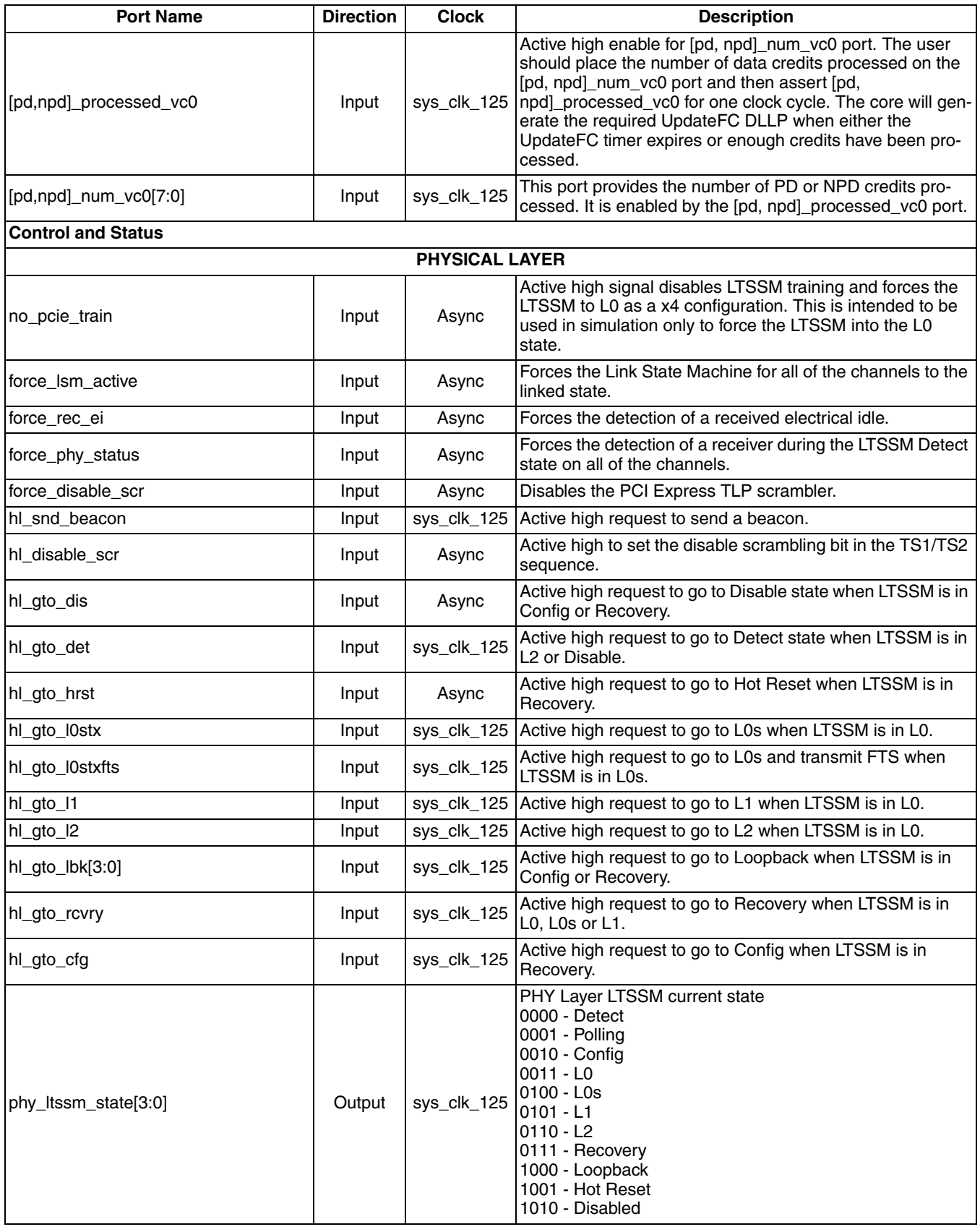

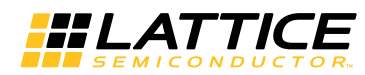

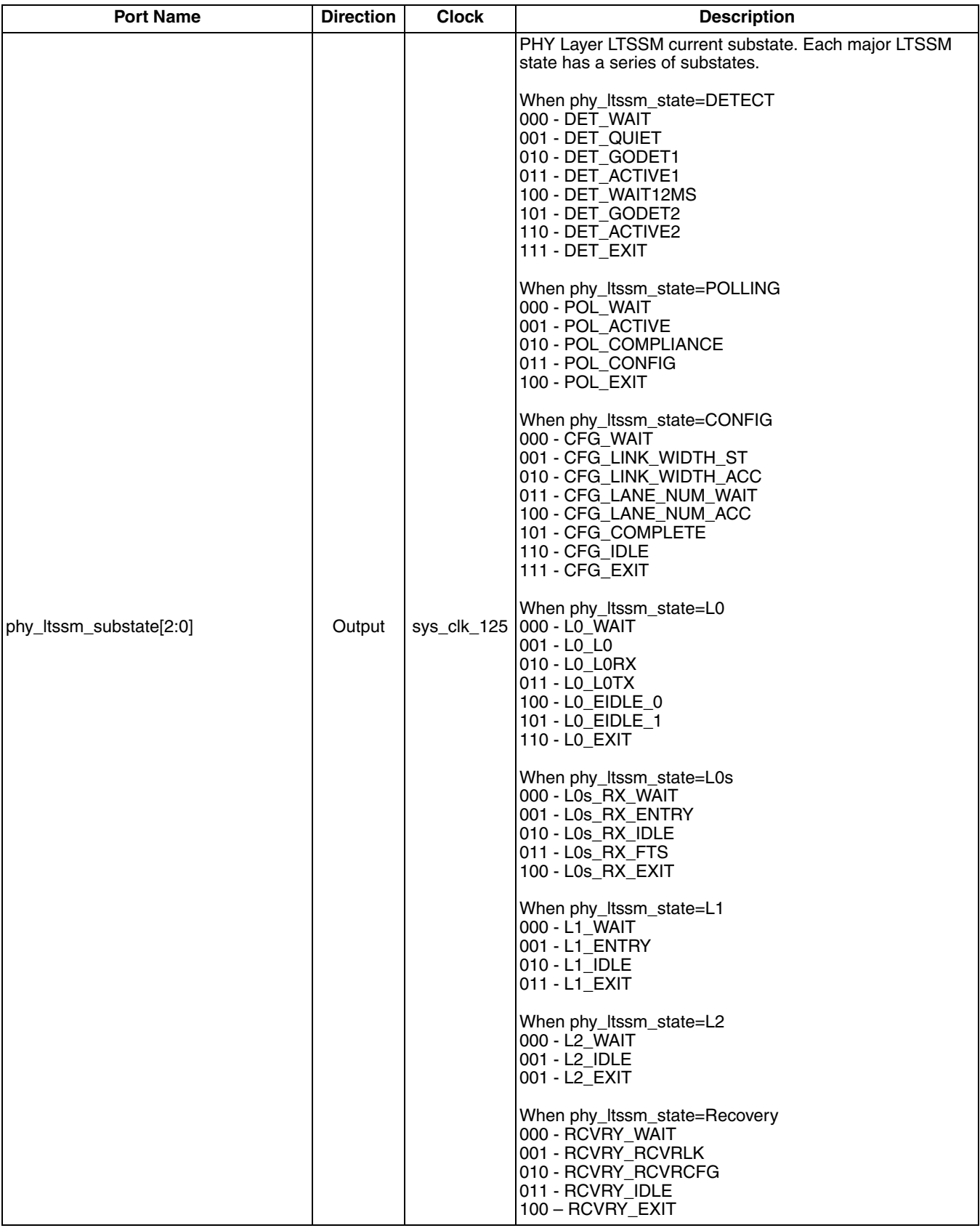

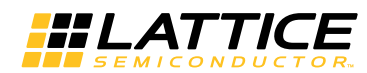

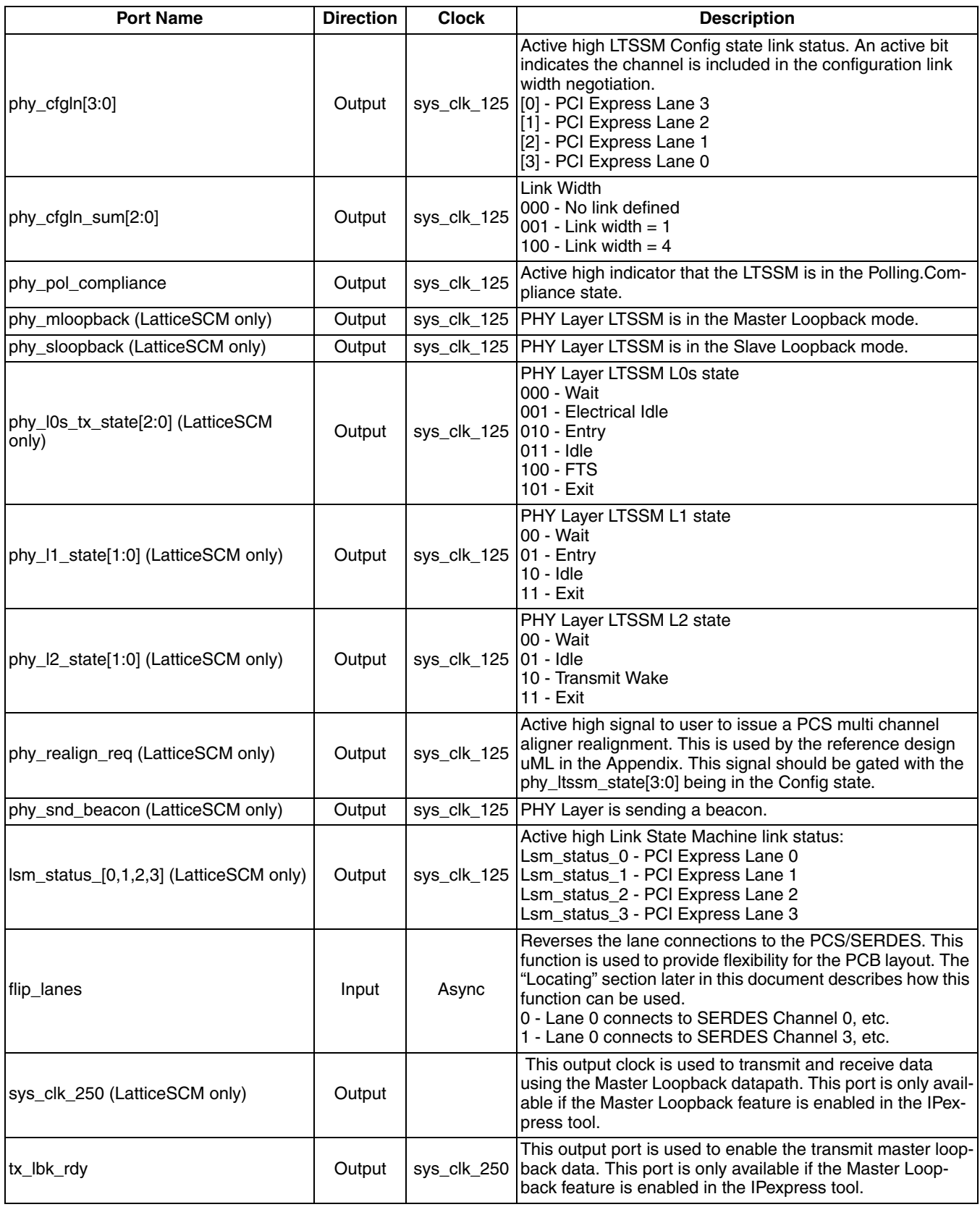

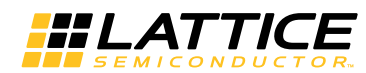

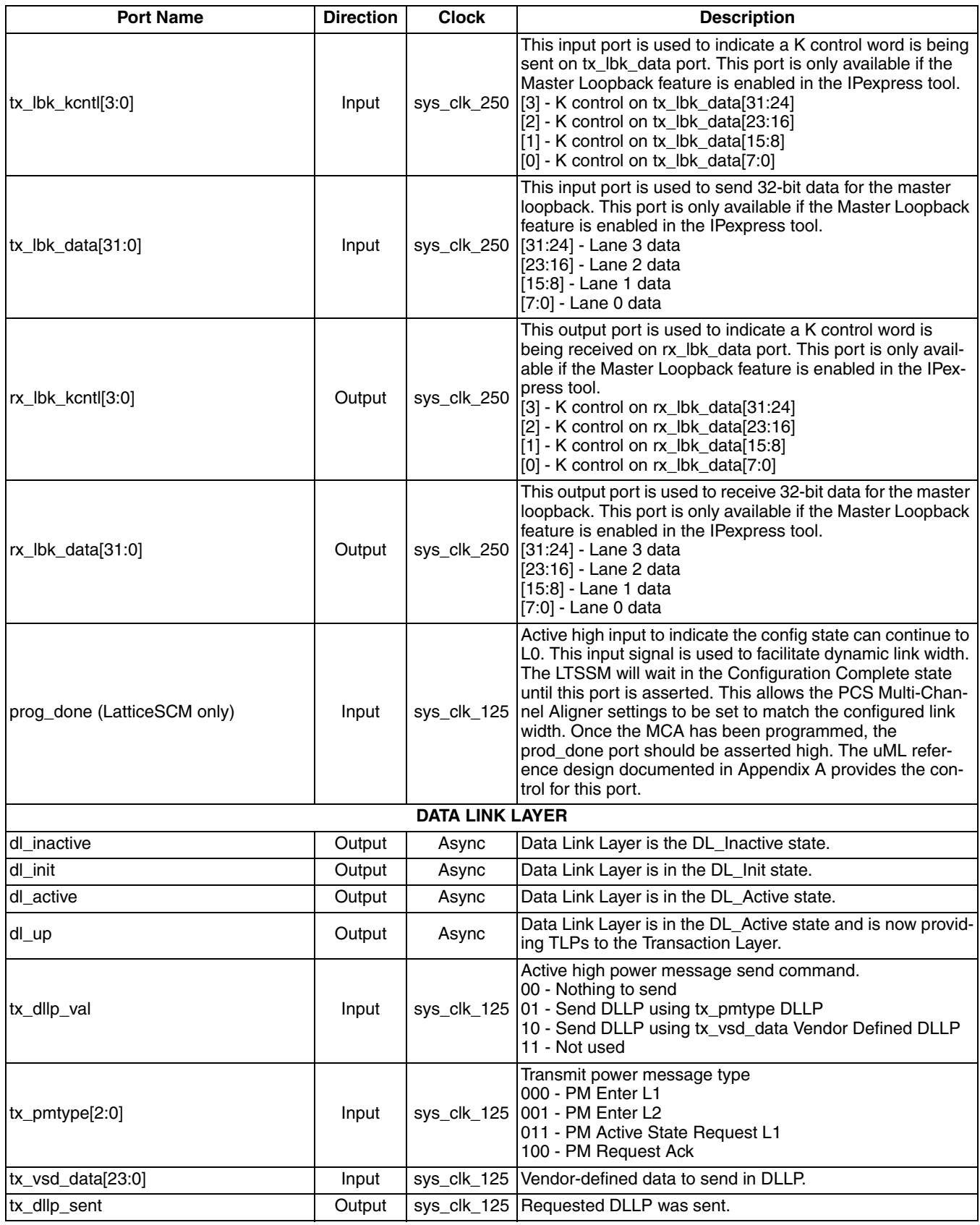

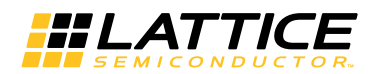

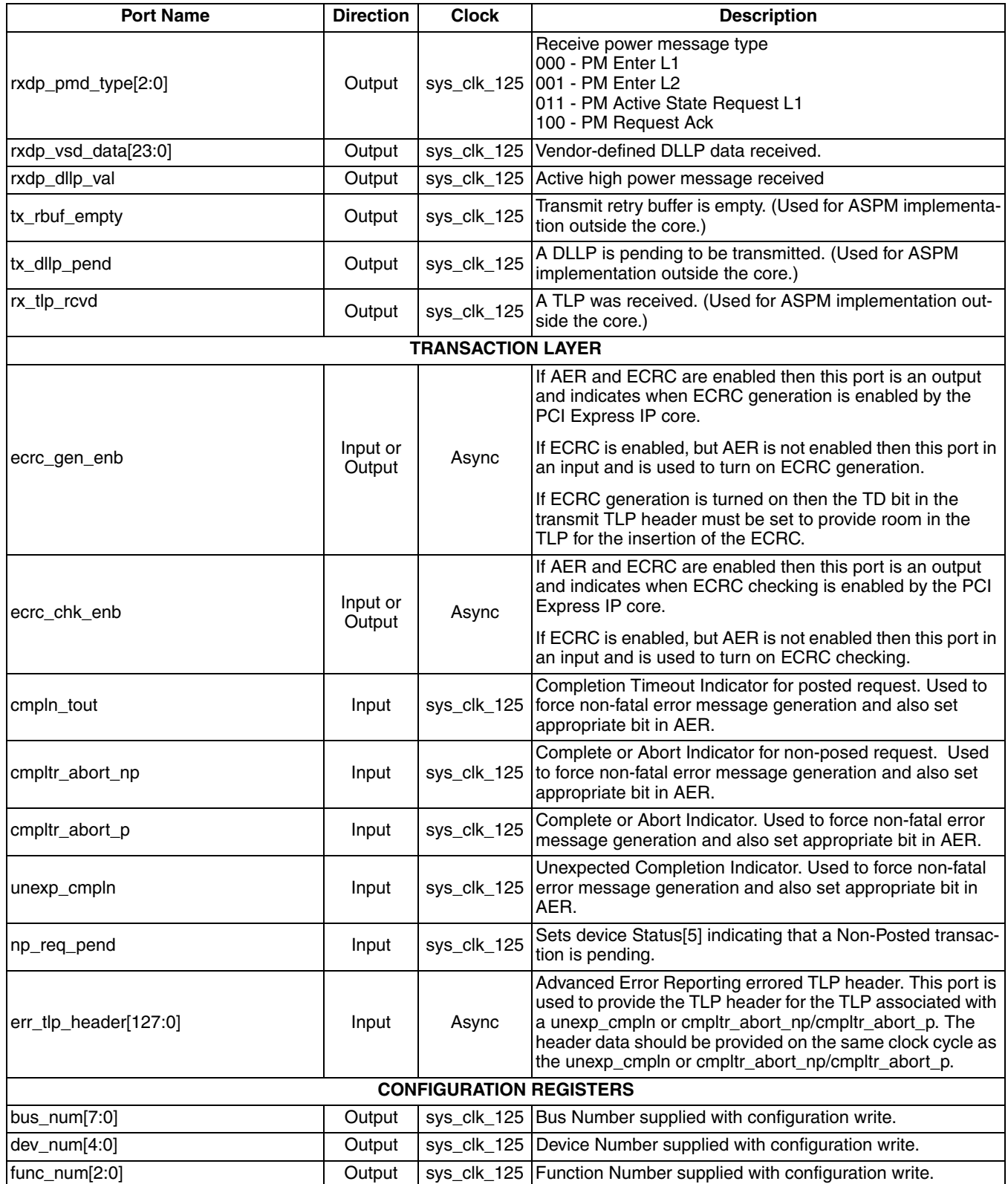

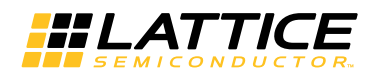

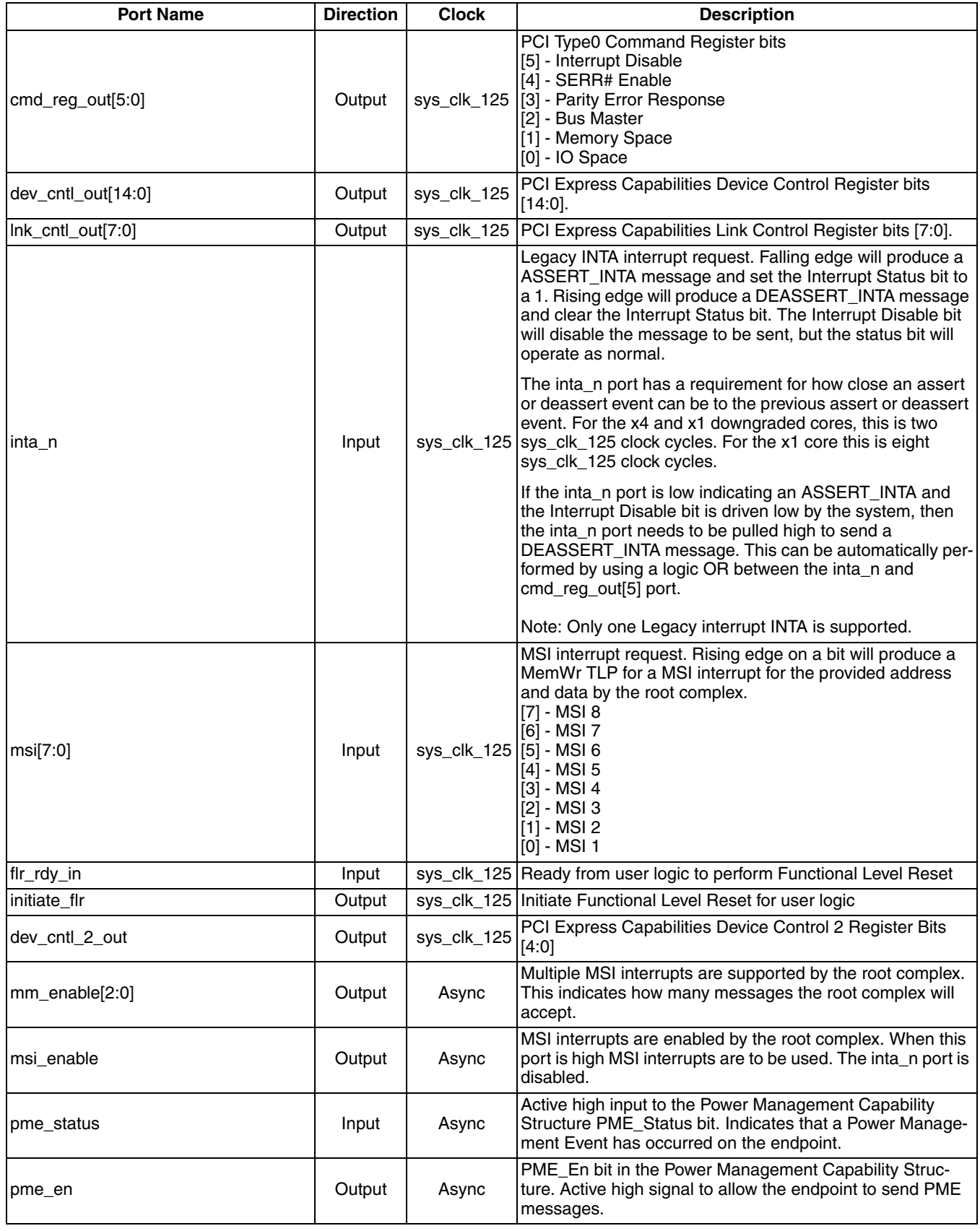

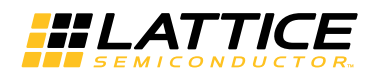

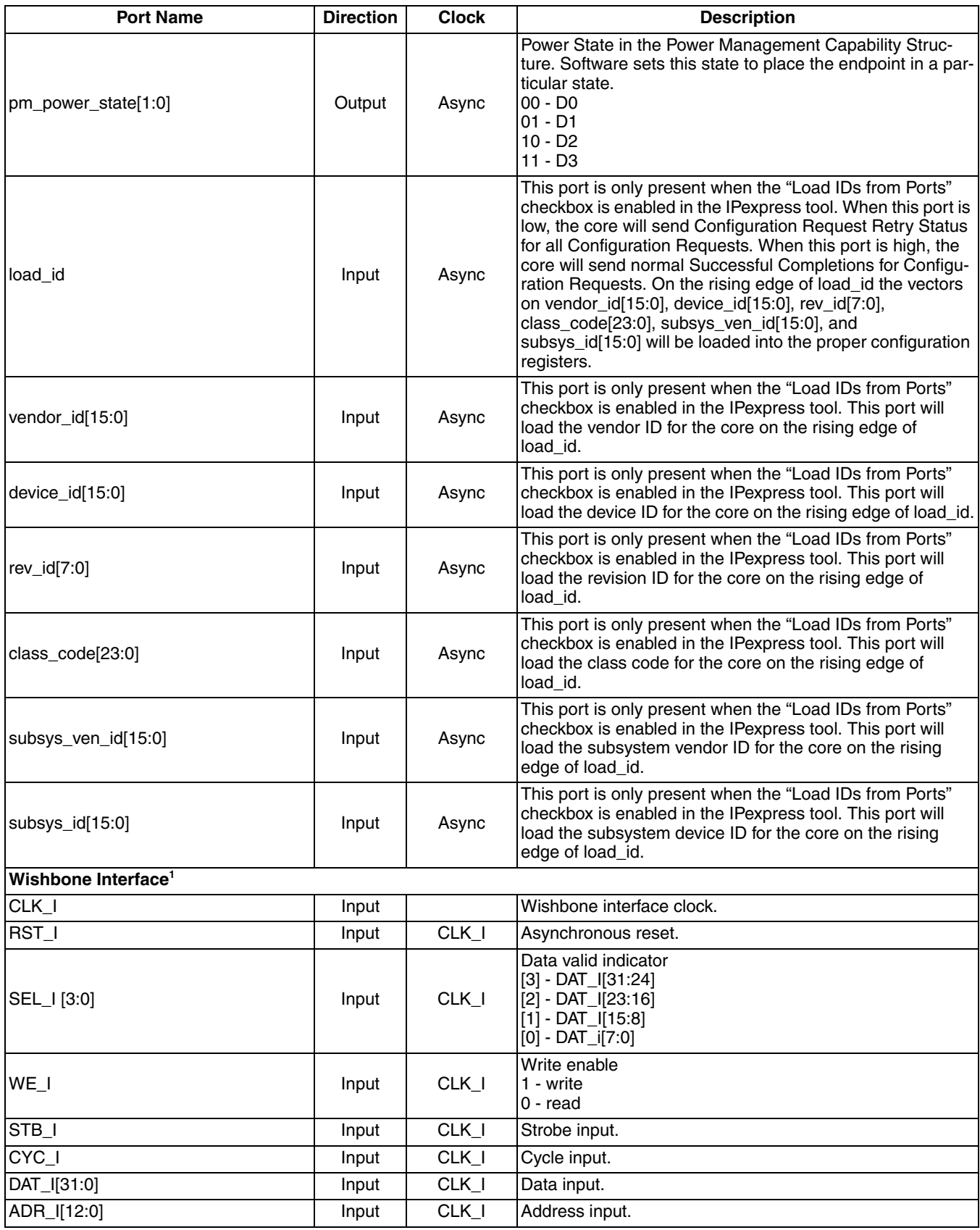

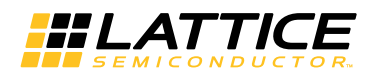

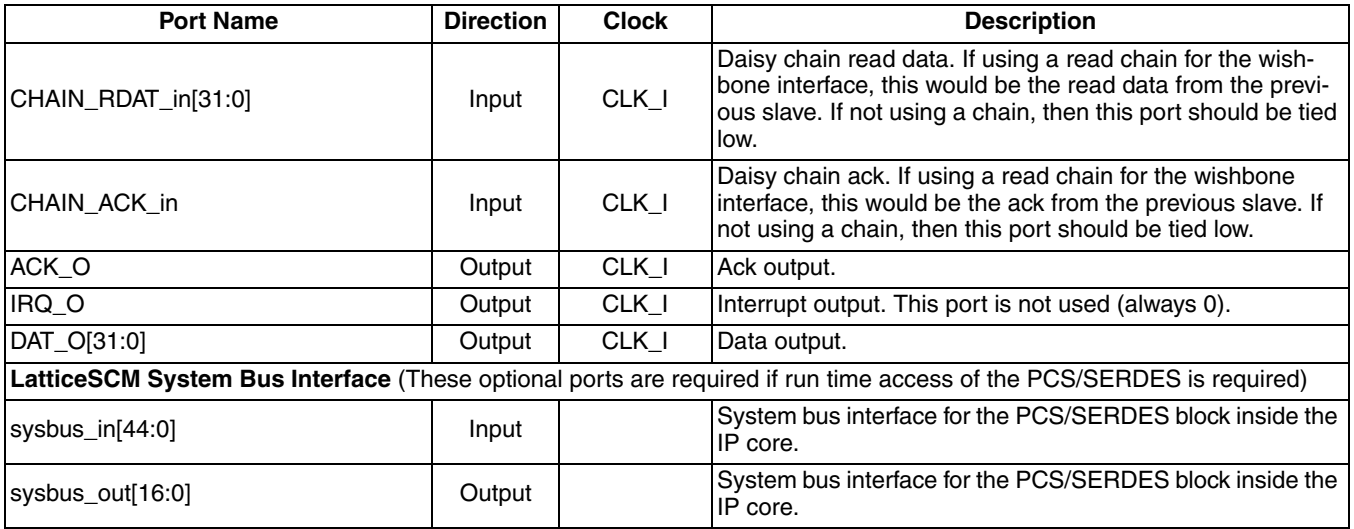

1. Complete information on the Wishbone interface specification can be found at www.opencores.org in the WISHBONE System-on-Chip (SOC) Interconnection Architecture for Portable IP Cores specification.

# **Interface Description**

This section describes the datapath user interfaces of the IP core. Both the transmit and receive interfaces use the TLP as the data structure. The lower layers attach the start, end, sequence number and crc.

## **Transmit TLP Interface**

In the transmit direction, the user must first check the credits available on the far end before sending the TLP. This information is found on the tx ca [ph,pd,nph,npd] vc0 bus. There must be enough credits available for the entire TI P to be sent

The user must then check that the core is ready to send the TLP. This is done by asserting the tx\_req\_vc0 port and waiting for the assertion of tx rdy vc0. While waiting for tx rdy vc0, if tx ca p/cpl recheck is asserted, then the user must check available credit again. If there is enough credit, the user can proceed with the sending data based on tx rdy vc0. If the credit becomes insufficient, tx req vc0 must be deasserted on the next clock until enough credit is available. When tx rdy vc0 is asserted the next clock cycle will provide the first 64-bit word of the TLP and assert tx\_st\_vc0.

Tx rdy vc0 will remain high until one clock cycle before the last clock cycle of TLP data (based on the length field of the TLP). This allows the tx\_rdy\_vc0 to be used as the read enable of a non-pipelined FIFO.

#### Transmit TLP Interface Waveforms for Native x4 and x4 Downgraded x1 Cores

Figure 2-4 through Figure 2-11 provide timing diagrams for the tx interface signals with a 64-bit datapath.

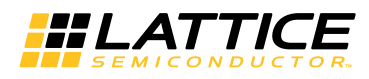

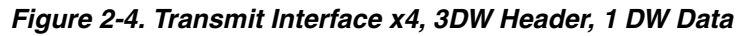

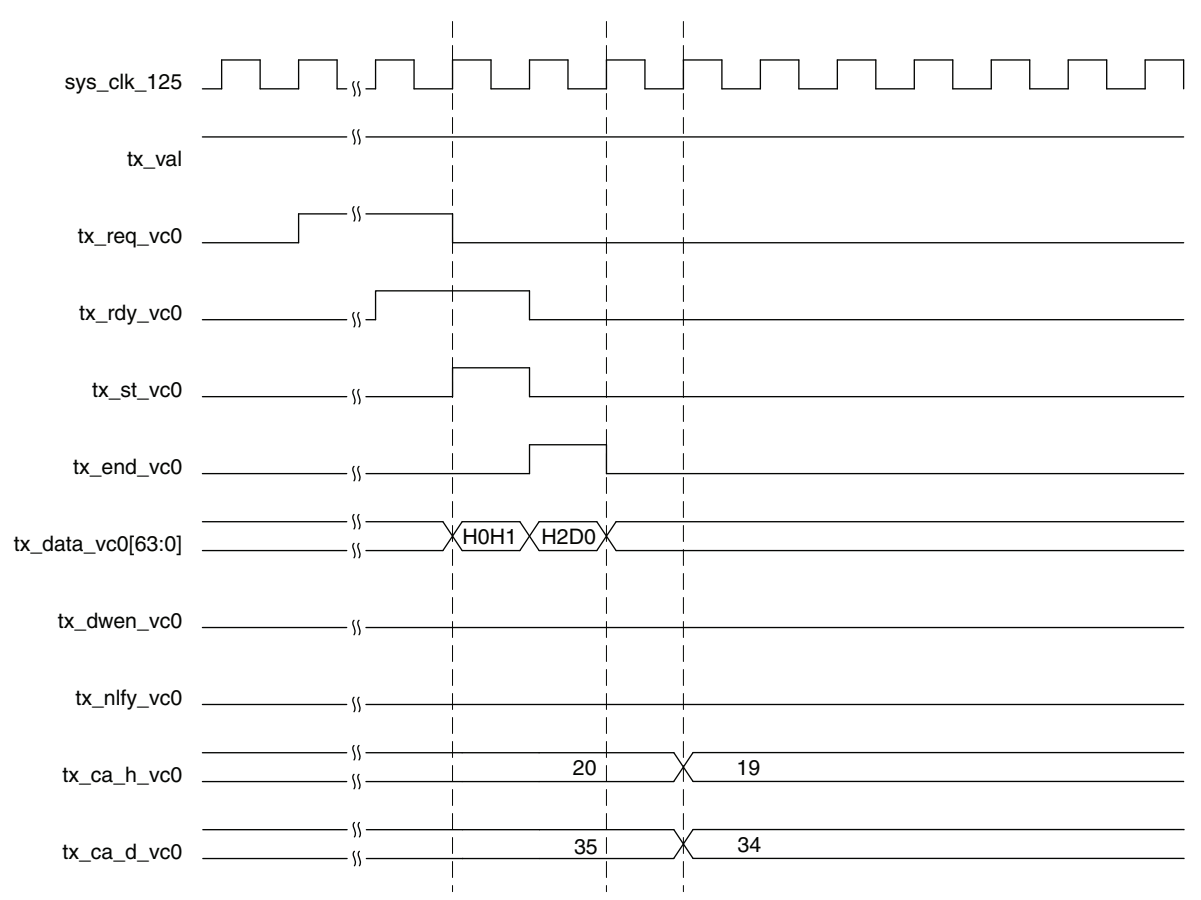

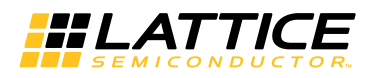

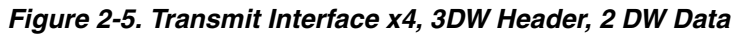

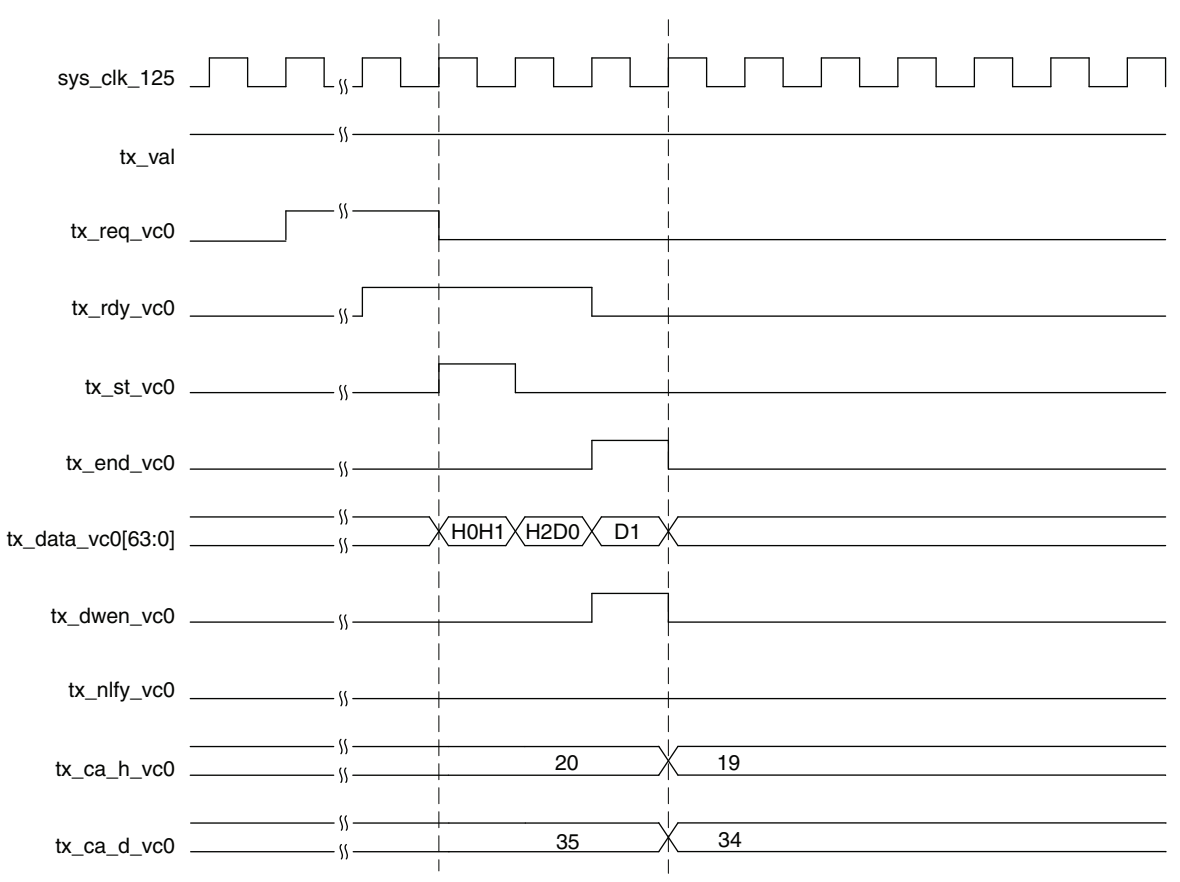

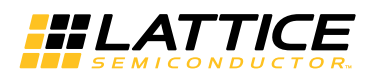

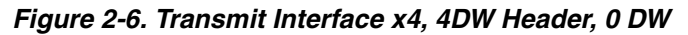

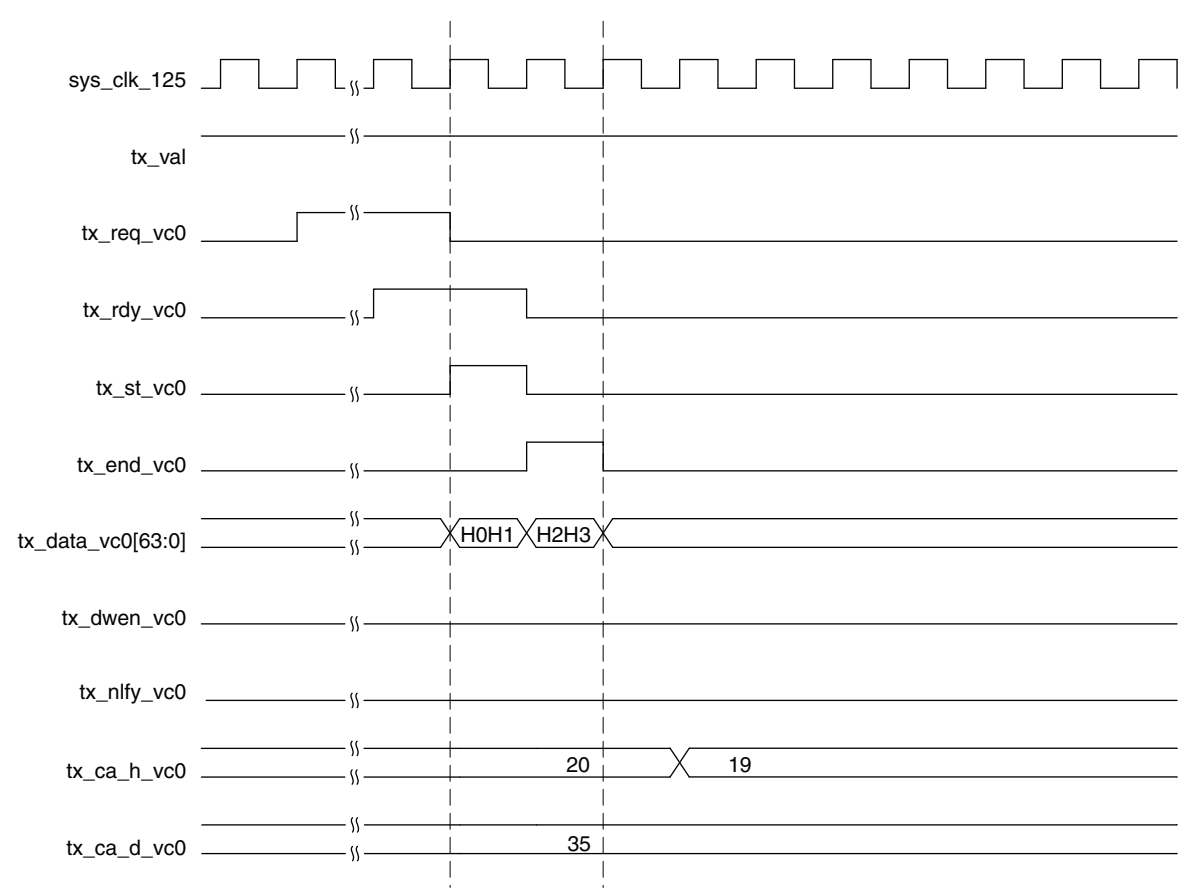

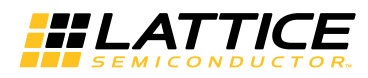

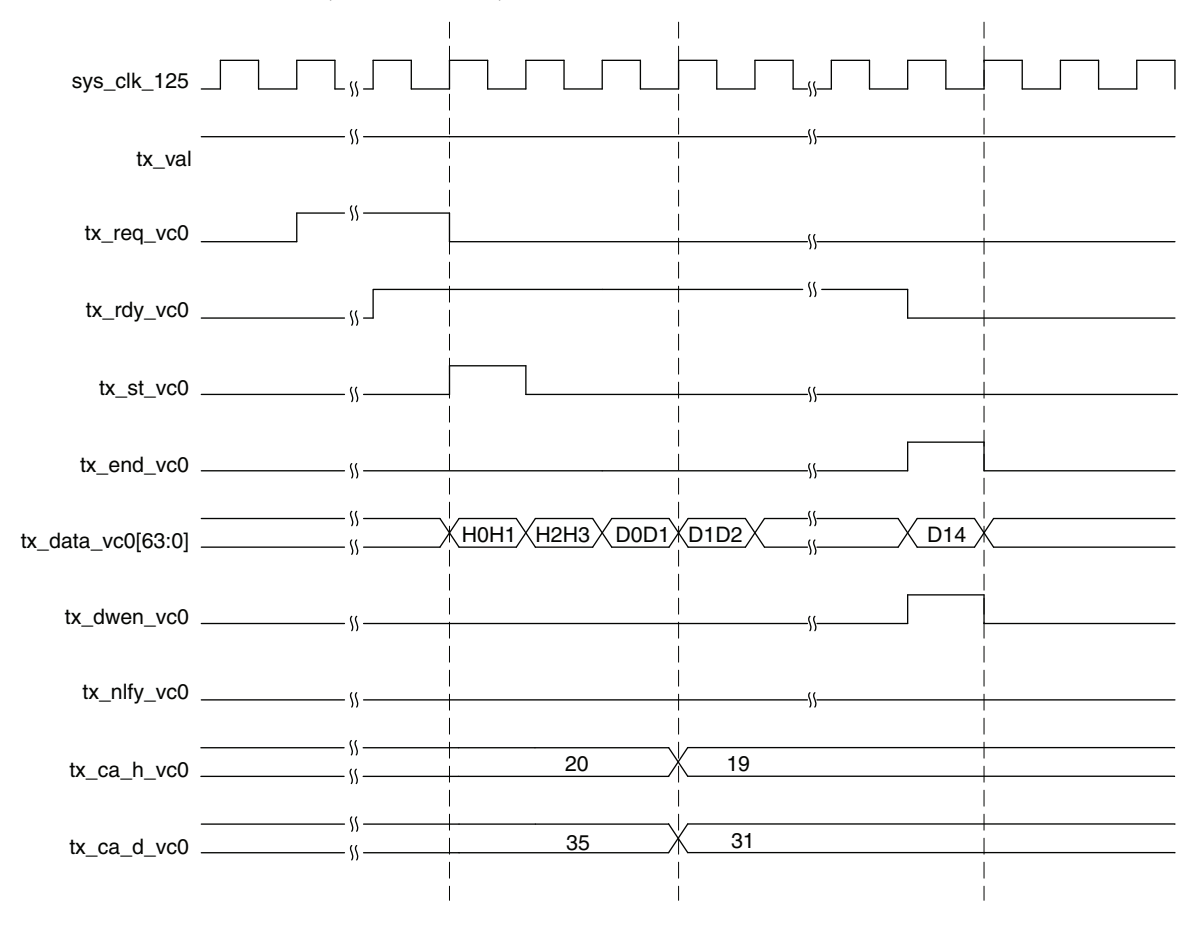

Figure 2-7. Transmit Interface x4, 4DW Header, Odd Number of DWs

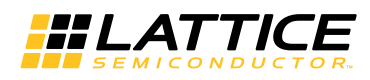

Figure 2-8. Transmit Interface x4, Burst of Two TLPs

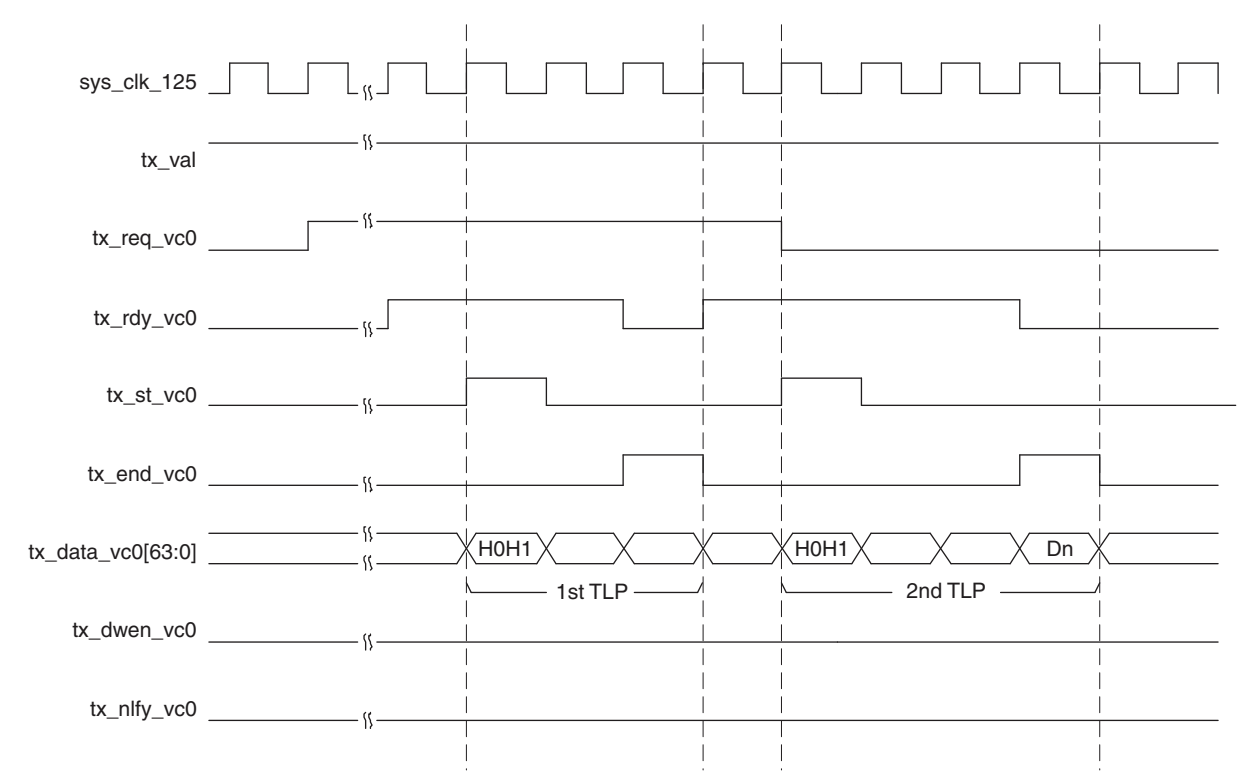

Figure 2-9. Transmit Interface x4, Nullified TLP

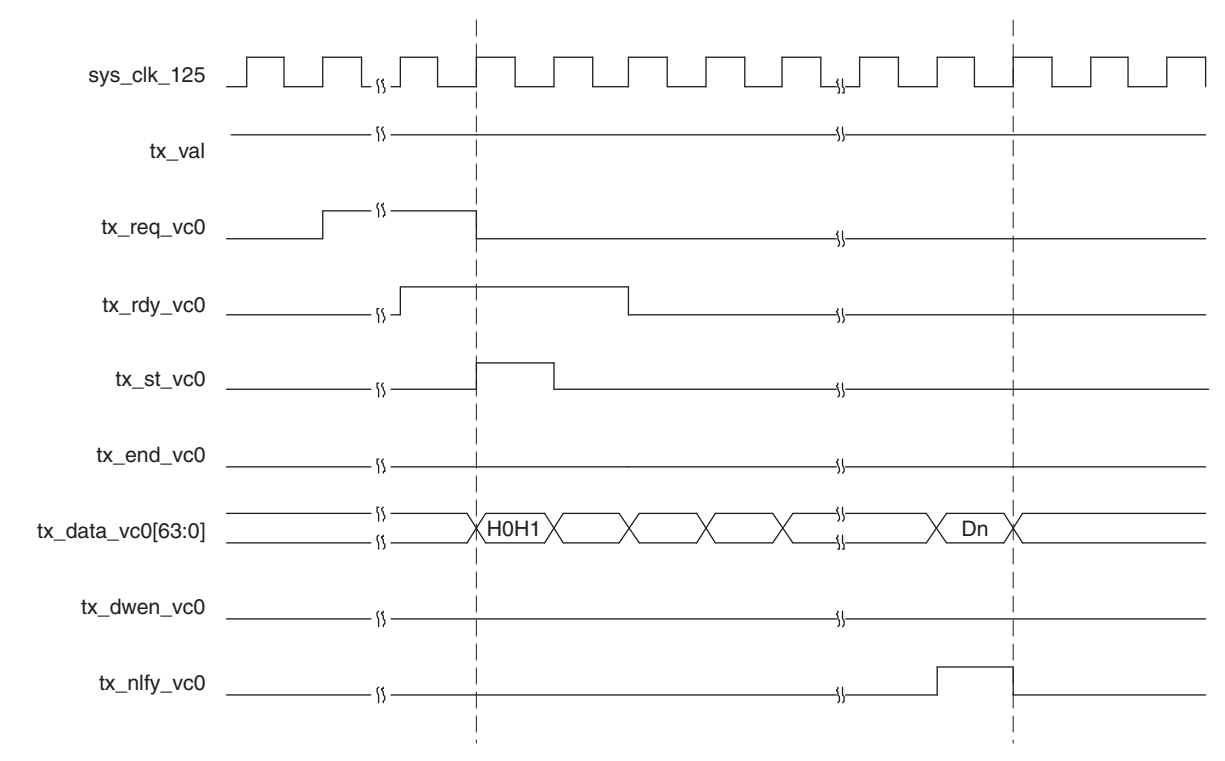

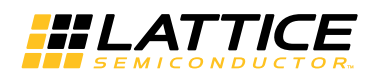

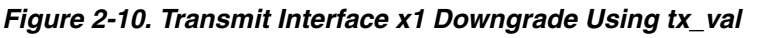

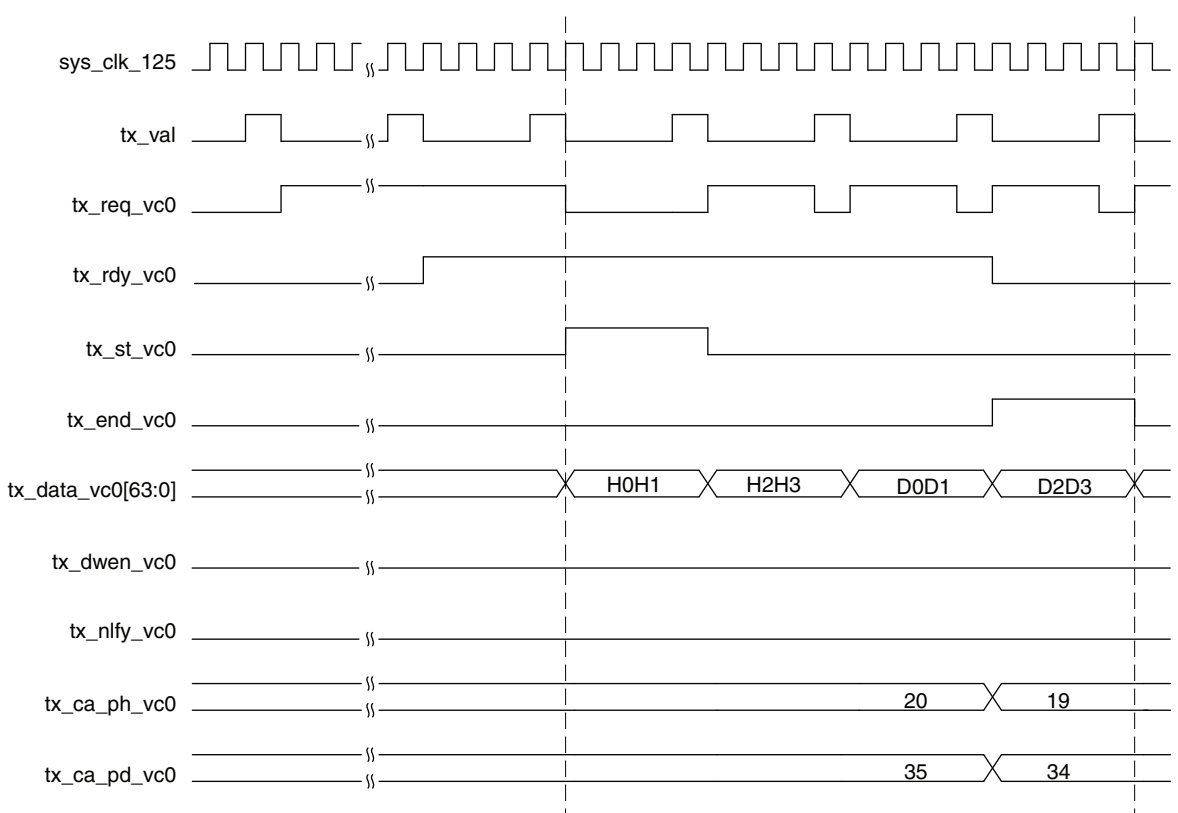

Figure 2-11. Transmit Interface x4 Posted Request with tx\_ca\_p-recheck Assertion

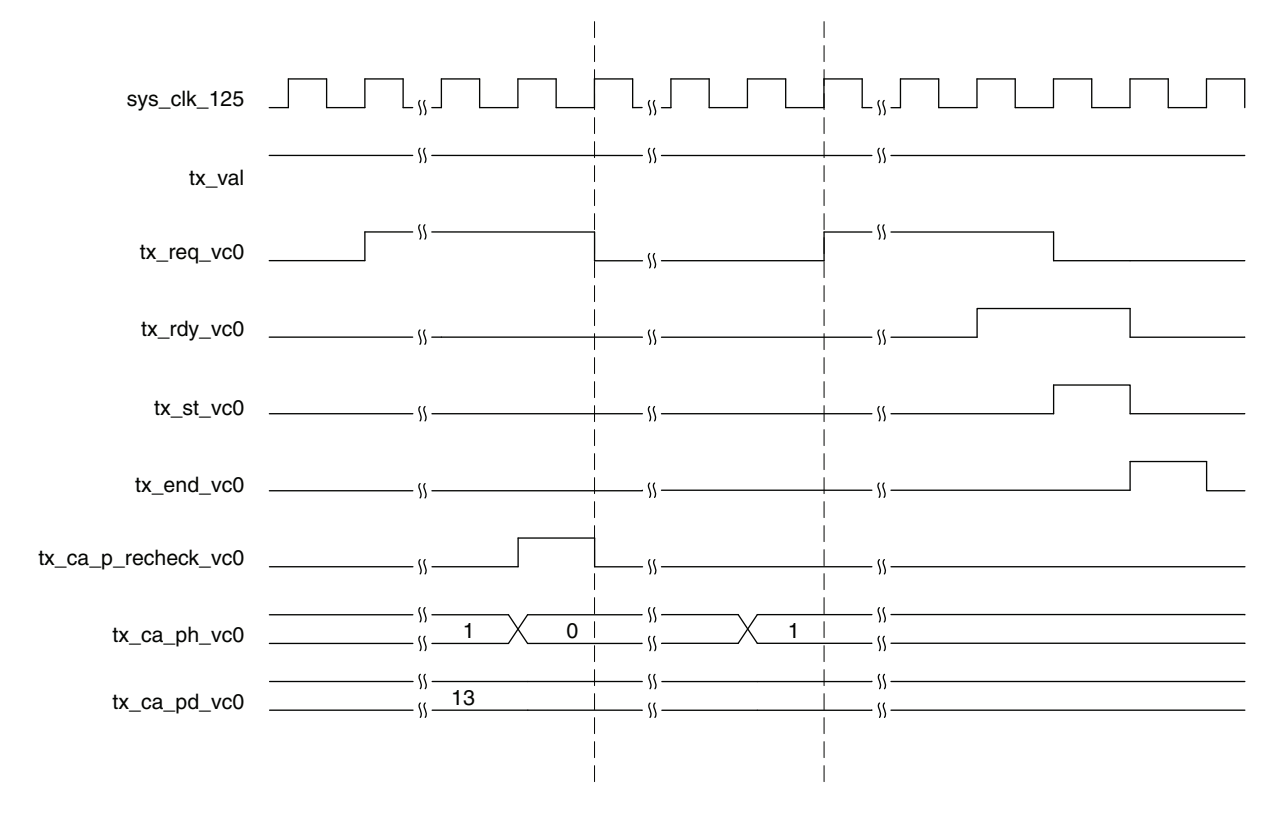

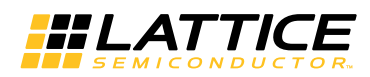

#### **Transmit TLP Interface Waveforms for Native x1**

Figure 2-12 through Figure 2-15 provide timing diagrams for the transmit interface signals with a 16-bit datapath.

#### Figure 2-12. Transmit Interface Native x1, 3DW Header, 1 DW Data

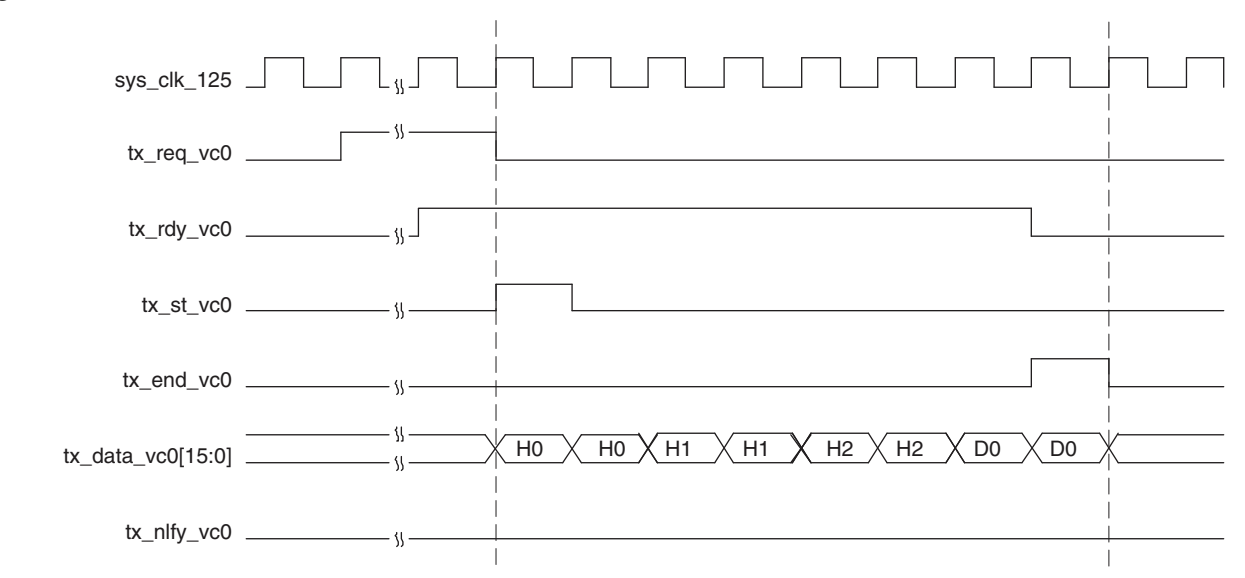

#### Figure 2-13. Transmit Interface Native x1, Burst of Two TLPs

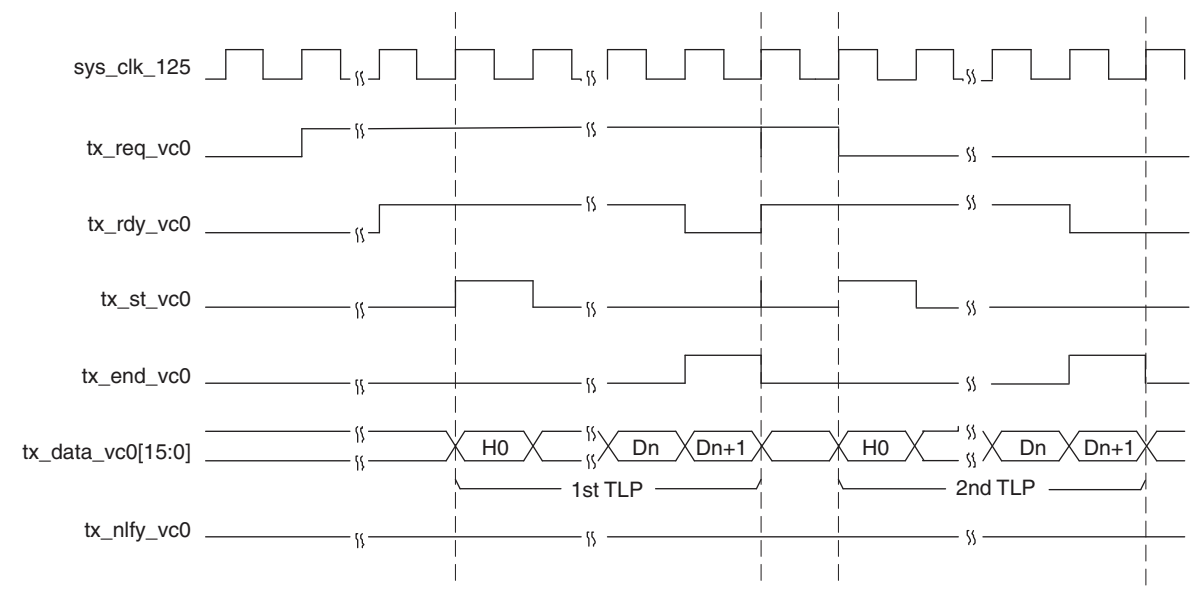

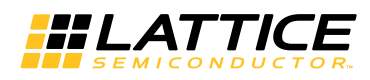

Figure 2-14. Transmit Interface Native x1, Nullified TLP

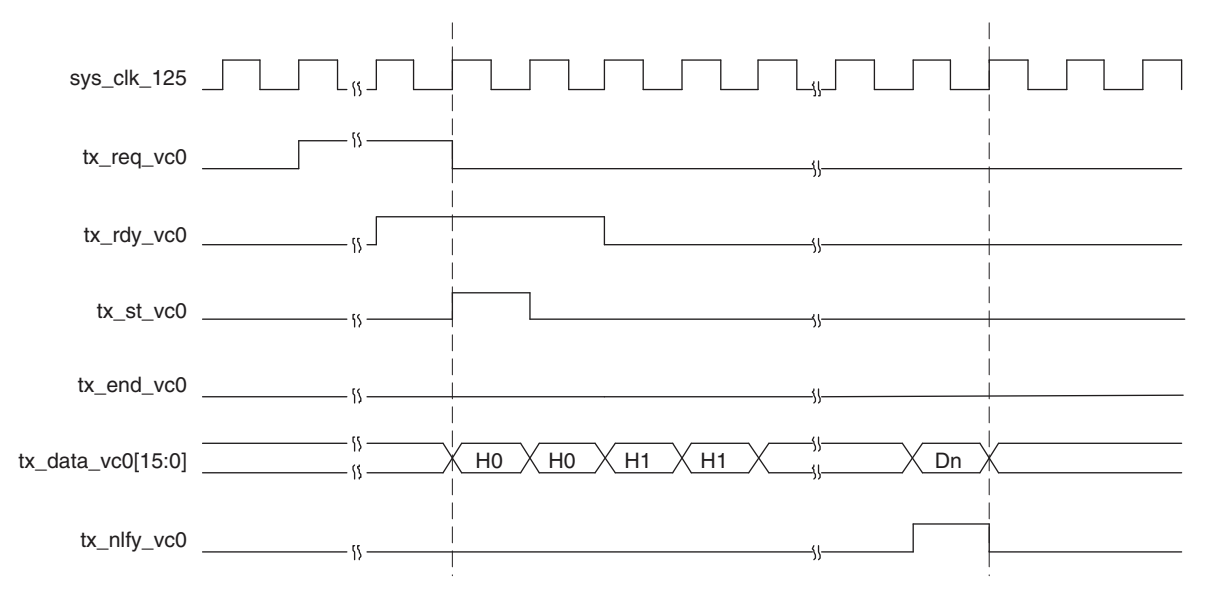

Figure 2-15. Transmit Interface Native x1 Posted Request with tx\_ca\_p-recheck Assertion

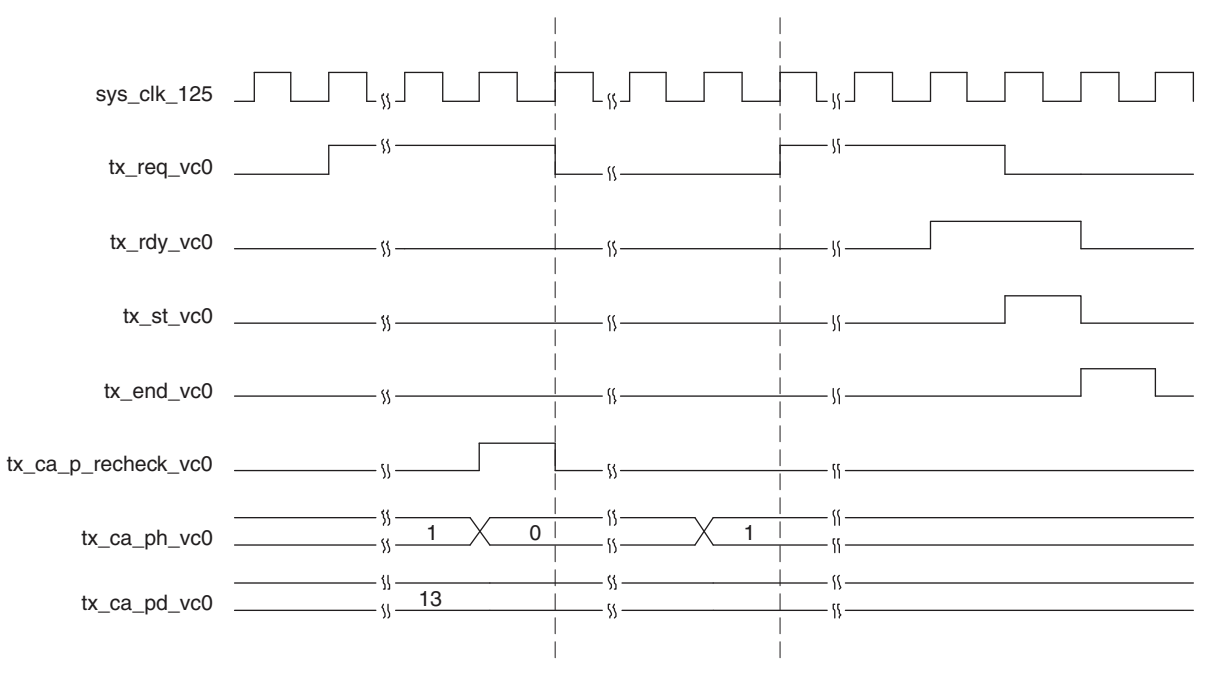

## **Receive TLP Interface**

In the receive direction, TLPs will come from the core as they are received on the PCI Express lanes. Config read and config write TLPs to registers inside the core will be terminated inside the core. All other TLPs will be provided to the user. Also, if the core enables any of the BARs the TLP will go through a BAR check to make sure the TLPs address is in the range of any programmed BARs. If a BAR is accessed, the specific BAR will be indicated by the rx\_bar\_hit[6:0] bus.

When a TLP is sent to the user the rx\_st\_vc0 signal will be asserted with the first word of the TLP. The remaining TLP data will be provided on consecutive clock cycles until the last word with rx\_end\_vc0 asserted. If the TLP contains a ECRC error the rx\_ecrc\_err\_vc0 signal will be asserted at the end of the TLP. If the TLP has a length prob-

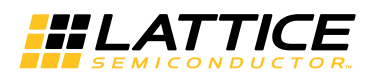

lem the rx\_malf\_tlp\_vc0 will be asserted at any time during the TLP. Figure 2-16 through Figure 2-19 provide timing diagrams of the receive interface.

TLPs come from the receive interface only as fast as they come from the PCI Express lanes. There will always be at least one clock cycle between rx\_end\_vc0 and the next rx\_st\_vc0.

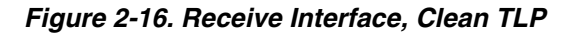

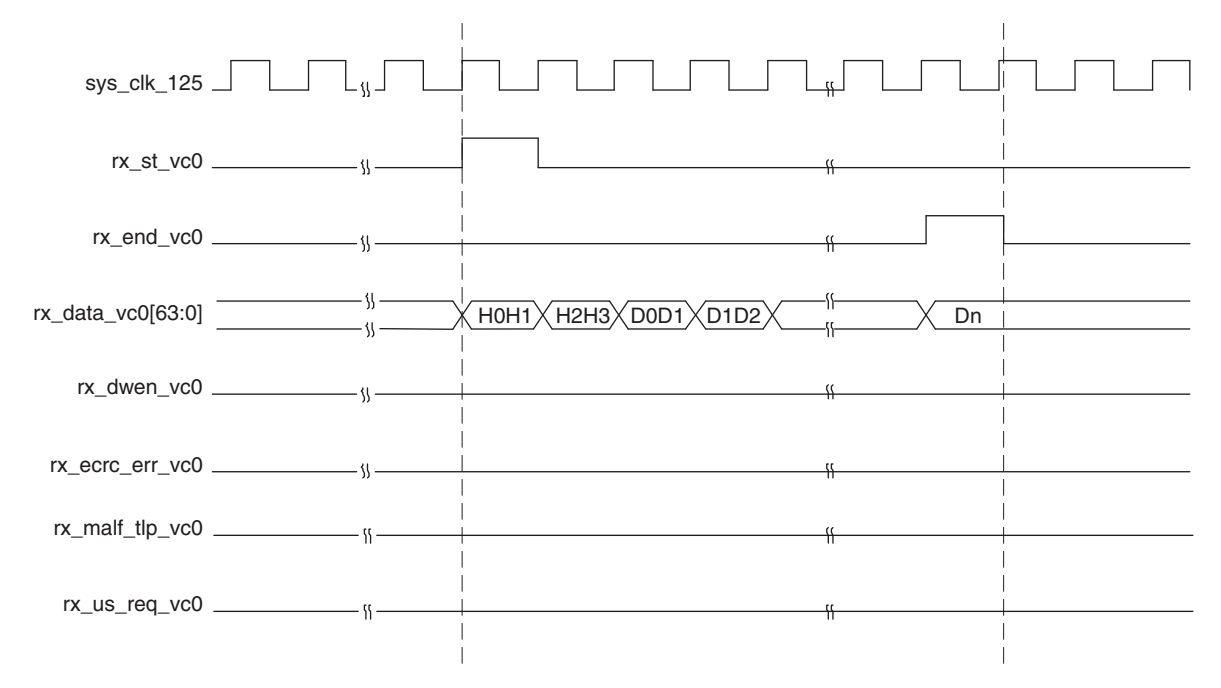

Figure 2-17. Receive Interface, ECRC Errored TLP

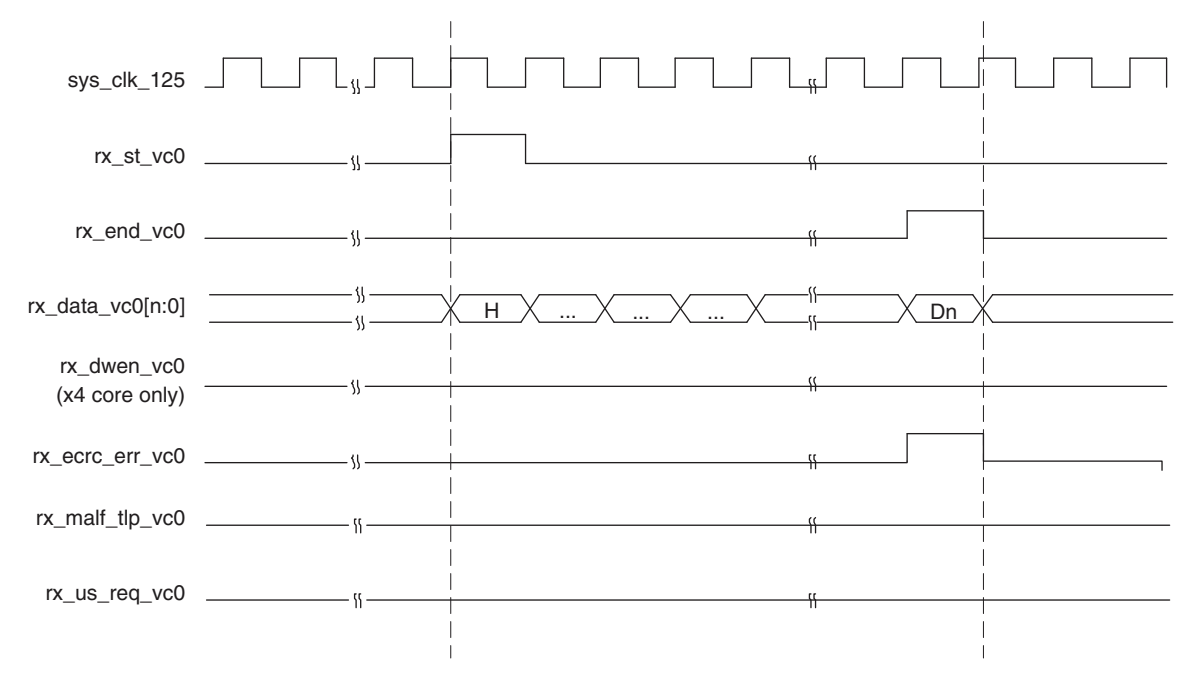

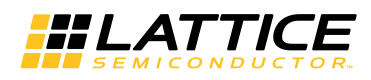

Figure 2-18. Receive Interface, Malformed TLP

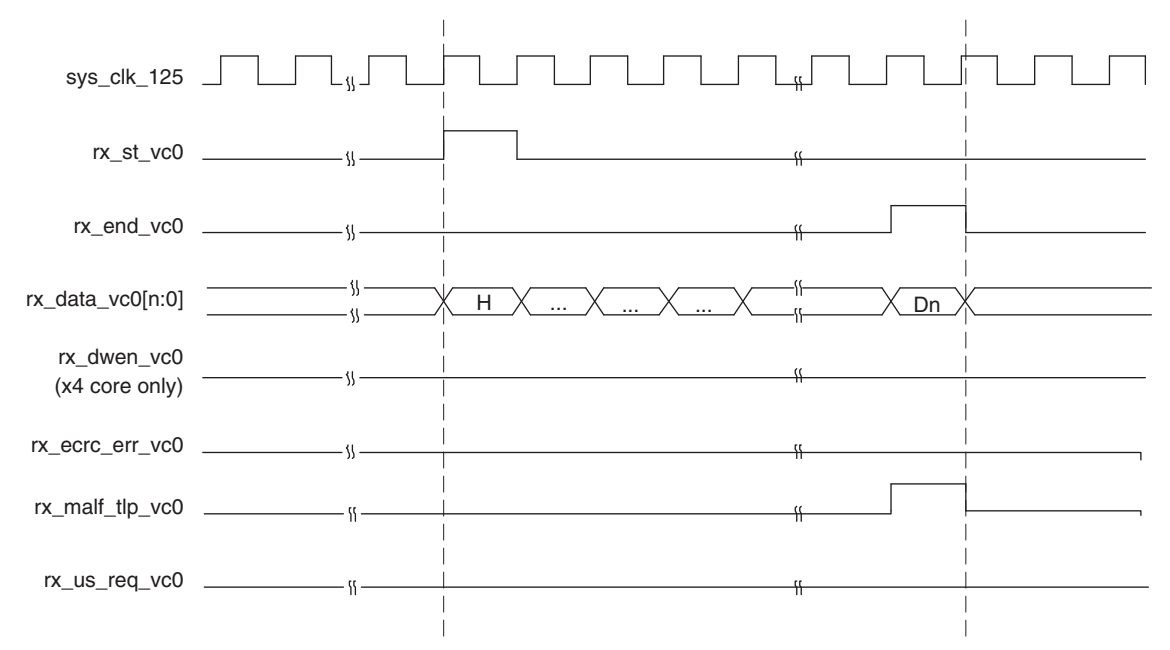

Figure 2-19. Receive Interface, Unsupported Request TLP

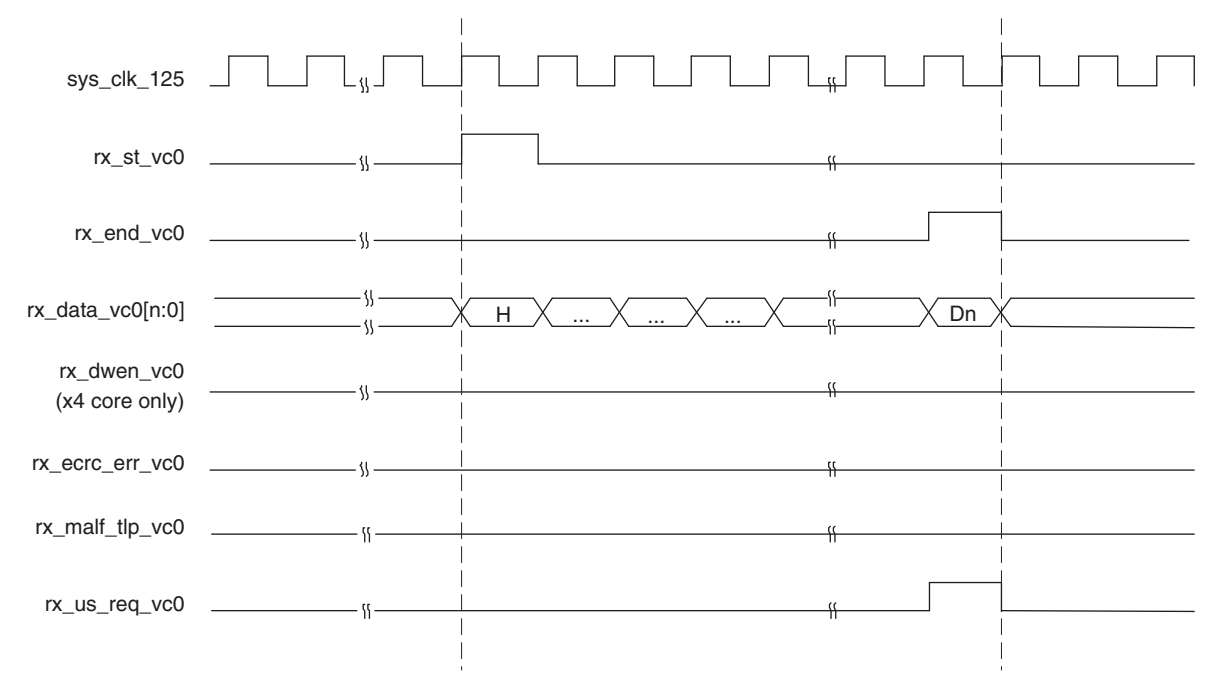

# Using the Transmit and Receive Interfaces

There are two ways a PCI Express endpoint can interact with a root complex. As a completer, the endpoint will respond to accesses made by the root complex. As an initiator, the endpoint will perform accesses to the root complex. The following sections will discuss how to use the transmit and receive TLP interfaces for both of these types of interactions.

When the "Terminate All Config TLPs" option is checked in the IPexpress tool, the IP core will handle all configuration requests. This includes responding as well as credit handling.

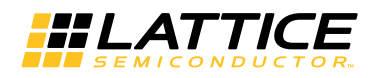

#### As a Completer

In order to be accessed by a root complex at least one of the enabled BARs will need to be programmed. The BIOS or OS will enumerate the configuration space of the endpoint. The BARs initial value (loaded via the GUI) is read to understand the memory requirements of the endpoint. Each enabled BAR is then provided a base address to be used.

When a memory request is received the PCI Express core will perform a BAR check. The address contained in the memory request is checked against all of the enabled BARs. If the address is located in one of the BARs' address range the rx bar hit[6:0] port will indicate which BAR is currently being accessed.

At this time the rx\_st\_vc0 will be asserted with rx\_data\_vc0 providing the first eight bytes of the TLP. The memory request will terminate with the rx end vc0 port asserting. The user must now terminate the received TLP by release credit returns and completions for a non posted request. The user logic must decode release credits for all received TLPs except for errored TLP. If the core finds any errors in the current TLP, the error will be indicated on the rx ecrc err vc0 or rx malf tlp vc0 port. Refer to the Error Handling section for additional details on credit handling and completion rules for receive errored TLP.

If the TLP is a 32-bit MWr TLP (rx data  $vc0[63:56] = 0x40$ ) or 64-bit MWr TLP (rx data  $vc0[63:56] = 0x30$ ) the address and data need to be extracted and written to the appropriate memory space. Once the TLP is processed the posted credits for the MWr TLP must be released to the far end. This is done using the ph processed vc0, pd processed vc0, and pd num vc0 ports. Each MWr TLP takes 1 header credit. There is one data credit used per four DWs of data. The length field (rx data vc0[41:32]) provides the number of DWs used in the TLP. If the TLP length is on 4DW boundary (rx data vc0[33:32]=0x0), the number of credits is the TLP length divided by 4 (rx data vc0[41:34]). If the TLP length is not on 4DW boundary (rx data vc0[33:32] >0) the number of credits is rx\_data\_vc0[41:34] + 1 (round up by 1). The number of credits used should then be placed on pd\_num\_vc0[7:0]. Assert ph processed vc0 and pd processed vc0 for 1 clock cycle to latch in the pd num vc0 port and release credits.

If the TLP is a 32-bit MRd TLP (rx data  $vc0[63:56] = 0x00$ ) or 64-bit MRd TLP (rx data  $vc0[63:56] = 0x20$ ) the address needs to be read creating a completion TLP with the data. A CpID TLP (Completion with Data) will need to be created using the same Tag from the MRd. This Tag field allows the far end device to associate the completion with a read request. The completion must also not violate the read completion boundary of the far end requestor. The read completion boundary of the requestor can be found in the Link Control Register of the PCI Express capability structure. This information can be found from the IP core using the link\_cntl\_out[3]. If this bit is 0 then the read completion boundary is 64 bytes. If this bit is a 1 then the read completion boundary is 128 bytes. The read completion boundary tells the completer how to segment the CpIDs required to terminate the read request. A completion must not cross a read completion boundary and must not exceed the maximum payload size. The Lower Address field of the CpID informs the far end the lower address of the current CpID allow the far end to piece the entire read data back together.

Once the CpID TLP is assembled the TLP needs to be sent and the credits for the MRd need to be released. To release the credits the port nph\_processed\_vc0 needs to be asserted for 1 clock cycle. This will release the 1 Non-Posted header credit used by a MRd.

The CpID TLP can be sent immediately without checking for completion credits. If a requestor requests data then it is necessary for the requestor to have enough credits to handle the request. If the user still wants to check for credits before sending then the credits for a completion should be checked against the tx ca cplh and tx ca cpld ports.

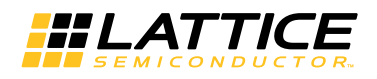

#### As a Requestor

As a requestor the endpoint will issue memory requests to the far end. In order to access memory on the far end device the physical memory address will need to be known. The physical memory address is the address used in the MWr and MRd TLP.

To send a MWr TLP the user must assemble the MWr TLP and then check to see if the credits are available to send the TLP. The credits consumed by a MWr TLP is the length field divided by 4. This value should be compared against the tx\_ca\_pd port value. If tx\_ca\_pd[12] is high, this indicates the far end has infinite credits available. The TLP can be sent regardless of the size. A MWr TLP takes 1 Posted header credit. This value can be compared against the tx ca ph port. Again, if tx ca ph[8] is high, this indicates the far end has infinite credits available.

To send a MRd TLP the user must assemble the MRd TLP and then check to see if the credits are available to send the TLP. The credits consumed by a MRd TLP is 1 Non-Posted header credit. This value should be compared against the tx ca nph port value. If tx ca nph[8] is high, this indicates the far end has infinite credits available. After a Non-Posted TLP is sent the np\_req\_pend port should be asserted until all Non-Posted requests are terminated.

In response to a MRd TLP the far end will send a CpID TLP. At this time the rx st vc0 will be asserted with rx\_data\_vc0 providing the first 8 bytes of the TLP. The completion will terminate with the rx\_end\_vc0 port asserting. The user must now terminate the received CpID. If the core found any errors in the current TLP the error will be indicated on the rx ecrc err vc0 or rx malf tlp vc0 port. An errored TLP does not need to be terminated or release credits. The core will not provide a NAK even if the rx ecrc err vc0 or rx malf tlp vc0 are asserted.

If the TLP is a CpID TLP (rx data vc0[63:56]= 0x4A) the data needs to be extracted stored until all CpIDs associated with the current Tag are received.

For more information on credit handling, refer to the Lattice ECP2M PCI Express Development Kit web page at:

http://www.latticesemi.com/Products/FPGAandCPLD/LatticeECP2M.aspx

and click on the Design Resources > Development Kit and Board for Lattice ECP2M link.

Demo designs can be found on the "Demo Applications" link. Supporting information for the evaluation board, including User Manuals, can be found on the "Solutions Board" link.

# **Unsupported Request Generation**

The user ultimately is responsible for sending an Unsupported Request completion based on the capabilities of the user's design. For example, if the user's design only works with memory transactions and not I/O transactions, then I/O transactions are unsupported. These types of transactions require an Unsupported Request completion. There are several instances in which an Unsupported Request must be generated by the user. These conditions are listed below.

- rx\_us\_req port goes high with rx\_st indicating a Memory Read Locked, Completion Locked, or Vendor Defined Message.
- Type of TLP is not supported by the user's design (I/O or memory request)

Table 2-2 shows the types of unsupported TLPs which can be received by the IP core and the user interaction.

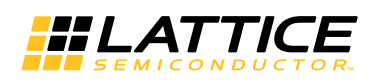

|                                                |                                       | <b>Unsupported Event Request</b>           | "rx_us_req<br>" Port Goes<br>High | <b>User Logic Needs to Send UR</b><br><b>Completion</b> | <b>User</b><br><b>Needs</b><br>to<br>Release<br><b>Credit</b> |
|------------------------------------------------|---------------------------------------|--------------------------------------------|-----------------------------------|---------------------------------------------------------|---------------------------------------------------------------|
| "Terminate<br>All Config<br>TLP" is<br>enabled |                                       | Configuration Read/Write Type 1            | No                                | <b>No</b>                                               | No                                                            |
|                                                | $\overline{c}$                        | Memory Read Request - Locked               | Yes                               | Yes                                                     | Yes                                                           |
|                                                | 3                                     | <b>Locked Completions</b>                  | Yes                               | No (Because EP Ignores Locked<br>Completions)           | No                                                            |
|                                                | $\overline{4}$                        | Vendor Defined Message Type 0 and<br>Type1 | No.                               | Yes                                                     | Yes                                                           |
|                                                | Unsup-<br>ported<br>by User<br>Design | TLP with invalid BAR Address               | No                                | Yes (With UR Status)                                    | Yes                                                           |
|                                                |                                       | MRd with Inconsistent TLP Type             | No.                               | Yes (With UR Status)                                    | Yes                                                           |
|                                                |                                       | MWr with Inconsistent TLP Type             | No.                               | No (Since MWr is the Posted Reg)                        | Yes                                                           |
|                                                |                                       | I/ORd with Inconsistent TLP Type           | No                                | Yes (With UR Status)                                    | Yes                                                           |
|                                                |                                       | I/OWr with Inconsistent TLP Type           | No.                               | Yes (With UR Status)                                    | Yes                                                           |
|                                                |                                       | Msg with Inconsistent TLP Type             | No.                               | No (Since Msg is the Posted Req)                        | Yes                                                           |
|                                                |                                       | MsqD with Inconsistent TLP Type            | No                                | No (Since Msg is the Posted Req)                        | Yes                                                           |

Table 2-2. Unsupported TLPs Which Can be Received by the IP

1. For unsupported by user design events, "inconsistent TLP type" means, for example, MRd request came in for the BAR that only supports I/O, and the other way around.

# **Configuration Space**

The PCI Express IP core includes the required PCI configuration registers and several optional capabilities. The section will define which registers are included inside the core and how they are utilized.

## **Base Configuration Type0 Registers**

This base configuration Type0 registers are the legacy PCI configuration registers from 0x0-0x3F. The user sets appropriate bits in these registers using the IPexpress GUI. The user is provided with the cmd reg out[3:0] to monitor certain bits in the base configuration space.

## **Power Management Capability Structure**

The Power Management Capability Structure is required for PCI Express. The base of this capability structure is located at 0x50. The user sets appropriate bits in these registers using the IPexpress GUI. The user is provided with the pme status, pme enable, and pm power state ports to monitor and control the Power Management of the endpoint.

## **MSI Capability Structure**

The Message Signaled Interrupt Capability Structure is optional and is included in the IP core. The base of this capability structure is located at 0x70. The number of MSIs is selected in the IPexpress GUI. The user is provided with the msi, mm enable, and msi enable ports to utilize MSI.

## **How to Enable/Disable MSI**

The user can enable or disable MSI by setting or resetting bit 16 of PCI Express configuration registers (address 70h). This bit value is also shown on "msi enable" on IP core ports.

This status of MSI is also reflected at bit 16 of the first Dword (Dword 0) of MSI Capability Register Set (which is bit 0 of Message Control Register), and this value is also shown on "msi enable" port.
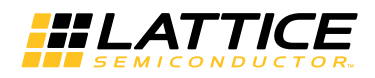

#### **How to issue MSI**

Up to eight MSI interrupts can be issued. The user can use any bit. Assertion to any of bit 0 to 7 of MSI issues an interrupt of the corresponding MSI number. The IP issues the interrupt at the rising edge of MSI input signal.

### **PCI Express Capability Structure**

The PCI Express Capability Structure is required for PCI Express. The base of this capability structure is located at 0x90. The user sets appropriate bits in these registers using the IPexpress GUI. The user is provided with the dev\_cntl\_out and lnk\_cntl\_out ports to monitor certain registers in the design.

### **Device Serial Number Capability Structure**

The Device Serial Number Capability Structure is optional and is included in the IP core. The base of this capability is located at 0x100 which is in the extended register space. The user sets the 64-bit Device Serial Number in the IPexpress GUI.

### **Advanced Error Reporting Capability Structure**

The Advanced Error Reporting Capability Structure is optional and is included in the IP core. The base of this capability is located at 0x1A0 which is in the extended register space. The user is provided the cmpln tout, cmpltr abort np/cmpltr abort p, unexp cmpln, and err tlp header ports to provide error conditions to the AER.

#### **Handling of Configuration Requests**

Table 2-3 provides the Configuration Space memory map.

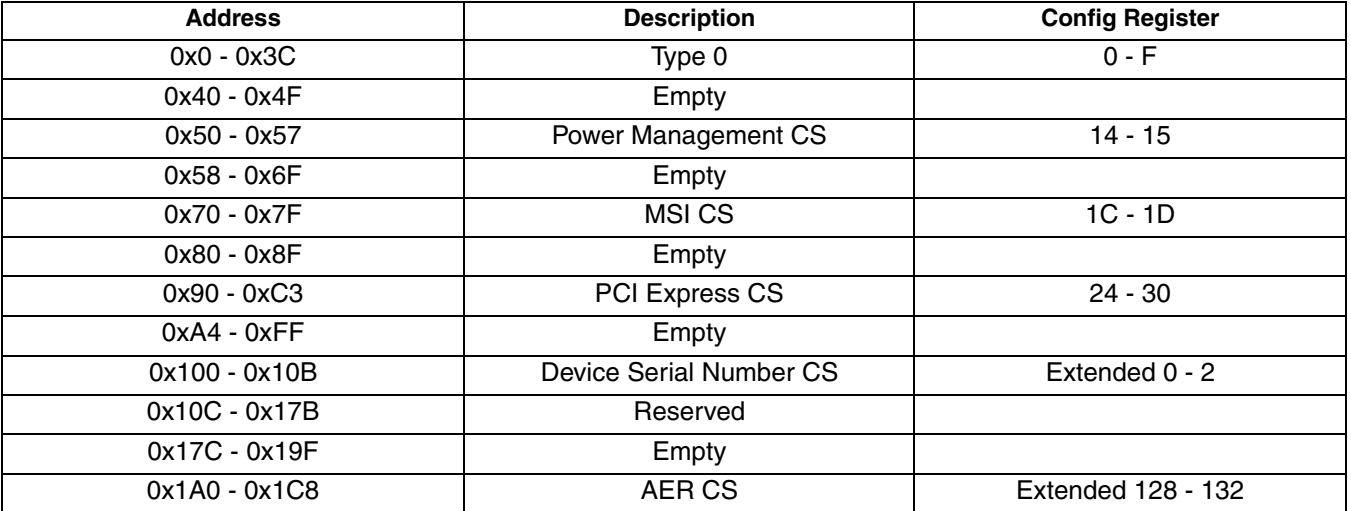

#### Table 2-3. PCI Express Core Configuration Space Memory Map

The PCI Express core might optionally terminate all configuration requests registers identified in the table. By default, configuration requests to registers that are marked as empty will not be terminated by the core and passed to the user through the receive TLP interface. If the user wishes to implement further capability structures not implemented by the core, or implement PCI-SIG ECNs this could be implemented in the user design. If the user does not want to handle any configuration requests there is an option in the IPexpress GUI to have the core terminate all configuration requests. When this is selected, the user will never see a configuration request on the receive TLP interface.

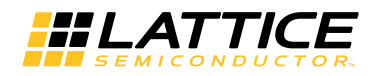

# **Wishbone Interface**

The optional wishbone interface provides the user with access into the configuration space and select status and control registers. This interface is useful for designs which require knowledge of the entire configuration space, not only those provided as port to the user. When a Wishbone access to the PCI express configuration register space occurs along with configuration access from PCI express link, the later takes the precedence and Wishbone cycle termination will be delayed.

### **Wishbone Byte/Bit Ordering**

The write byte order for Wishbone is:

DAT\_I = {upper byte of N+2, lower byte of N+2, upper byte of N, lower byte of N}

The read byte order for Wishbone is different depending on the address range.

1. For an address range of 0x0000-0x0FFF accessing the PCI Express configuration space, the read byte ordering is:

DAT  $0 =$  {lower byte of N, upper byte of N, lower byte of N+2, upper byte of N+2}

2. For an address range of 0x1000-101F accessing control and status registers inside the PCI Express IP core, the read byte ordering is:

DAT\_O = {upper byte of N+2, lower byte of N+2, upper byte of N, , lower byte of N}

The bit ordering within a byte is always 7:0.

The memory map for the Wishbone interface is provided in Table 2-4.

Table 2-4. Wishbone Interface Memory Map

| <b>Type</b>                                      | <b>Address</b><br>(hex) | <b>Bits</b> |     | <b>Default</b> | <b>Description</b>                                                                    |  |  |
|--------------------------------------------------|-------------------------|-------------|-----|----------------|---------------------------------------------------------------------------------------|--|--|
| PCI Express Type00 CFG Space                     |                         |             |     |                |                                                                                       |  |  |
| <b>PCI Express</b><br><b>Configuration Space</b> | 0-FFF                   | 31:0        | R/W | <b>GUI</b>     | PCI Express Configuration Space. Includes<br>Type0/1, New Capabilities, and extended. |  |  |
| <b>IP Control and Status Registers</b>           |                         |             |     |                |                                                                                       |  |  |
| Power Management                                 | 1000-1003               | 31          | COW | $\Omega$       | Received Vendor type DLLP                                                             |  |  |
|                                                  |                         | 30          |     |                | Received Power Message DLLP                                                           |  |  |
|                                                  |                         | 29:27       |     |                | Reserved                                                                              |  |  |
|                                                  |                         | 28:3        |     |                | <b>RX Vendor DLLP Data</b>                                                            |  |  |
|                                                  |                         | 2:0         |     |                | RX Power Message DLLP Type                                                            |  |  |
|                                                  | 1004-1007               | 31          | R/W | 0              | Transmit Vendor type DLLP, cleared when<br>DLLP is sent                               |  |  |
|                                                  |                         | 30          |     |                | Transmit Power Message DLLP, cleared when<br>DLLP is sent                             |  |  |
|                                                  |                         | 29:27       |     |                | Reserved                                                                              |  |  |
|                                                  |                         | 26:3        |     |                | TX Vendor DLLP Data                                                                   |  |  |
|                                                  |                         | 2:0         |     |                | TX Power Message DLLP Type                                                            |  |  |

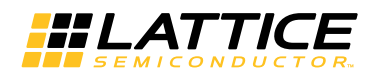

### Table 2-4. Wishbone Interface Memory Map (Continued)

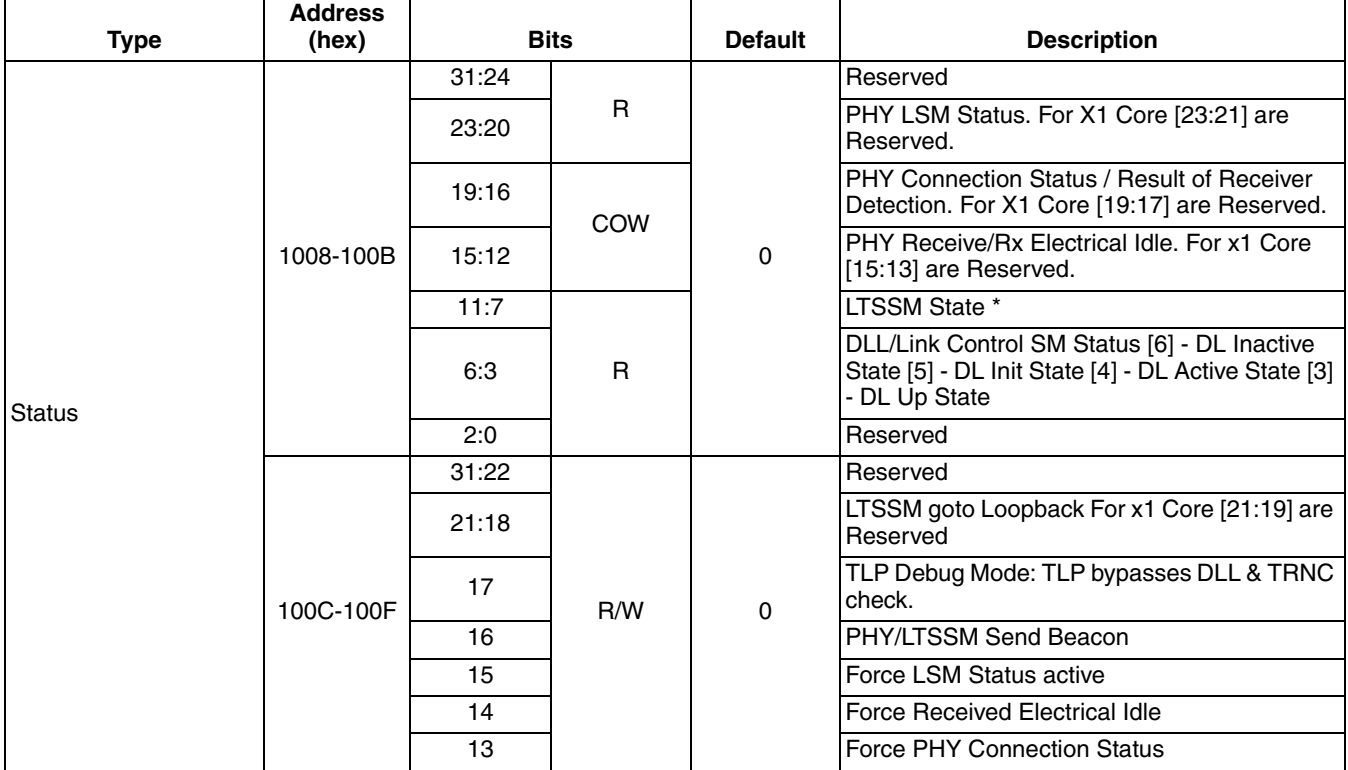

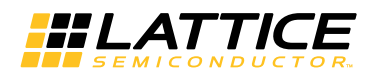

#### Table 2-4. Wishbone Interface Memory Map (Continued)

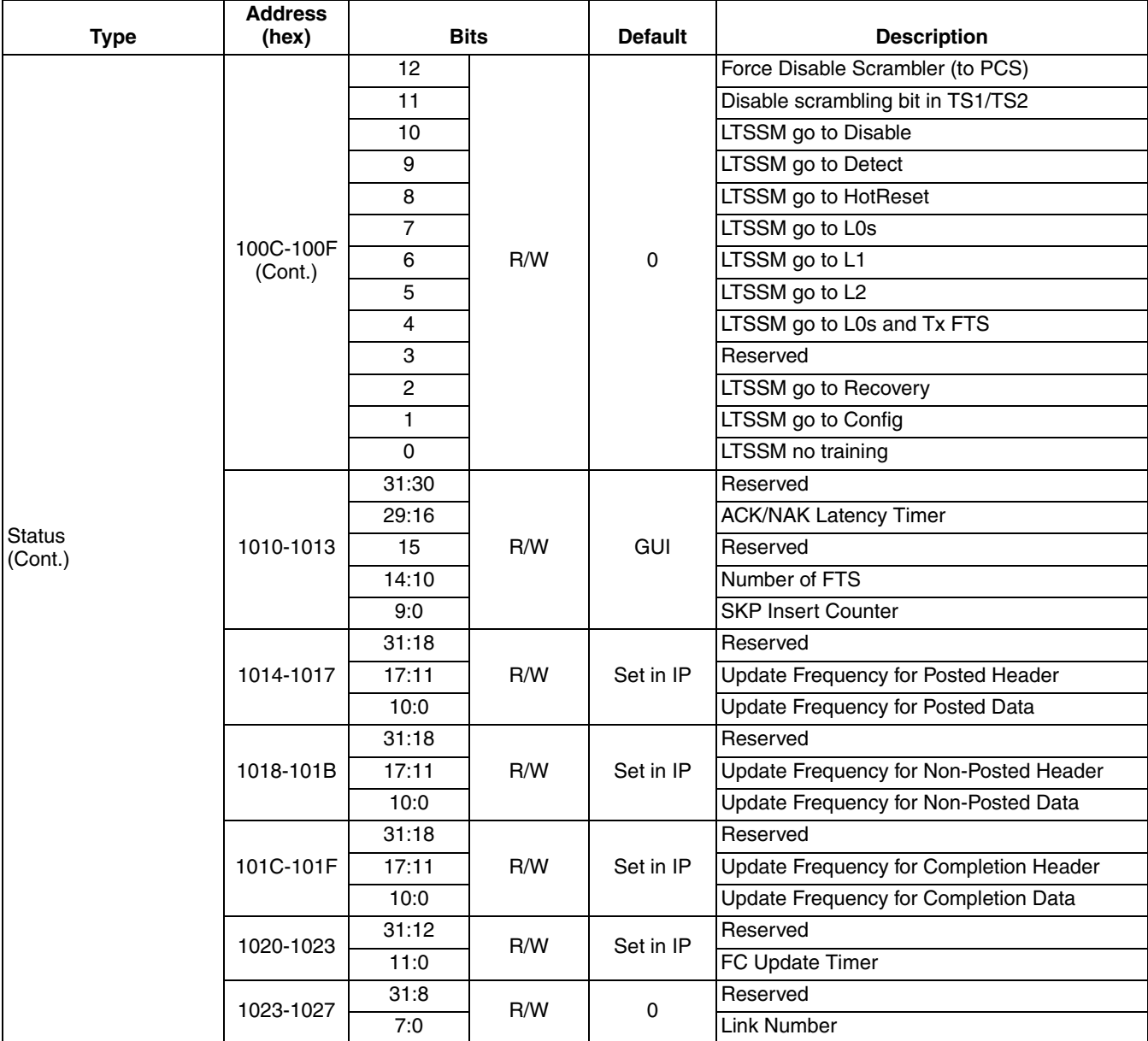

\*LTSSM State Encoding:

0 - DETECT

1 - POLLING

2 - CONFIG

 $3 - L0$  $4 -$ LOs

 $5 - L1$ 

 $6 - L2$ 

7 - RECOVERY

8 - LOOPBACK

9 - HOTRST

10 - DISABLED

R - Read Only

R/W - Read and Write COW - Clear On Wrfatalite

IPUG75\_02.2, October 2014

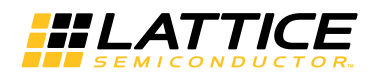

# **Error Handling**

The IP Core handles DLL errors. User logic does not need to control any of DLL errors. When the IP receives NAK, the IP does not report outside of IP and retransmit TLP in retry buffer.

Table 2-5 lists physical layer error messages, error type, and how the IP responds to the error. Table 2-5 corresponds to Table 6-2 of the PCI Express Base Specification Version 1.1. The IP automatically responds to all Physical Layer errors. No user logic interaction is required.

Table 2-5. Physical Layer Error List

| <b>Error Name</b>     | <b>Error Type</b> | <b>IP Action</b>              | <b>IP Handling from</b><br>User Logic | <b>References</b>                                                      |
|-----------------------|-------------------|-------------------------------|---------------------------------------|------------------------------------------------------------------------|
| <b>Receiver Error</b> | Correctable       | Send ERR COR to root complex. | Nothing is required.                  | Section 4.2.1.3<br>Section 4.2.2.1<br>Section 4.2.4.4<br>Section 4.2.6 |

Table 2-6 lists data link layer error messages, error type, and how the IP responds to the errors. Table 2-6 corresponds to Table 6-3 of the PCI Express Base Specification Version 1.1. The IP automatically responds to all Data Link Layer errors. No user logic interaction is required.

# Table 2-6. Data Link Layer Error List

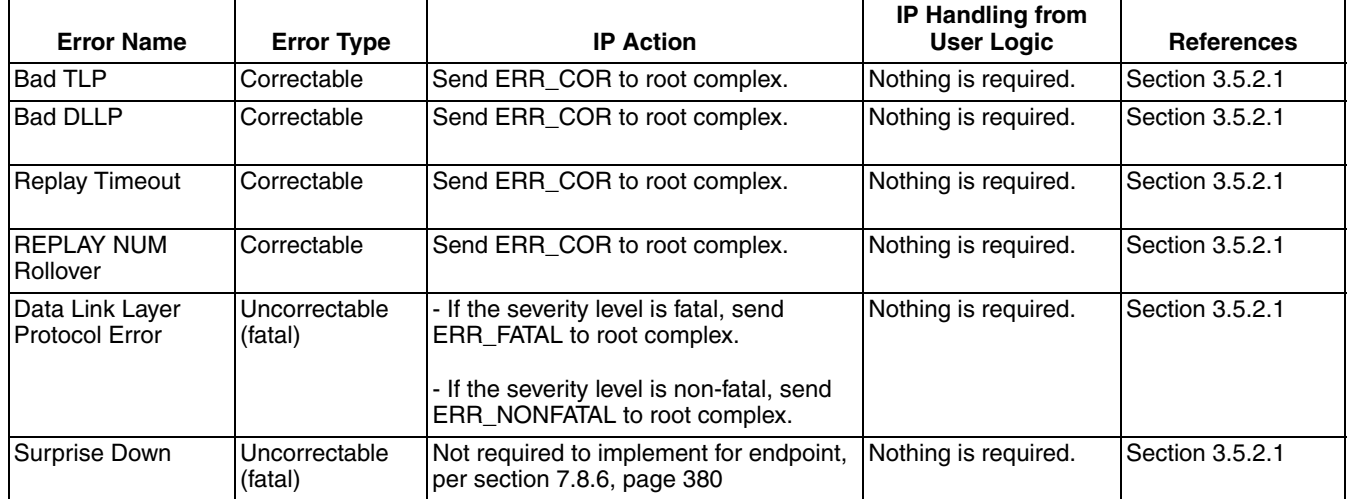

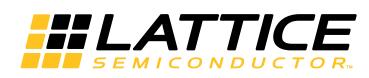

Table 2-7 lists transaction layer error messages, error type, how the IP responds to the errors, and any IP handling that requires user logic interaction. The table corresponds to Table 6-4 of the PCI Express Base Specification Version 1.1.

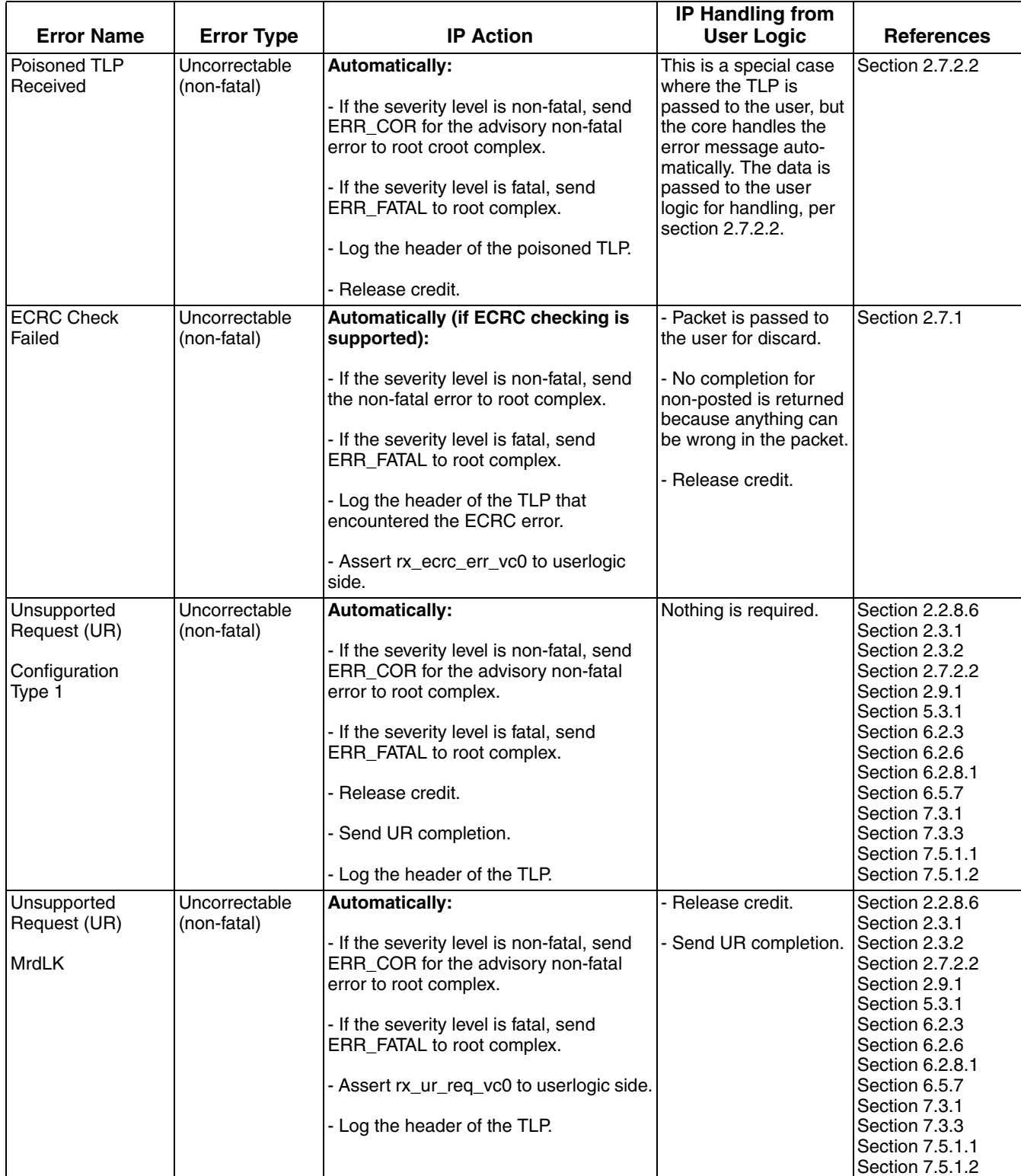

#### Table 2-7. Transaction Layer Error List

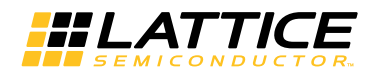

#### Table 2-7. Transaction Layer Error List (Continued)

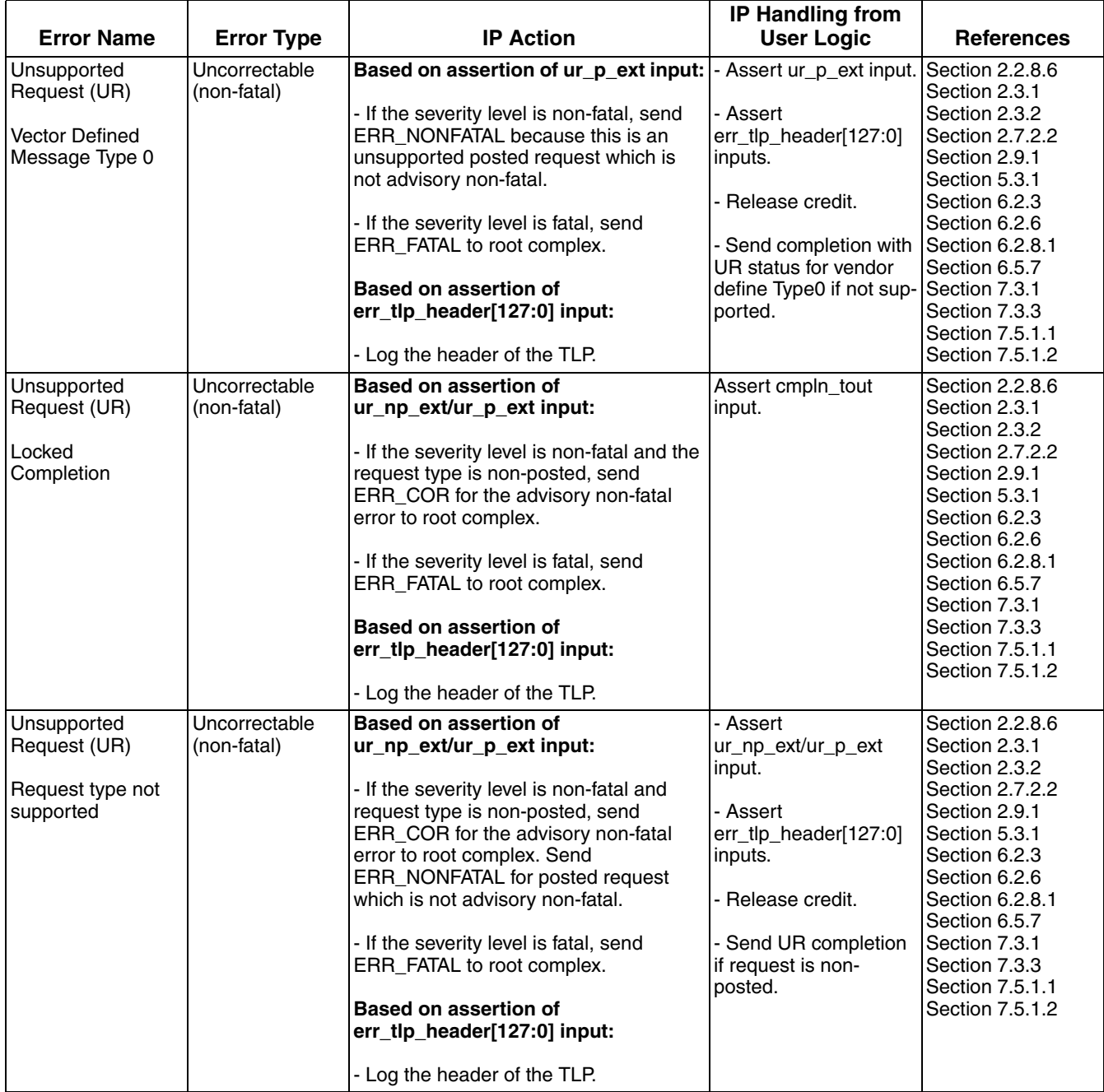

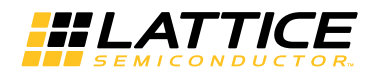

#### Table 2-7. Transaction Layer Error List (Continued)

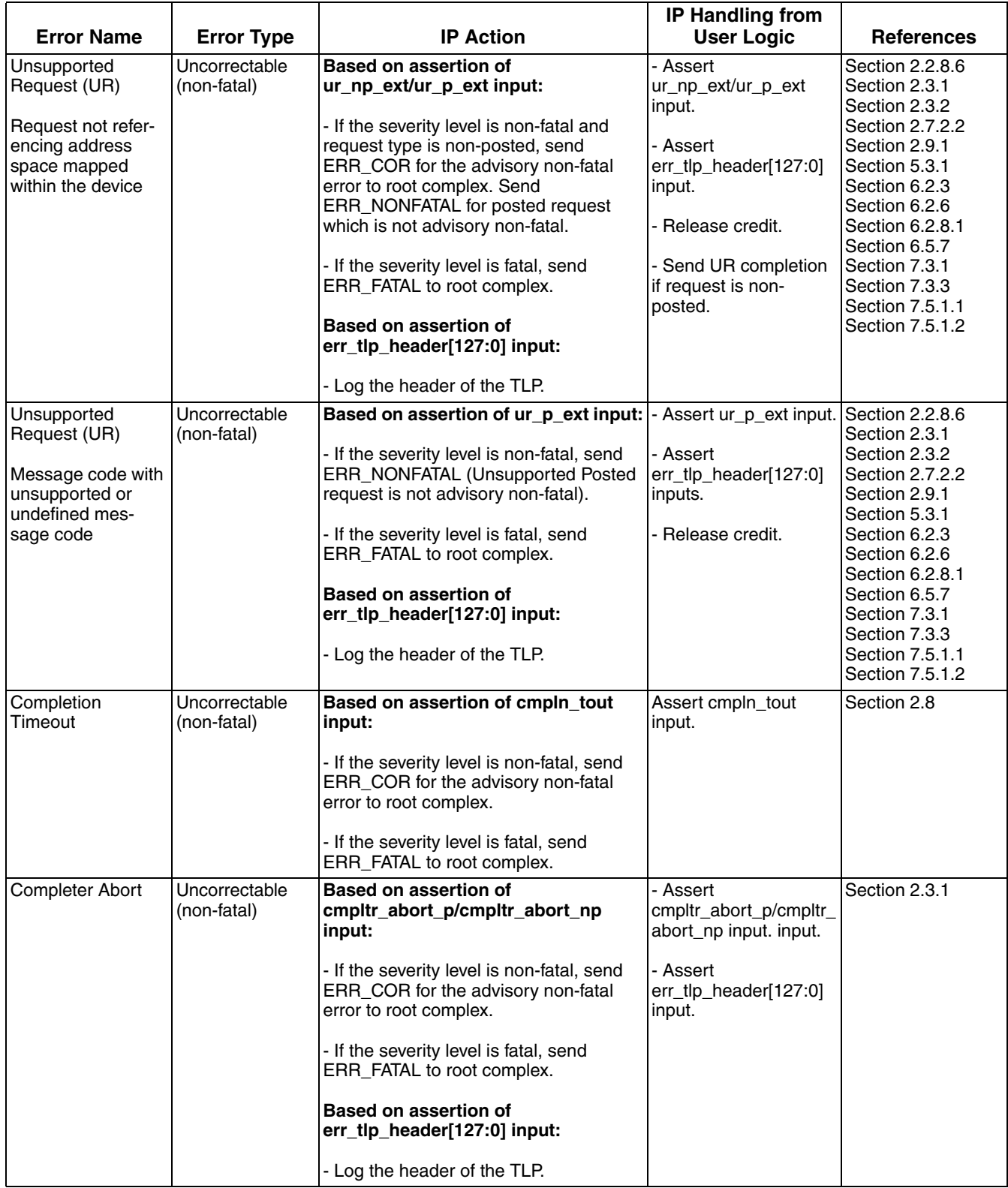

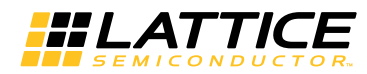

#### Table 2-7. Transaction Layer Error List (Continued)

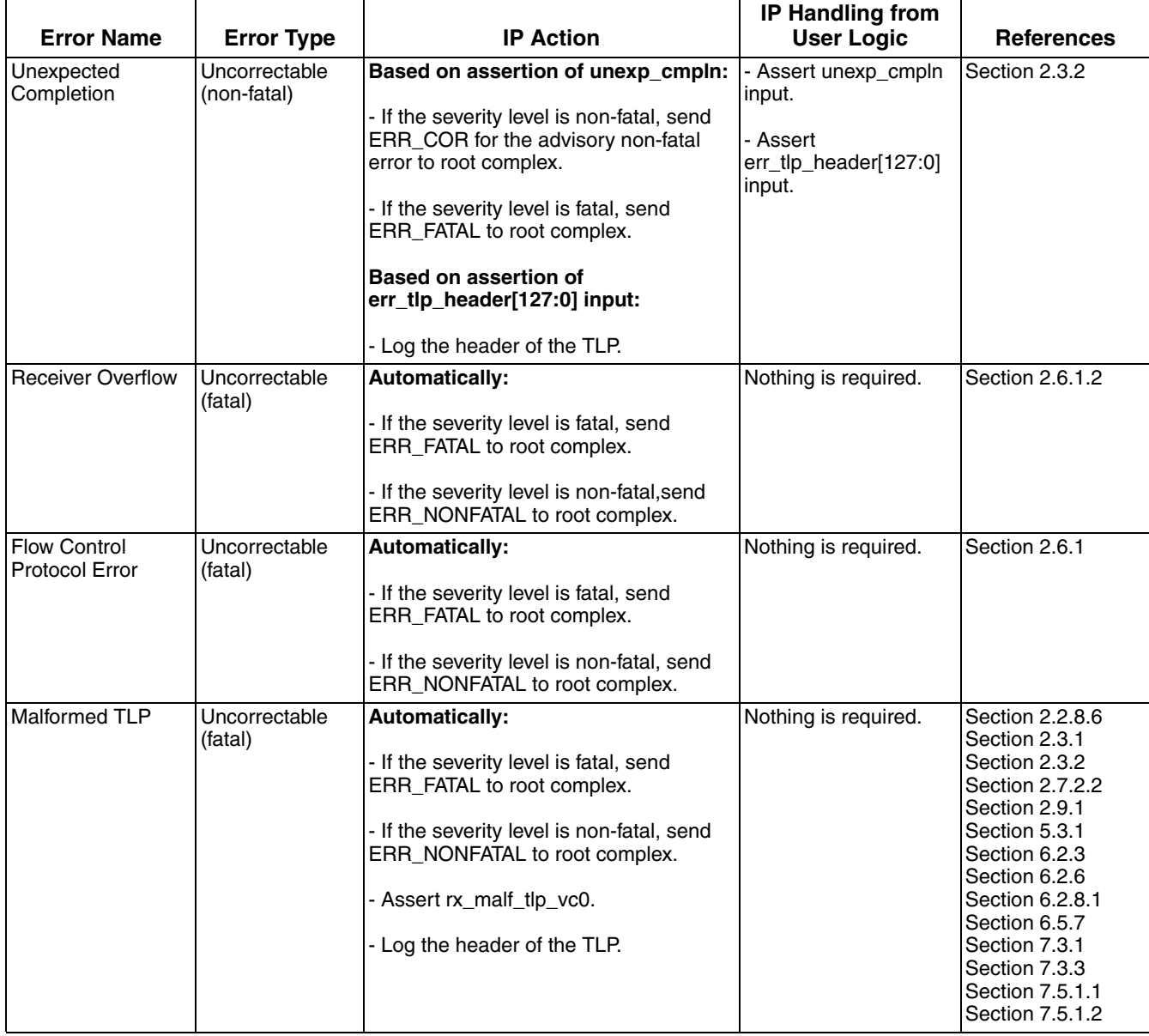

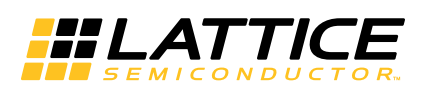

The IPexpress tool is used to create IP and architectural modules in the Diamond or ispLEVER software. Refer to the IP Core Generation and Evaluation section for a description on how to generate the IP.

Table 3-1 provides the list of user configurable parameters for the PCI Express IP core. The parameter settings are specified using the PCI Express IP core Configuration GUI in IPexpress. The numerous PCI Express parameter options are partitioned across multiple GUI tabs as shown in this chapter.

#### Table 3-1. IP Core Parameters

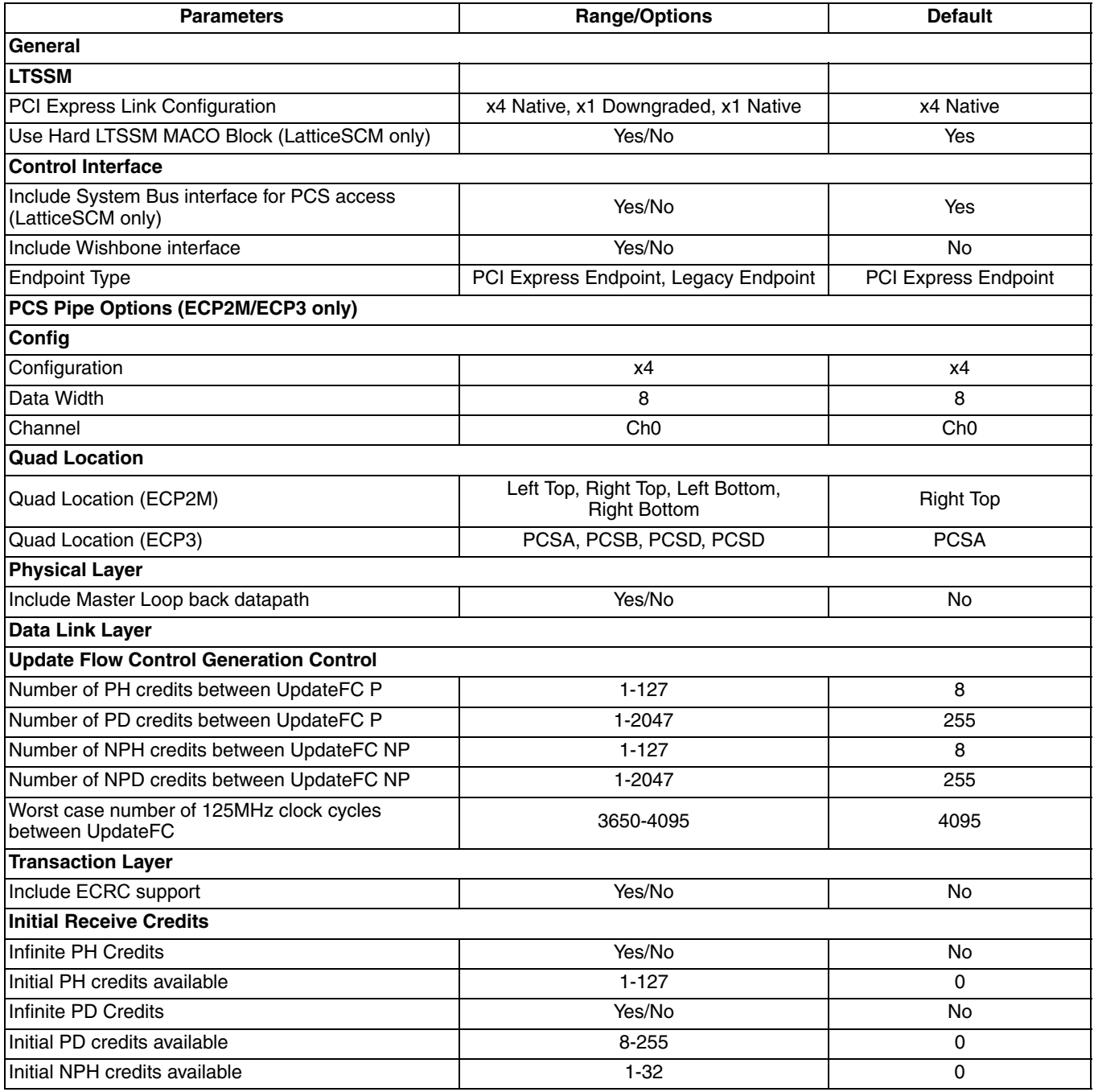

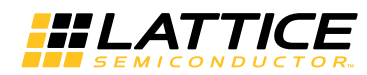

Table 3-1. IP Core Parameters (Continued)

| <b>Parameters</b>                            | <b>Range/Options</b> | <b>Default</b> |  |  |  |  |
|----------------------------------------------|----------------------|----------------|--|--|--|--|
| Initial NPD credits available                | 8-2047               | 0              |  |  |  |  |
| <b>Configuration Space</b>                   |                      |                |  |  |  |  |
| <b>Type0 Config Space</b>                    |                      |                |  |  |  |  |
| Device ID                                    | 0000-ffff            | 0000           |  |  |  |  |
| Vendor ID                                    | 0000-ffff            | 0000           |  |  |  |  |
| Class Code                                   | 000000-ffffff        | 000000         |  |  |  |  |
| Rev ID                                       | $00-ff$              | 00             |  |  |  |  |
| <b>BIST</b>                                  | 00-ff                | 00             |  |  |  |  |
| <b>Header Type</b>                           | 00-ff                | 00             |  |  |  |  |
| Bar <sub>0</sub>                             | 00000000-ffffffff    | 00000000       |  |  |  |  |
| Bar0 Enable                                  | Yes/No               | No             |  |  |  |  |
| Bar1                                         | 00000000-ffffffff    | 00000000       |  |  |  |  |
| Bar1Enable                                   | Yes/No               | <b>No</b>      |  |  |  |  |
| Bar <sub>2</sub>                             | 00000000-ffffffff    | 00000000       |  |  |  |  |
| Bar2 Enable                                  | Yes/No               | No             |  |  |  |  |
| Bar3                                         | 00000000-ffffffff    | 00000000       |  |  |  |  |
| Bar3 Enable                                  | Yes/No               | No             |  |  |  |  |
| Bar4                                         | 00000000-ffffffff    | 00000000       |  |  |  |  |
| Bar4 Enable                                  | Yes/No               | No             |  |  |  |  |
| Bar <sub>5</sub>                             | 00000000-ffffffff    | 00000000       |  |  |  |  |
| Bar5 Enable                                  | Yes/No               | No             |  |  |  |  |
| CardBus CIS Pointer                          | 00000000-ffffffff    | 00000000       |  |  |  |  |
| Subsystem ID                                 | 0000-ffff            | 0000           |  |  |  |  |
| Subsystem Vendor ID                          | 0000-ffff            | 0000           |  |  |  |  |
| ExpROM Base Addr                             | 00000000-ffffffff    | 00000000       |  |  |  |  |
| <b>Expansion ROM Enable</b>                  | Yes/No               | <b>No</b>      |  |  |  |  |
| Load IDs from Ports                          | Yes/No               | No             |  |  |  |  |
| <b>Power Management Capability Structure</b> |                      |                |  |  |  |  |
| Power Management Cap Reg [31-16]             | 0000-ffff            | 0003           |  |  |  |  |
| Date Scale Multiplier                        | $0 - 3$              | 0              |  |  |  |  |
| Power Consumed in D0 (Watts)                 | $00-ff$              | 00             |  |  |  |  |
| Power Consumed in D0 (Watts)                 | 00-ff                | 00             |  |  |  |  |
| Power Consumed in D1 (Watts)                 | $00-ff$              | 00             |  |  |  |  |
| Power Consumed in D2 (Watts)                 | $00-ff$              | 00             |  |  |  |  |
| Power Consumed in D3 (Watts)                 | $00-ff$              | 00             |  |  |  |  |
| Power Dissipated in D0 (Watts)               | 00-ff                | 00             |  |  |  |  |
| Power Dissipated in D1 (Watts)               | 00-ff                | 00             |  |  |  |  |
| Power Dissipated in D2 (Watts)               | 00-ff                | 00             |  |  |  |  |
| Power Dissipated in D3 (Watts)               | $00-ff$              | 00             |  |  |  |  |
| Power Dissipated in D4 (Watts)               | 00-ff                | 00             |  |  |  |  |
| <b>MSI Capability Structure</b>              |                      |                |  |  |  |  |
| Use Message Signaled Interrupts              | Yes/No               | Yes            |  |  |  |  |
| Number of Messages Requested                 | $1 - 8$              | 1              |  |  |  |  |

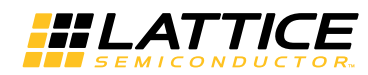

Table 3-1. IP Core Parameters (Continued)

| <b>Parameters</b>                         | <b>Range/Options</b>            | <b>Default</b>  |  |  |  |  |
|-------------------------------------------|---------------------------------|-----------------|--|--|--|--|
| <b>PCI Capability Structure</b>           |                                 |                 |  |  |  |  |
| <b>Next Capability Pointer</b>            | $00-ff$                         | 00              |  |  |  |  |
| <b>PCIe Capability Version</b>            | 1 or 2                          |                 |  |  |  |  |
| Max Payload Size Bytes                    | 128, 256, 512, 1024, 2048, 4096 | 128             |  |  |  |  |
| Device Capabilities Register [28:3]       | 0000000-fffffff                 | 0000000         |  |  |  |  |
| <b>Enable Relaxed Ordering</b>            | Yes/No                          | Yes             |  |  |  |  |
| Maximum Link Width                        | 1, 4                            | $\overline{4}$  |  |  |  |  |
| Link Capabilities Register [17:10]        | $00-ff$                         | 00              |  |  |  |  |
| Device Capabilities 2 Register [4:0]      | $00 - 1f$                       | 11              |  |  |  |  |
| <b>Device Serial Number</b>               |                                 |                 |  |  |  |  |
| Device Serial Number Version              | 1                               | 1               |  |  |  |  |
| Device Serial Number                      |                                 | 000000000000000 |  |  |  |  |
| <b>Advanced Error Reporting</b>           |                                 |                 |  |  |  |  |
| Use Advanced Error Reporting              | Yes/No                          | <b>No</b>       |  |  |  |  |
| <b>Advanced Error Reporting</b>           | 1                               | <b>Disabled</b> |  |  |  |  |
| <b>Terminate All Config TLPs</b>          |                                 |                 |  |  |  |  |
| <b>Terminate All Config TLPs</b>          | Yes/No                          | Yes             |  |  |  |  |
| <b>User Extended Capability Structure</b> | 000-fff                         | <b>Disabled</b> |  |  |  |  |

The default values shown in the following pages are those used for the PCI Express reference design. IP core options for each tab are discussed in further detail.

# **General Tab**

Figure 3-1 shows the contents of the General tab.

Figure 3-1. PCI Express IP Core General Options in the IPexpress Tool

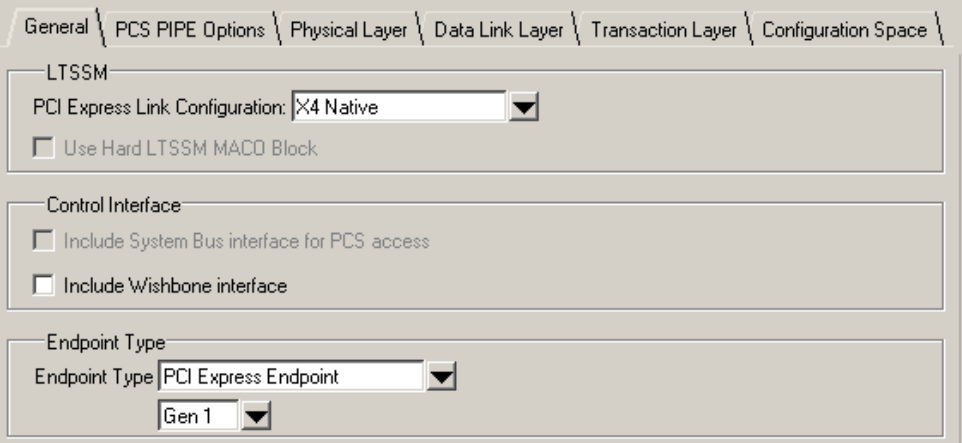

The General tab consists of the following parameters:

### **PCI Express Link Configuration**

Specifies the link width and type of core to be used.

• x4 Native - This is a x4 link width using a 64-bit datapath. This configuration can dynamically downgrade to a x1 link width.

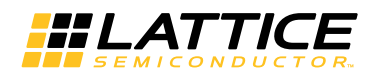

- x1 Downgraded This is a x1 link width using a 64-bit datapath.
- x1 Native This is a x1 link width only using a 16-bit datapath.

#### Use Hard LTSSM MACO Block (LatticeSCM Only)

This option selects the MACO based LTSSM block. This block is available in the LatticeSCM 15, 40, 80, and 115 device sizes.

#### Include System Bus Interface for PCS Access (LatticeSCM Only)

This option includes the system bus interface to the PCS/SERDES block. The system bus interface allows the user to interact with the memory map of the PCS/SERDES block.

The user has the option of accessing the embedded memory maps of the PCS/SERDES. For more information on the System Bus please refer to Lattice technical note TN1085, LatticeSC MPI/System Bus.

The PCS/SERDES contains an embedded memory map that can be accessed at run time via a dedicated system bus connection. This memory map provides access to properties such as SERDES buffer settings, resets, powerdown, and status. The PCI Express IP core allows the user access to the system bus interface of the PCS/SERDES through top-level ports.

The system bus interface should be used if the user requires run time access to the controls provided by the memory map.

The memory map will need to be accessed if the link width is greater than a x1 since the MCA will need to be programmed to the configured link width (see Appendix A). The System Bus interface can also be used to power down unused channels, change buffers settings, and gather status information.

A complete description of the memory map of the PCS/SERDES can be found in the Memory Map section of DS1005, LatticeSC/M Family flexiPCS Data Sheet.

The Resource Utilization section provides a reference design that uses an FPGA design to interact with the IP core and the system bus to support greater than x1 dynamic lane width.

#### Include Wishbone Interface

This option includes a Wishbone interface to access certain features of the PCI Express core (see Table 2-1).

#### **Endpoint Type**

This option allow the user to chose between PCI Express Endpoint or Legacy Endpoint.

- Legacy Endpoint is permitted to support locked access.
- PCI Express Endpoint does not support locked access. PCI Express Endpoint must treat a MRdLk request as an unsupported request. Refer to the PCI Express Base Specification Version 1.1, sections 6.5.6 and 6.5.7, for more details.

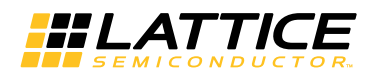

# **PCS Pipe Options Tab**

Figure 3-2 and Figure 3-3 show the contents of the PCS Pipe Options tab.

#### Figure 3-2. PCI Express PCS Pipe Options in the IPexpress Tool (ECP2M, ECP2MS)

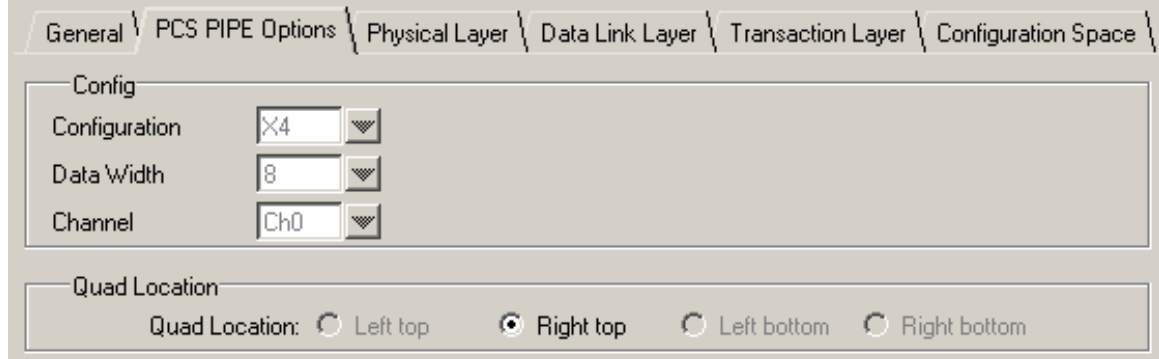

Figure 3-3. PCI Express PCS Pipe Options in the IPexpress Tool (ECP3)

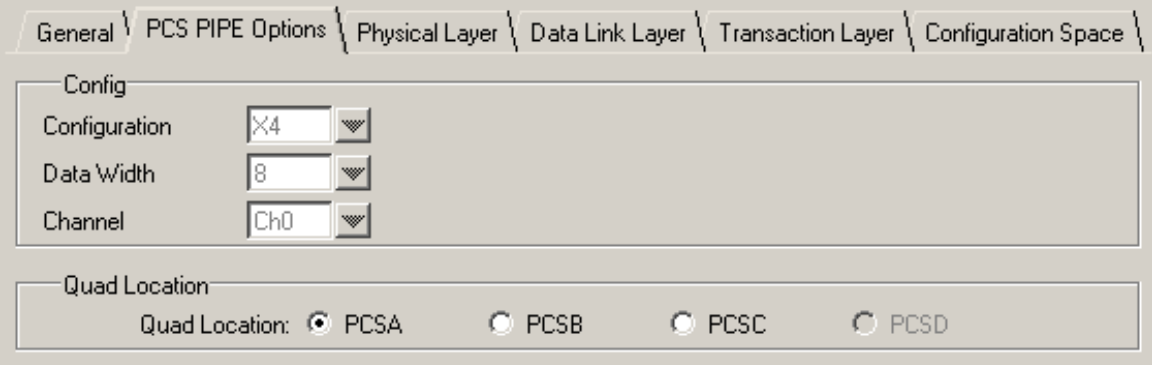

### Config

If the PCI Express Link Configuration drop down list in the General tab selection is X4 Native or X4 Downgraded, these options can not be modified. If 1 native is selected, Channel (Ch0/Ch1/Ch2/Ch3) of a SERDES quad can be selected.

### **Quad Location**

This option is used to select the location of the SERDES quad. See the Locating the LatticeECP3 Hard Elements section.

## **Physical Layer Tab**

Figure 3-4 shows the contents of the Physical Layer tab.

#### Figure 3-4. PCI Express IP Core Physical Layer Options in the IPexpress Tool

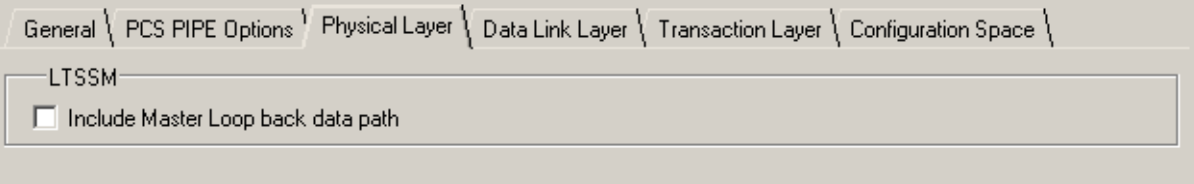

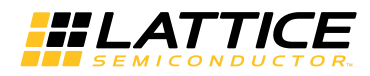

#### **Include Master Loopback Data Path**

This option includes additional transmit and receive data path ports to the IP, if the device needs to be used as a loopback master in Loopback state of the LTSSM. In Table 2-1, refer to following I/O ports:

tx lbk rdy

tx lbk kcntl

tx lbk data

rx lbk kcntl

rx lbk data

# **Data Link Layer Tab**

Figure 3-5 shows the contents of the Data Link Layer tab.

#### Figure 3-5. PCI Express IP Core Data Link Layer Options in the IPexpress Tool

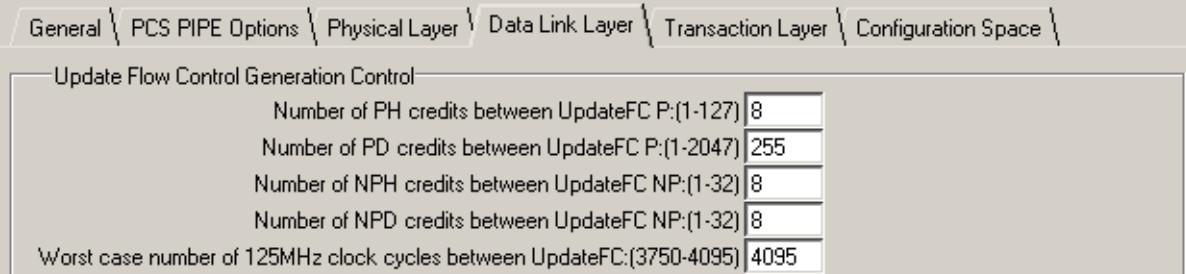

### **Update Flow Control Generation Control**

There are two times when an UpdateFC DLLP will be sent by the IP core. The first is based on the number of TLPs (header and data) that were processed. The second is based on a timer.

For both controls a larger number will reduce the amount of UpdateFC DLLPs in the transmit path resulting in more throughput for the transmit TLPs. However, a larger number will also increase the latency of releasing credits for the far end to transmit more data to the endpoint. A smaller number will increase the amount of UpdateFC DLLPs in the transmit path. But, the far end will see credits available more quickly.

#### **Number of P TLPs Between UpdateFC**

This control sets the number of Posted Header TLPs that have been processed before sending an UpdateFC-P.

#### **Number of PD TLPs Between UpdateFC**

This control sets the number of Posted Data TLPs (credits) that have been processed before sending an UpdateFC-P.

#### **Number of NP TLPs Between UpdateFC**

This control sets the number of Non-Posted Header TLPs that have been processed before sending an UpdateFC-NP.

#### **Number of NPD TLPs Between UpdateFC**

This control sets the number of Non-Posted Data TLPs (credits) that have been processed before sending an UpdateFC-NP.

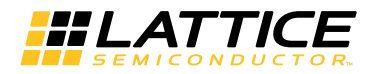

#### Worst Case Number of 125MHz Clock Cycles Between UpdateFC

This is the timer control that is used to send UpdateFC DLLPs. The core will send UpdateFC DLLPs for all three types when this timer expires regardless of the number of credits released.

### **Transaction Layer Tab**

Figure 3-6 shows the contents of the Transaction Layer tab.

Figure 3-6. PCI Express IP Core Transaction Layer Options in the IPexpress Tool

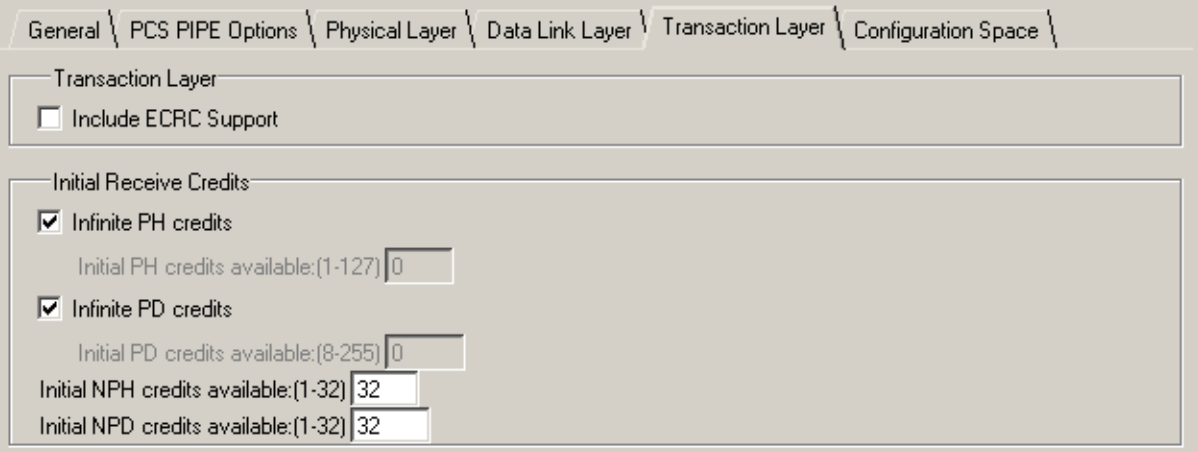

#### **Include ECRC Support**

This option includes the ECRC generation and checking logic into the IP core. The ECRC logic is only utilized if the user enables this feature using the top level ports ecro gen enb and ecro chk enb. Not including this features saves nearly 1k LUTs from the core.

#### **Initial Receive Credits**

During the Data Link Layer Initialization InitFC1 and InitFC2 DLLPs are transmitted and received. This function is to allow both ends of the link to advertise the amount of credits available. The following controls are used to set the amount of credits available that the IP core will advertise during this process.

#### **Infinite PH Credits**

This option is used if the endpoint will have an infinite buffer for PH credits. This is typically used if the endpoint will terminate any PH TLP immediately.

#### **Initial PH Credits Available**

If PH infinite credits are not used then this control allows the user to set a initial credit value. This will be based on the receive buffering that exists in the user's design connected to the receive interface.

#### Infinite PD Credits

This option is used if the endpoint will have an infinite buffer for PD credits. This is typically used if the endpoint will terminate any PD TLP immediately.

#### Initial PD Credits Available

If PD infinite credits are not used then this control allows the user to set a initial credit value. This will be based on the receive buffering that exists in the user's design connected to the receive interface.

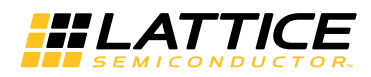

### **Initial NPH Credits Available**

This option allows the user to set a initial credit value. This will be based on the receive buffering that exists in the user's design connected to the receive interface.

### **Initial NPD Credits Available**

This option allows the user to set a initial credit value. This will be based on the receive buffering that exists in the user's design connected to the receive interface.

# **Configuration Space Tab**

Figure 3-7 shows the contents of the Configuration Space tab.

Figure 3-7. PCI Express IP Core Configuration Space Options in the IPexpress Tool

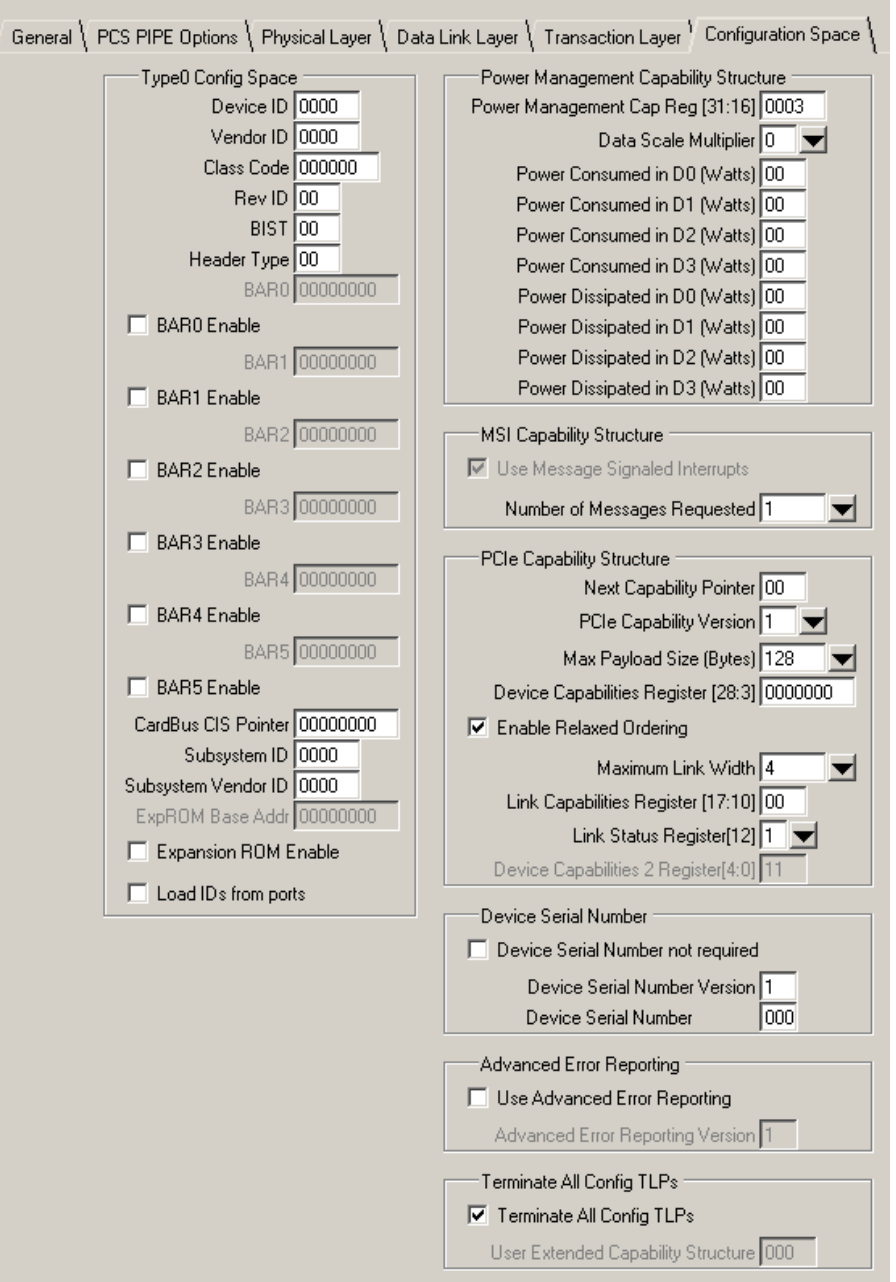

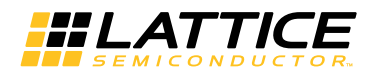

#### **Configuration Space Options**

This page of the IPexpress tool allows the user to set the initial setting of the configuration space of the PCI Express IP core. The IP core contains the Type0, Power Management, PCI Express, MSI, AER, and Device Serial Number configuration structures.

#### **Type 0 Config Space**

This section provides relevant PCI Express settings for the legacy Type0 space.

#### **Device ID**

This 16-bit read only register is assigned by the manufacturer to identify the type of function of the endpoint.

#### **Vendor ID**

This 16-bit read only register assigned by the SIG to identify the manufacturer of the endpoint.

#### **Class Code**

This 24-bit read only register is used to allow the OS to identify the type of endpoint.

#### **Revision ID**

This 8-bit read only register is assigned by the manufacturer and identifies the revision number of the endpoint.

#### **BIST**

This 8-bit read only register indicates if a Built-In Self-Test is implemented by the function.

#### **Header Type**

This 8-bit read only register identifies the Header Type used by the function.

#### **BAR Enable**

This option enables the use of the particular Base Address Register (BAR).

#### **BAR**

This field allows the user to program the BAR to request a specific amount of address space from the system. If using 64-bit BARs then the BARs will be paired. BARs 0 and 1 will be paired with BAR0 for the LSBs and BAR1 for the MSBs. BARs 2 and 3 will be paired with BAR2 for the LSBs and BAR3 for the MSBs. BARs 4 and 5 will be paired with BAR4 for the LSBs and BAR5 for the MSBs.

For more details on BAR register bits, refer to the Configuration Space section of the PCI Local Bus Specification Revision 3.0.

The following section provides an example for requesting address space by setting BAR registers.

Bit  $[0]$  – 0 for memory space request. 1 for  $I/O$  space request.

Bits  $[2:1]$  – 00 for 32-bit memory address space. 10 for 64-bit memory address space.

Bit  $[3]$  – 1 for prefetchable memory. 0 for non-prefetchable memory.

Bits [31:4] - Indicate the size of required address space by resetting least significant bits.

Example 1: 32'hFFFF F000 requests for memory space(bit[0]=0),32-bit address space(bit[2:1]=00), non-prefetchable memory(bit[3]=0) and 4KB address space (bits[31:4]=FFFF\_F00)

Example 2: 32'hFFF0\_0000 requests for memory space(bit[0]=0),32-bit address space(bit[2:1]=00), non-prefetchable memory(bit[3]=0) and  $1MB$  address space (bits[31:4]=FFF0 000)

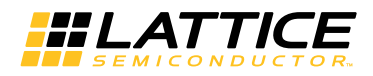

### **CardBus CIS Pointer**

This is an optional register used in card bus system architecture and points to the Card Information Structure (CIS) on the card bus device. Refer to PCI Local Bus Specification Revision 3.0 for further details.

### Subsystem ID

This 16-bit read only register assigned by the manufacturer to identify the type of function of the endpoint.

#### **Subsystem Vendor ID**

This 16-bit read only register assigned by SIG to identify the manufacturer of the endpoint.

#### **Expansion ROM Enable**

This option enables the Expansion ROM to be used.

#### **Expansion ROM Enable**

The Expansion ROM base address if one is used in the solution.

#### **Load IDs From Ports**

This option provides ports for the user to set the Device ID, Vendor ID, Class Code, Rev ID, Subsystem ID, and Subsystem Vendor ID from the top level of the core. This is useful for designs which use the same hardware with different software drivers.

### **Power Management Capability Structure**

This section includes options for the Power Management Capability Structure. This structure is used to pass power information from the endpoint to the system. If power management is not going to be used by the solution then all fields can remain in the default state.

### Power Management Cap Reg (31:16)

This field sets the Power Management Capabilities (PMC) register bits 31:16.

### **Data Scale Multiplier**

This control sets the Data Scale Multiplier used by system to multiplier the power numbers provided by the endpoint.

### Power Consumed in D0, D1, D2, D3

These controls allow the user to specify the power consumed by the endpoint in each power state D0, D1, D2, and D3. The user specifies Watts as a 8-bit hex number.

### Power Dissipated in D0, D1, D2, D3

These controls allow the user to specify the power dissipated by the endpoint in each power state D0, D1, D2, and D3. The user specifies Watts as a 8-bit hex number.

### **Message Signaled Interrupts Capability Structure Options**

These controls allow the user to include MSI and request a certain number of interrupts.

#### **Use Message Signaled Interrupts**

This option includes MSI support in the IP core.

#### **Number of Messages Requested**

This number specifies how many MSIs will be requested by the endpoint of the system. The system will respond with how many interrupts have been provided. The number of interrupts provided can be found on the mm enable port of the IP core.

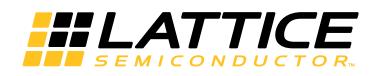

### **PCI Express Capability Structure Options**

These controls allow the user to control the PCI Express Capability Structure.

#### **Next Capability Pointer**

This control defines the pointer to additional non-extended capability implemented in the user application design. The default is 0 to indicate that there are no user implemented non-extended capability. If the pointer is set to a non-zero value, "Terminate All Config TLPs" must not be selected.

### **PCI Express Capability Version**

Indicates the version of the PCI Express Capability Register. This number must be set to 2 for PCI Express version 2.0 (only for the LatticeECP3 family of devices) and 1 for PCI Express version 1.1 for most applications.

#### **Max Payload Size**

This option allows the endpoint to advertise the max payload size supported by the endpoint, and is used to size the Retry Buffer contained in the Data Link Layer. The user should select the largest size payload size that will be used in the application. The option 512B retry buffer size should also be selected for payload size size of 128B and 256B. The retry buffer uses Embedded Block RAM (EBR) and will be sized accordingly. Table 3-2 provides a total EBR count for the core based on Max Payload Size.

#### Table 3-2. Total EBR Count Based on Max Payload Size

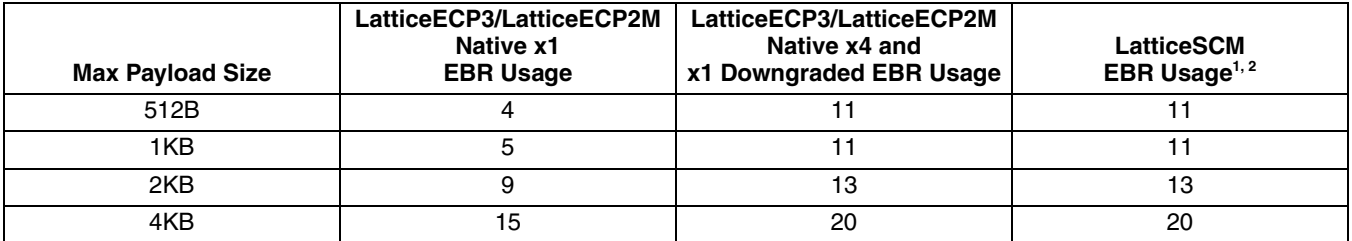

1. The LatticeSCM EBR count will be reduced by 8 for each instance of the PCI Express IP core in addition to the number in the table above. This reduction is due to dedicated connections from certain EBRs to the flexiMAC MACO block, when used.

2. When using the LatticeSCM MACO LTSSM, 4 EBRs are available solely for connections to the LTSSM MACO site. The total number of EBRs available in the device will be reduced by 4 for each LTSSSM MACO block used.

### Device Capabilities Register (27:3)

This 25-bit field sets the Device Capabilities Register bits 27:3.

### **Enable Relaxed Ordering**

Relaxed ordering is the default setting for PCI Express. If the PCI Express link does not support relaxed ordering then this checkbox should be cleared. This feature does not change the behavior of the core, only the setting of this bit in the PCI Express capability structure. The user will be required to ensure strict ordering is enforced by the transmitter.

#### **Maximum Link Width**

This option sets the maximum link width advertised by the endpoint. This control should match the intended link width of the endpoint.

#### **Link Capabilities Register (17:10)**

This 8-bit field is not used in the generated IP core.

### **Device Capabilities 2 Register (4:0)**

This 5-bit field sets the Device Capabilities Register bits 4:0.

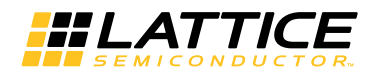

#### **Device Serial Number Version**

Indicates the version of the Device Serial Number Capability. This number must always be set to 1 for v1.1.

#### **Device Serial Number**

This 64-bit value is provided in the IP core through the Device Serial Number Capability Structure.

#### **Use Advanced Error Reporting**

This control will include AER in the IP core. AER is used to provide detailed information on the status of the PCI Express link and errored TLPs.

#### **Advanced Error Reporting Version**

Indicates the version of the Advanced Error Reporting Capability. This number must always be set to 1 for v1.1.

### **Terminate All Configuration TLPs**

If enabled, this control will allow the core to terminate all Configuration requests. The user will not need to handle any configuration requests in the user's design. If the user wants to implement other capabilities not contained.

#### **User Extended Capability Structure**

This control defines the pointer to additional non-extended capability implemented in the user application design. The default is 0 to indicate there is no user implemented non-extended capability. If the pointer is set to a non-zero value, "Terminate All Config TLPs" must not be selected.

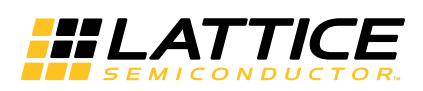

# **IP Core Generation and Evaluation**

This chapter provides information on licensing the PCI Express IP core, generating the core using the Diamond or ispLEVER software IPexpress tool, running functional simulation, and including the core in a top-level design.

The Lattice PCI Express IP core can be used in LatticeSCM, LatticeECP2M and LatticeECP3 device families. For the LatticeSCM versions, the majority of the IP core is implemented with pre-engineered and hard-wired MACO structured ASIC blocks integrated in the LatticeSCM device. Each LatticeSCM device contains a different collection of MACO IP. Refer to the Lattice web pages on LatticeSCM and MACO IP for more information.

# **Licensing the IP Core**

An IP license is required to enable full, unrestricted use of the PCI Express IP core in a complete, top-level design. The specific PCI Express IP licensing requirements are different for targeting the LatticeECP2M and LatticeECP3 families versus targeting the LatticeSCM family.

### **Licensing Requirements for LatticeECP2M/LatticeECP3**

An IP license that specifies the IP core (PCI Express), device family (ECP2M or ECP3) and configuration (x1 or x4) is required to enable full use of the PCI Express IP core in LatticeECP2M or LatticeECP3 devices. Instructions on how to obtain licenses for Lattice IP cores are given at:

#### http://www.latticesemi.com/Products/DesignSoftwareAndlP.aspx

Users may download and generate the PCI Express IP core for Lattice ECP2M and LatticeECP3 and fully evaluate the core through functional simulation and implementation (synthesis, map, place and route) without an IP license. The PCI Express IP core for LatticeECP2M and Lattice ECP3 also supports Lattice's IP hardware evaluation capability, which makes it possible to create versions of the IP core that operate in hardware for a limited time (approximately four hours) without requiring an IP license (see the Hardware Evaluation section for further details). However, a license is required to enable timing simulation, to open the design in the Diamond or ispLEVER EPIC tool, and to generate bitstreams that do not include the hardware evaluation timeout limitation.

Note that there are no specific IP licensing requirements associated with an x4 core that functionally supports the ability to downgrade to an x1 configuration. Such a core is licensed as an x4 configuration.

### **Licensing Requirements for LatticeSCM**

LatticeSCM MACO IP licenses are required to enable full use of MACO IP cores, including the PCI Express IP core for LatticeSCM. These MACO IP licenses are included as part of the standard Diamond or ispLEVER software license. There are no additional licensing requirements associated with using the PCI Express IP core in LatticeSCM devices.

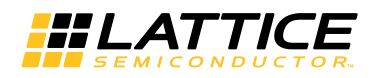

# **Getting Started**

The PCI Express IP core is available for download from the Lattice IP server using the IPexpress tool. The IP files are automatically installed using ispUPDATE technology in any customer-specified directory. After the IP core has been installed, the IP core will be available in the IPexpress GUI dialog box shown in Figure 4-1.

The IPexpress tool GUI dialog box for the PCI Express IP core is shown in Figure 4-1. To generate a specific IP core configuration the user specifies:

- Project Path Path to the directory where the generated IP files will be located.
- File Name "username" designation given to the generated IP core and corresponding folders and files.
- (Diamond) Module Output Verilog or VHDL.
- (ispLEVER) Design Entry Type Verilog HDL or VHDL.
- Device Family Device family to which IP is to be targeted (e.g. LatticeSCM, Lattice ECP2M, LatticeECP3, etc.). Only families that support the particular IP core are listed.
- Part Name Specific targeted part within the selected device family.

Figure 4-1. IPexpress Tool Dialog Box (Diamond Version)

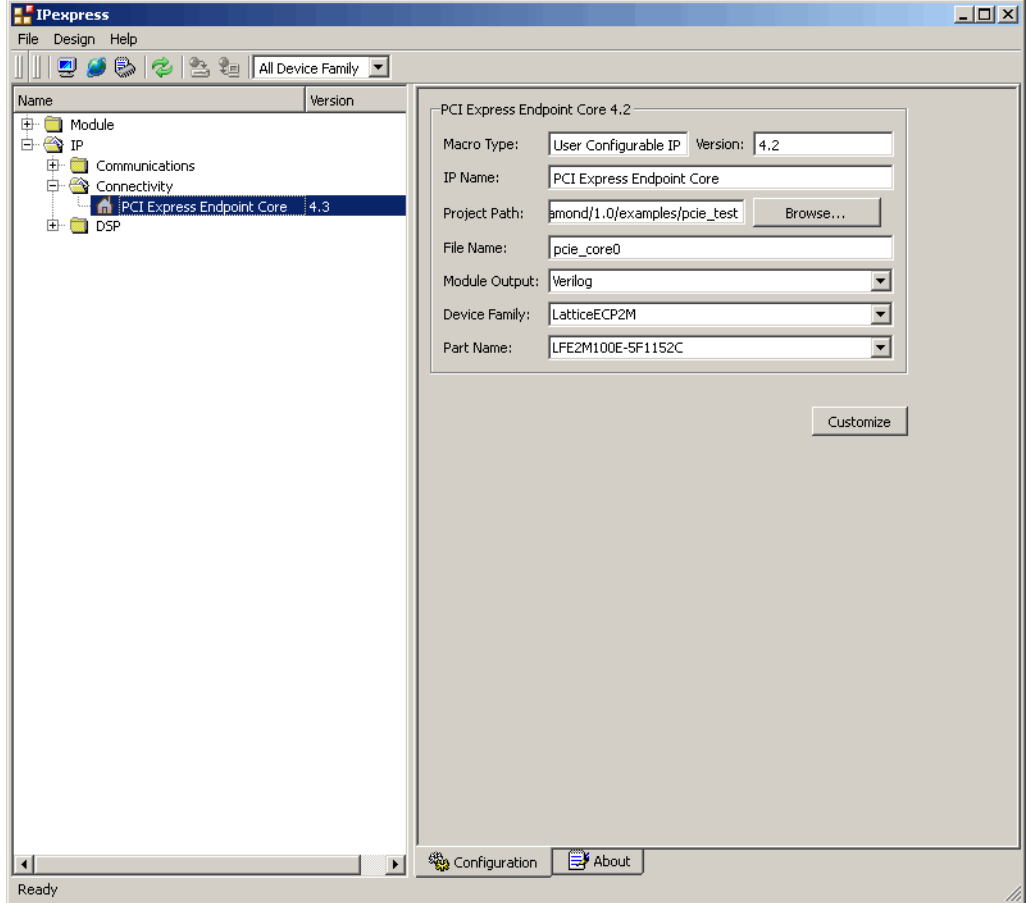

Note that if the IPexpress tool is called from within an existing project, Project Path, Module Output (Design Entry in ispLEVER), Device Family and Part Name default to the specified project parameters. Refer to the IPexpress tool online help for further information.

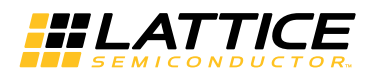

To create a custom configuration, the user clicks the Customize button in the IPexpress tool dialog box to display the PCI Express IP core Configuration GUI, as shown in Figure 4-2. From this dialog box, the user can select the IP parameter options specific to their application. Refer to the Parameter Settings section for more information on the PCI Express parameter settings. Additional information and known issues about the PCI Express IP core are provided in a ReadMe document that may be opened by clicking on the Help button in the Configuration GUI.

#### **Figure 4-2. IPexpress Configuration GUI (Diamond Version)**

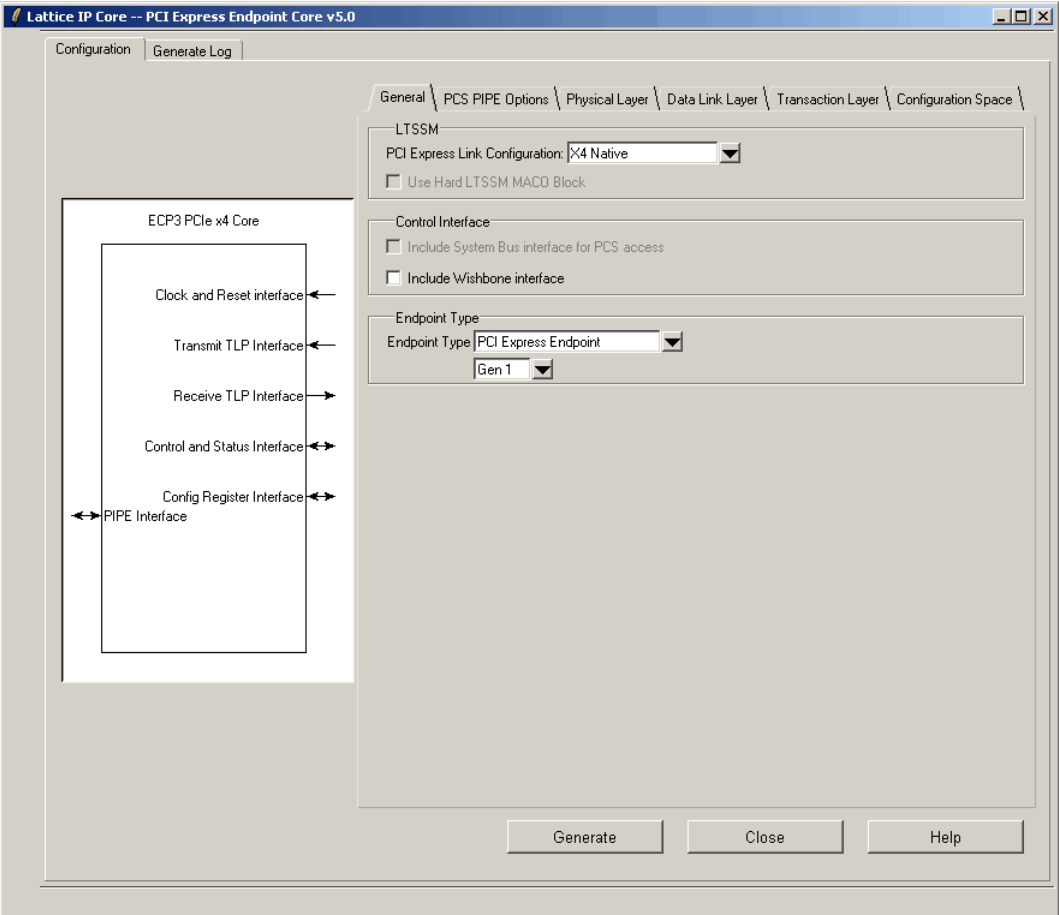

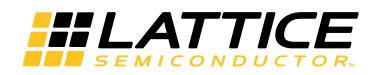

# **IPexpress-Created Files and Top Level Directory Structure**

When the user clicks the Generate button in the IP Configuration dialog box, the IP core and supporting files are generated in the specified "Project Path" directory. The directory structure of the generated files is shown in Figure 4-3.

#### Figure 4-3. LatticeECP2M PCI Express Core Directory Structure

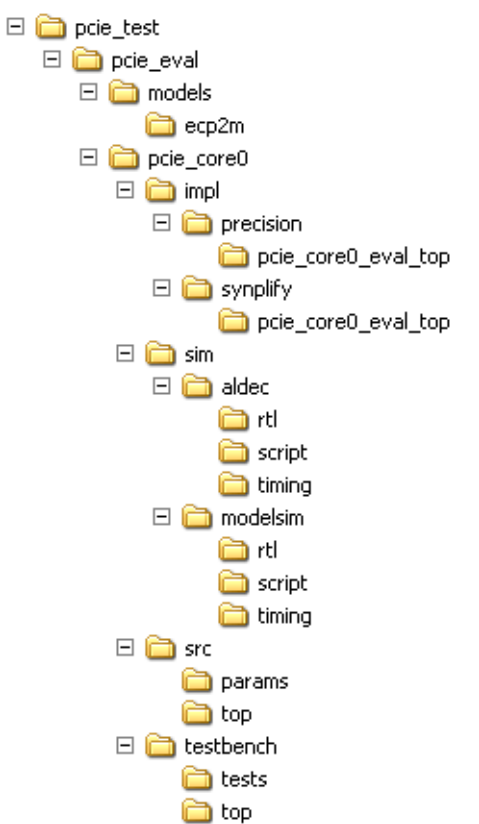

The design flow for IP created with the IPexpress tool uses a post-synthesized module (NGO) for synthesis and a protected model for simulation. The post-synthesized module is customized and created during the IPexpress tool generation. The protected simulation model is not customized during the IP express tool process, and relies on parameters provided to customize behavior during simulation.

Table 4-1 provides a list of key files and directories created by the IPexpress tool and how they are used. The IPexpress tool creates several files that are used throughout the design cycle. The names of most of the files created are customized to the user's module name specified in the IPexpress tool.

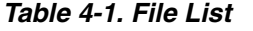

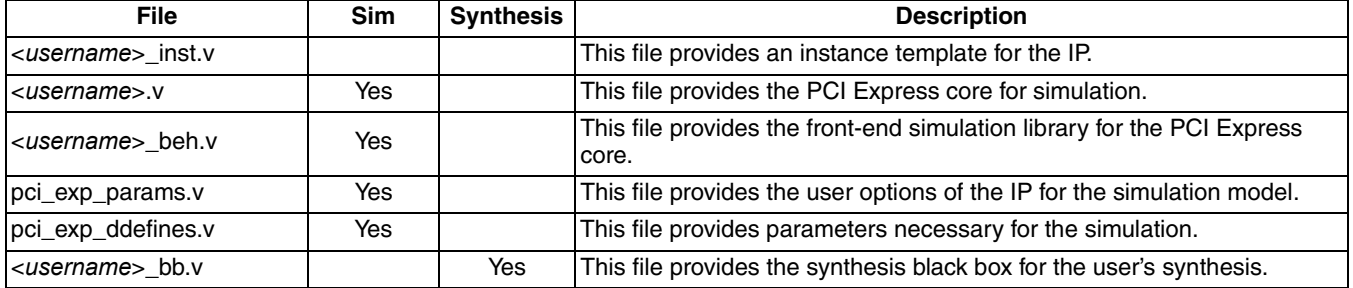

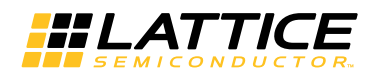

#### Table 4-1. File List (Continued)

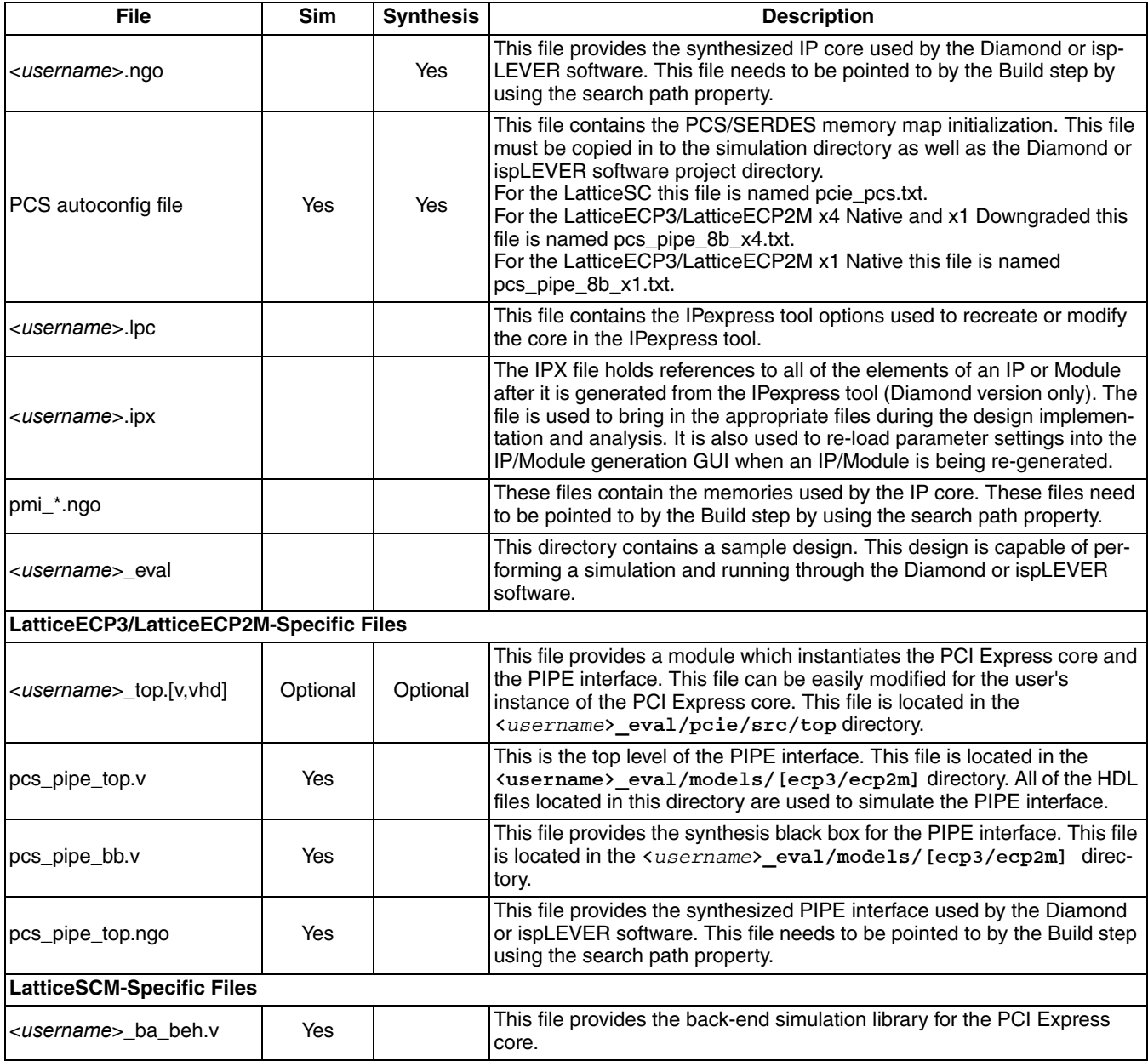

Most of the files required to use the PCI Express IP core in a user's design reside in the root directory created by the IPexpress tool. This includes the synthesis black box, simulation model, and example preference file.

The \pcie eval and subtending directories provide files supporting PCI Express IP core evaluation. The \pcie\_eval directory contains files/folders with content that is constant for all configurations of the PCI Express IP core. The *\susername>* subfolder (\pcie core0 in this example) contains files/folders with content specific to the <username> configuration.

The PCI Express ReadMe document is also provided in the \pcie\_eval directory.

For example information and known issues on this core, see the Lattice PCI Express ReadMe document. This file is available when the core is installed in the Diamond or ispLEVER software. The document provides information on creating an evaluation version of the core for use in Diamond or ispLEVER and simulation.

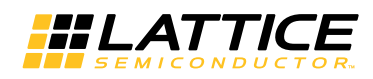

The \pcie eval directory is created by the IPexpress tool the first time the core is generated and updated each time the core is regenerated. A  $\langle$  susername> directory is created by the IP express tool each time the core is generated and regenerated each time the core with the same file name is regenerated. A separate \  $\langle$ username > directory is generated for cores with different names, e.g. \<my\_core\_0>, \<my\_core\_1>, etc.

The \pcie eval directory provides an evaluation design which can be used to determine the size of the IP core and a design which can be pushed through the Diamond or ispLEVER software including front-end and timing simulations. The models directory provides the library element for the PCS (and PIPE interface for LatticeECP3 and LatticeECP2M).

The  $\langle\text{vusername}\rangle$  directory contains the sample design for the configuration specified by the customer. The \cusername>\impl directory provides project files supporting Precision RTL and Synplify synthesis flows. The sample design pulls the user ports out to external pins. This design and associated project files can be used to determine the size of the core and to push it through the mechanics of the Diamond or ispLEVER software design flow.

The  $\langle$  username> $\langle$  sim directory provides project files supporting RTL and timing simulation for both the Active-HDL and ModelSim simulators. The \ <username> \src directory provides the top-level source code for the evaluation design. The \testbench directory provides a top-level testbench and test case files.

# **Instantiating the Core**

The generated PCI Express IP core package includes black-box (<username>\_bb.v) and instance (<username>\_inst.v) templates that can be used to instantiate the core in a top-level design. An example RTL top-level reference source file that can be used as an instantiation template for the IP core is provided in \<project dir>\pcie\_eval\<username>\src\top. Users may also use this top-level reference as the starting template for the top-level for their complete design.

# **Running Functional Simulation**

Simulation support for the PCI Express IP core is provided for Aldec and ModelSim simulators. The PCI Express core simulation model is generated from the IP express tool with the name <username> v. This file calls <username> beh.v which contains the obfuscated simulation model. An obfuscated simulation model is Lattice's unique IP protection technique which scrambles the Verilog HDL while maintaining logical equivalence. VHDL users will use the same Verilog model for simulation.

When compiling the PCI Express IP core the following files must be compiled with the model.

- pci\_exp\_params.v
- pci exp ddefines.v

These files provide "define constants" that are necessary for the simulation model.

The ModelSim environment is located in \<project dir>\pcie\_eval\<username>\sim\modelsim. Users can run the ModelSim simulation by performing the following steps:

- 1. Open ModelSim.
- 2. Under the File tab, select Change Directory and choose folder \<project dir>\pcie\_eval\<username>\sim\modelsim.
- 3. Under the Tools tab, select Tcl > Execute Macro and execute one of the ModelSim "do" scripts shown, depending on which version of ModelSim is used (ModelSim SE or the Lattice OEM version).

The Aldec Active-HDL environment is located in \ <project dir>\pcie\_eval\ <username>\sim\aldec. Users can run the Aldec evaluation simulation by performing the following steps:

1. Open Active-HDL.

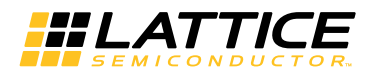

- 2. Under the Tools tab. select Execute Macro.
- 3. Browse to the directory  $\sum_{i} \binom{dir}{\pi}$  eval  $\sum_{m \in \mathbb{N}}$  aldec and execute the Active-HDL "do" script shown.

# Synthesizing and Implementing the Core in a Top-Level Design

The PCI Express IP core itself is synthesized and provided in NGO format when the core is generated through the IPexpress tool. You can combine the core in your own top-level design by instantiating the core in your top level file as described in the Instantiating the Core section and then synthesizing the entire design with either Synplify or Precision RTL Synthesis.

The top-level file <username>\_eval\_top.v provided in

\<project dir>\pcie eval\<username>\src\top supports the ability to implement the PCI Express core in isolation. Push-button implementation of this top-level design with either Synplify or Precision RTL Synthesis is supported via the project files <username>\_eval.ldf (Diamond) or .syn (ispLEVER) located in the \<project dir>\pcie\_eval\<username>\impl\synplify and the \<project dir>\pcie\_eval\<username>\impl\precision directories, respectively.

To use this project file in Diamond:

#### 1. Choose File > Open > Project.

- 2. Browse to *\<project dir>* \pcie\_eval\<username>\impl\(synplify or precision) in the Open Project dialog box.
- 3. Select and open <username>.ldf. At this point, all of the files needed to support top-level synthesis and implementation will be imported to the project.
- 4. Select the Process tab in the left-hand GUI window.
- 5. Implement the complete design via the standard Diamond GUI flow.

To use this project file in ispLEVER:

#### 1. Choose File > Open Project.

- 2. Browse to *\<project dir>* \pcie\_eval\<username>\impl\(synplify or precision) in the Open Project dialog box.
- 3. Select and open <username>.syn. At this point, all of the files needed to support top-level synthesis and implementation will be imported to the project.
- 4. Select the device top-level entry in the left-hand GUI window.
- 5. Implement the complete design via the standard ispLEVER GUI flow.

## **Hardware Evaluation**

The PCI Express IP core supports Lattice's IP hardware evaluation capability, which makes it possible to create versions of IP cores that operate in hardware for a limited period of time (approximately four hours) without requiring the purchase on an IP license. It may also be used to evaluate the core in hardware in user-defined designs.

#### **Enabling Hardware Evaluation in Diamond**

Choose Project > Active Strategy > Translate Design Settings. The hardware evaluation capability may be enabled/disabled in the Strategy dialog box. It is enabled by default.

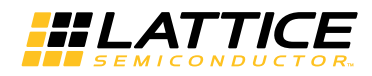

### **Enabling Hardware Evaluation in ispLEVER**

In the Processes for Current Source pane, right-click the Build Database process and choose Properties from the dropdown menu. The hardware evaluation capability may be enabled/disabled in the Properties dialog box. It is enabled by default.

# **Updating/Regenerating the IP Core**

By regenerating an IP core with the IPexpress tool, you can modify any of its settings including: device type, design entry method, and any of the options specific to the IP core. Regenerating can be done to modify an existing IP core or to create a new but similar one.

#### Regenerating an IP Core in Diamond

To regenerate an IP core in Diamond:

- 1. In IPexpress, click the **Regenerate** button.
- 2. In the Regenerate view of IPexpress, choose the IPX source file of the module or IP you wish to regenerate.
- 3. IPexpress shows the current settings for the module or IP in the Source box. Make your new settings in the Target box.
- 4. If you want to generate a new set of files in a new location, set the new location in the IPX Target File box. The base of the file name will be the base of all the new file names. The IPX Target File must end with an .ipx extension.
- 5. Click Regenerate. The module's dialog box opens showing the current option settings.
- 6. In the dialog box, choose the desired options. To get information about the options, click Help. Also, check the About tab in IPexpress for links to technical notes and user guides. IP may come with additional information. As the options change, the schematic diagram of the module changes to show the I/O and the device resources the module will need.
- 7. To import the module into your project, if it's not already there, select **Import IPX to Diamond Project** (not available in stand-alone mode).
- 8. Click Generate.
- 9. Check the Generate Log tab to check for warnings and error messages.
- 10. Click Close.

The IPexpress package file (.ipx) supported by Diamond holds references to all of the elements of the generated IP core required to support simulation, synthesis and implementation. The IP core may be included in a user's design by importing the .ipx file to the associated Diamond project. To change the option settings of a module or IP that is already in a design project, double-click the module's .ipx file in the File List view. This opens IPexpress and the module's dialog box showing the current option settings. Then go to step 6 above.

### Regenerating an IP Core in ispLEVER

To regenerate an IP core in ispLEVER:

- 1. In the IP express tool, choose Tools > Regenerate IP/Module.
- 2. In the Select a Parameter File dialog box, choose the Lattice Parameter Configuration (.lpc) file of the IP core you wish to regenerate, and click Open.
- 3. The Select Target Core Version, Design Entry, and Device dialog box shows the current settings for the IP core in the Source Value box. Make your new settings in the Target Value box.

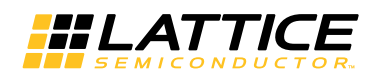

- 4. If you want to generate a new set of files in a new location, set the location in the LPC Target File box. The base of the .lpc file name will be the base of all the new file names. The LPC Target File must end with an .lpc extension.
- 5. Click Next. The IP core's dialog box opens showing the current option settings.
- 6. In the dialog box, choose desired options. To get information about the options, click Help. Also, check the About tab in the IPexpress tool for links to technical notes and user guides. The IP core might come with additional information. As the options change, the schematic diagram of the IP core changes to show the I/O and the device resources the IP core will need.
- 7. Click Generate.
- 8. Click the Generate Log tab to check for warnings and error messages.

*HLATTICE* 

# **Using the IP Core**

This chapter provides supporting information on how to use the PCI Express IP core in complete designs. Topics discussed include IP simulation and verification, FPGA design implementation and board-level implementation.

# **Simulation and Verification**

This section discusses strategies and alternative approaches for verifying the proper functionality of the PCI Express core through simulation.

### **Simulation Strategies**

Included with the core from the IPexpress tool is the evaluation testbench located in the <username> directory. The intent of the evaluation testbench is to show the core performing in simulation, as well as to provide timing simulations post place and route. Many communication cores work in a loopback format to simplify the data generation process and to meet the simple objectives of this evaluation testbench. A loopback format has been used in this case as well.

In a real system, however, PCI Express requires that an upstream port connect to a downstream port. In the simple-to-use, Lattice-supplied eval testbench, a few force commands are used to force an L0 state as a x4 link. Other force commands are also used to kick off the credit processing correctly.

Once a link is established via a loopback with the core, a few TLPs are sent through the link to show the transmit and receive interface. This is the extent of the evaluation testbench.

Figure 5-1 illustrates the evaluation testbench process.

Figure 5-1. PCI Express x4 Core Evaluation Testbench Block Diagram

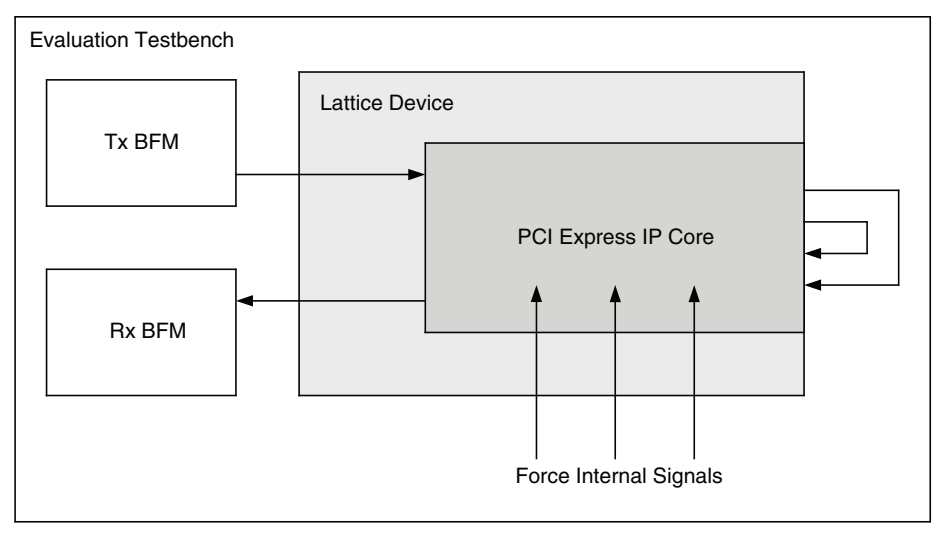

This testbench scheme works for its intent, but it is not easily extendible for the purposes of a Bus Functional Model (BFM) to emulate a real user system. Users can take the testbench provided and modify it to build in their own specific tests.

Sometimes the testbench is oriented differently than users anticipate. Users might wish to interface to the PCI Express core via the serial lanes. As an endpoint solution developer the verification should be performed at the endpoint of the system from the root complex device.

Refer to the Alternative Testbench Approach section for more information on setting up a testbench.

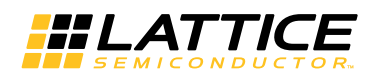

Users simulating a multi-lane core at the serial level should give consideration to lane ordering. Lane ordering is dependant on the layout of the chip on a board. Refer to the Board Layout Concerns for Add-in Cards section for further information.

#### **Alternative Testbench Approach**

In order to create a testbench which meets the user's needs, the data must be sourced across the serial PCI Express lanes. The user must also have the ability to create the source traffic that will be pushed over the PCI Express link. This solution can be created by the user using the Lattice core.

Figure 5-2 shows a block diagram that illustrates a new testbench orientation which can be created by the user.

Figure 5-2. PCI Express x4 Core Testbench Using Two Cores

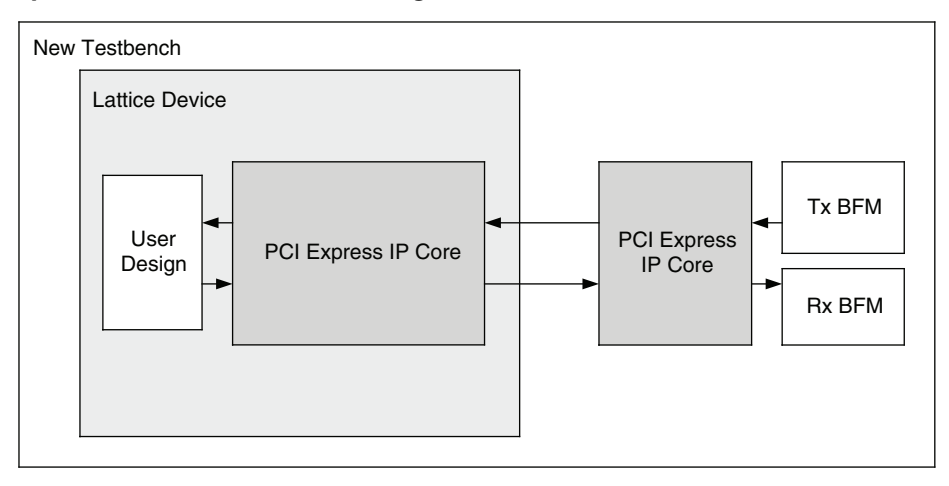

Use two PCI Express cores. The first PCI Express core is used in the design and the second PCI Express core is used as a driver. The user needs to use the no\_pcie\_train command to force the L0 state of the LTSSM in both cores.

When IP Core does not use the Wishbone bus, the bench must force no pcie train port on the IP to "1" to set LTSSM to L0 status.

When the Wishbone bus is implemented, there is no no\_pcie\_train port on the IP Core. Therefore, the bench must set the "LTSSM no training" register to force LTSSM to L0 status.

Whether or not the Wishbone bus is implemented, the bench must force LTSSM to L0 after both LTSSM state machines of transmitter and receiver are moved to Configuration status (4'd2).

As a result, the second core can then be used as a traffic separator. The second core is created to be the opposite of the design core. Thus an upstream port will talk with a downstream port and vice versa. The second core is used as a traffic generator. User-written BFMs can be created to source and sink PCI Express TLPs to exercise the design.

An issue associated with this testbench solution is that the run time tends to be long since the testbench will now include two PCS/SERDES cores. There is a large number of functions contained in both of the IP blocks which will slow down the simulation. Another issue is that the Lattice PCI Express solution is being used to verify the Lattice PCI Express solution. This risk is mitigated by the fact that Lattice is PCI-SIG compliant (see the Integrator's list at www.pci-sig.com) and a third party verification IP was used during the development process.

It should also be noted that this approach does not allow for PCI Express layer error insertion.

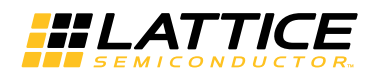

#### **Third Party Verification IP**

The ideal solution for system verification is to use a third party verification IP. These solutions are built specifically for the user's needs and supply the BFMs and provide easy to use interfaces to create TLP traffic. Also, models are behavioral, gate level, or even RTL to increase the simulation speed.

Lattice has chosen the Synopsys PCI Express verification IP for development of the PCI Express core, as shown in Figure 5-3. There are other third party vendors for PCI Express including Denali® and Cadence®.

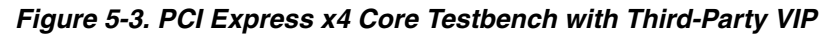

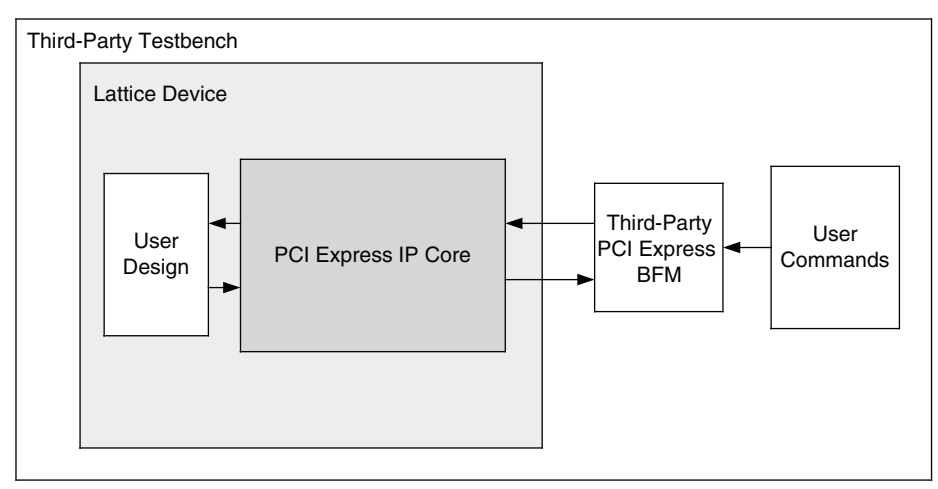

If desired, an independent Bus Functional Model can be modified to emulate a user's environment. This option is highly recommended.

# **FPGA Design Implementation**

This section provides information on implementing the PCI Express IP core in a complete FPGA design. Topics covered include how to set up the IP core for various link width combinations, clocking schemes and physically locating the IP core within the FPGA.

### **Setting Up the Core**

This section describes how to set up the PCI Express core for various link width combinations. The user must provide a different PCS/SERDES autoconfig file based on the link width and the flipping of the lanes. The PCS/SERDES memory map is initially configured during bitstream loading using the autoconfig file generated with the IPexpress tool.

Note that transactions shown display data in hexadecimal format with bit 0 as the MSb.

Lane flipping is not applicable for x1 Native. The user can select which channel of the quad to be the active channel in the IPexpress tool.

#### Setting Up for x4 (No Flip)

This is the default condition that is created from the IPexpress tool. Simply use the autoconfig file to setup the channels. The flip lanes port should be tied low.

#### Setting Up for x4 (Flipped)

LatticeECP3 and LatticeECP2M

No changes required. Simply use the pcs\_pcie\_8b\_x4.txt file generated from the IPexpress tool.

LatticeSCM

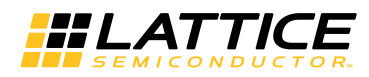

If the design will be using flipped lanes then the PCS/SERDES channels need to understand that Lane 0 is now using Channel 3. The only change is to change Channel 3 to be the master channel for clocking. The following two lines need to be added in the pcie pcs.txt file.

quad 01 FF # Ch3 as MCA clock source quad 02 30 # Ch3 as ref p clock source

The flip\_lanes port should be tied high.

#### Setting Up for x1 Downgraded (No Flip)

#### LatticeECP3 and LatticeECP2M

If the design will be using only a single channel and it is not flipped then Channels 1, 2, and 3 need to be powered down. Change the following lines from the pcs\_pipe\_x4.txt file.

```
CHO MODE "GROUP1"
CH1_MODE "GROUP1"
CH2_MODE "GROUP1"
CH3 MODE "GROUP1"
```
to

CHO MODE "GROUP1" CH1\_MODE "DISABLE" CH2 MODE "DISABLE" CH3\_MODE "DISABLE"

The flip lanes port should be tied low.

#### LatticeSCM

No changes required, simply use the pcs pcie.txt file generated from the IPexpress tool.

#### Setting Up for x1 Downgraded (Flipped)

If the design will be using only a single channel and it is flipped then Channel 3 becomes the master channel and Channels 0, 1, and 2 to be powered down using the autoconfig file.

#### LatticeECP3 and LatticeECP2M

Change the following lines from the pcs pcie 8b x4.txt file.

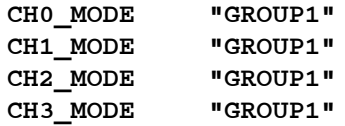

to

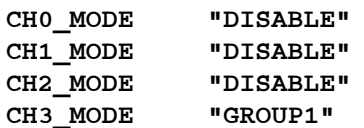

The flip\_lanes port should be tied high.

#### LatticeSCM

Remove the following lines from the pcie\_pcs.txt file.

Ch0 13 03 # Powerup Channel Ch0 00 01 ch1 13 03 # Powerup Channel

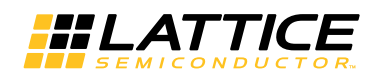

```
ch1 00 01
ch2 13 03 # Powerup Channel
ch2 00 01
quad 19 00 # MCA x4 alignment
quad 05 01 # MCA latency
quad 06 06 # MCA depth
quad 07 FF # MCA alignment mask
quad 08 BC # MCA alignment character
quad 09 BC # MCA alignment character
quad 0A 15 # MCA k control
ch0 14 93 # 16% Pre-emphasis, +12.5% output
ch1 14 93 # 16% Pre-emphasis, +12.5% output
ch2 14 93 # 16% Pre-emphasis, +12.5% output
ch0 15 10 # +6dB equalization
ch1 15 10 # +6dB equalization
ch2 15 10 # +6dB equalization
```
Now add the following lines.

quad 01 FF # Ch3 as MCA clock source quad 02 30 # Ch3 as ref p clock source

The flip\_lanes port should be tied high.

#### **Setting Design Constraints**

There are several design constraints that are required for the IP core. These constraints must be placed as preferences in the .lpf file. These preferences can be entered in the .lpf file through the Preference Editing View in Diamond, the Design Planner in ispLEVER, or directly in the text based .lpf file.

Several interfaces inside the core run at 250MHz. These internal clocks must be constrained for the place and route.

#### **LatticeECP3 and LatticeECP2M**

```
FREQUENCY NET "<instance name>/u1 pcs pipe/ff_rx_fclk_0" 250 MHz ;
FREQUENCY NET "<instance name>/u1 pcs pipe/ff rx fclk 1" 250 MHz ;
FREQUENCY NET "<instance name>/u1_pcs_pipe/ff_rx_fclk_2" 250 MHz ;
FREQUENCY NET "<instance name>/u1 pcs pipe/ff rx fclk 3" 250 MHz ;
FREQUENCY NET "<instance name>/pclk" 250.000000 MHz ;
```
#### **LatticeSCM**

```
FREQUENCY NET "<instance name>/u1_flxmc_sys_pcie/sys_clk_250_inferred_clock"
   250 MHz ;
FREQUENCY NET "<instance name>/u1_flxmc_sys_pcie/ref_pclk" 250 MHz ;
```
There are also several places inside the PCI Express core which can be blocked from timing analysis. These paths are asynchronous control signals which are not critical. The paths can be blocked using the following preferences.

#### **LatticeECP3 and LatticeECP2M**

```
BLOCK PATH FROM CELL "*ctc_reset_chx*";
BLOCK NET "<instance name>/u1_pcs_pipe/sync_rst";
BLOCK NET "<instance name>/core_rst_n";
BLOCK NET "<instance name>/*rxp_status_ln0_2";
MULTICYCLE FROM CELL "*lbk_sloopback*" TO CELL "*cs_reqdet_sm*" 2 X;
MULTICYCLE FROM CELL "*lbk_sloopback*" TO CELL "*cnt_st*" 2 X;
MULTICYCLE FROM CELL "*lbk_sloopback*" TO CELL "*ffc_pcie_det_en*" 2 X;
```
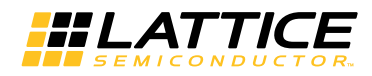

```
MULTICYCLE FROM CELL "*lbk_sloopback*" TO CELL "*det_result*" 2 X;
MULTICYCLE FROM CELL "*nfts_rx_skp_cnt*" TO CELL "*cnt_done_nfts_rx*" 2 X;
MULTICYCLE FROM CELL "*nfts rx skp_cnt*" TO CELL "*ltssm_nfts_rx_skp*" 2 X;
```
#### **LatticeSCM**

```
MULTICYCLE FROM CELL "*1bk_sloopback*" TO CELL "*cs_reqdet_sm*" 2 X;
MULTICYCLE FROM CELL "*lbk_sloopback*" TO CELL "*cnt_st*" 2 X;
MULTICYCLE FROM CELL "*lbk_sloopback*" TO CELL "*ffc_pcie_det_en*" 2 X;
MULTICYCLE FROM CELL "*lbk_sloopback*" TO CELL "*det_result*" 2 X;
MULTICYCLE FROM CELL "*nfts rx skp cnt*" TO CELL "*cnt done nfts rx*" 2 X;
MULTICYCLE FROM CELL "*nfts_rx_skp_cnt*" TO CELL "*ltssm_nfts_rx_skp*" 2 X;
```
The user interface clock sys clk 125 must be constrained to run at 125 MHz. Based on the connectivity of the design the name of this clock net might change.

```
FREQUENCY NET "sys clk 125" 125 MHz;
```
#### **LatticeSCM-Specific Preferences**

The refclk 250 clock from the PLL to the PCI Express core needs to be routed on a primary clock route to provide the best signal integrity.

USE PRIMARY NET "refclk 250";

There are several points in the design where data is transferred from the 125 MHz clock domain to the 250 MHz clock domain. These clock domain transfers are handled by the design. The timing tools need to be instructed not to include these clock domain crossings in timing analysis with the following preferences.

```
BLOCK PATH FROM CLKNET "<instance
name>/u1_flxmc_sys_pcie/sys_clk_250_inferred_clock" TO CLKNET "sys_clk_125";
```

```
BLOCK PATH FROM CLKNET "sys clk 125" TO CLKNET "<instance
name>/u1_flxmc_sys_pcie/sys_clk_250_inferred_clock" ;
```
#### **Errors and Warnings**

During the process of running the Diamond or ispLEVER software there are several warning messages that will be created. This section documents the normal warning messages that will be present when using the PCI Express core.

#### **LatticeECP3 and LatticeECP2M Errors and Warnings**

Place & Route Design

The following warnings will be present in the place and route log file.

```
WARNING - par: The driver of primary clock net
```
pcie/u1 pcs pipe/ff rx fclk 0 is not placed on one of the PIO sites which are dedicated for primary clocks. This primary clock will be routed to a H-spine through general routing resource or be routed as secondary clock and may suffer from excessive delay or skew.

WARNING - par: The driver of primary clock net pcie/u1\_pcs\_pipe/ff\_rx\_fclk\_1\_is\_not\_placed\_on\_one\_of\_the\_PIO sites which are dedicated for primary clocks. This primary clock will be routed to a H-spine through general routing resource or be routed as secondary clock and may suffer from excessive delay or skew.
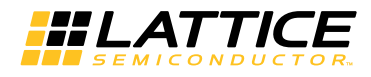

- WARNING par: The driver of primary clock net pcie/u1 pcs pipe/ff rx fclk 2 is not placed on one of the PIO sites which are dedicated for primary clocks. This primary clock will be routed to a H-spine through general routing resource or be routed as secondary clock and may suffer from excessive delay or skew.
- WARNING par: The driver of primary clock net pcie/u1 pcs pipe/ff rx fclk 3 is not placed on one of the PIO sites which are dedicated for primary clocks. This primary clock will be routed to a H-spine through general routing resource or be routed as secondary clock and may suffer from excessive delay or skew.

These warnings inform the user that the receive clocks from the PCS module are using general routing to connect to a primary clock connection point. This is expected for this architecture and clock connection.

### **LatticeSCM Errors and Warnings**

**Map Design** 

The following warnings will be present in the map log file.

- WARNING map: Security for MACO block pcie/u1\_flxmc\_sys\_pcie/u1\_flxmc\_pcie\_core/u1\_phy\_dll/u1\_flxmc\_top\_ebr/fl xmc\_top\_mib will be checked during bitgen
- WARNING map: Security for MACO block pcie/u1\_flxmc\_sys\_pcie/u1\_flxmc\_pcie\_core/u1\_phy\_dll/LTSSM\_will\_be checked during bitgen

These warnings inform the user that during the Generate Bitstream process a license for the MACO cores of the flexiMAC and LTSSM will be required to create the bitstream.

#### Generate Bitstream

The following warnings will be present in the bitgen log file.

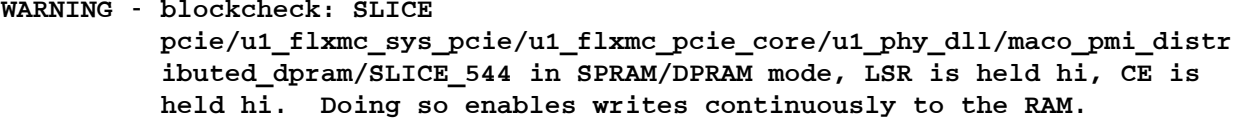

WARNING - blockcheck: SLICE pcie/u1\_flxmc\_sys\_pcie/u1\_flxmc\_pcie\_core/u1\_phy\_dll/maco\_pmi\_distr ibuted\_dpram/SLICE\_545 in SPRAM/DPRAM mode, LSR is held hi, CE is held hi. Doing so enables writes continuously to the RAM.

WARNING - blockcheck: SLICE pcie/u1 flxmc sys pcie/u1 flxmc pcie core/u1 phy dll/maco pmi distr ibuted\_dpram/SLICE\_546 in SPRAM/DPRAM mode, LSR is held hi, CE is held hi. Doing so enables writes continuously to the RAM.

WARNING - blockcheck: SLICE pcie/u1\_flxmc\_sys\_pcie/u1\_flxmc\_pcie\_core/u1\_phy\_dll/maco\_pmi\_distr ibuted dpram/SLICE 547 in SPRAM/DPRAM mode, LSR is held hi, CE is held hi. Doing so enables writes continuously to the RAM.

WARNING - blockcheck: No signals are connected to component osc.

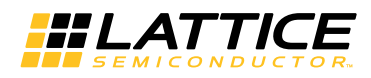

These warnings inform the user that a SLICE is programmed in DPRAM mode which allows a constant write to the RAM. This is an expected implementation of the RAM which is used in the PCI Express design.

## **Clocking Scheme**

A PCI Express link is typically provided with a 100MHz reference clock from which the 2.5Gbps data rate is achieved. The user interface for the PCI Express IP core is clocked using a 125MHz clock (sys clk 125).

### **LatticeECP3 and LatticeECP2M Clocking**

Figure 5-4 provides the internal clocking structures of the IP core in the LatticeECP3 and LatticeECP2M families.

Figure 5-4. LatticeECP3 and LatticeECP2M PCI Express Clocking Scheme

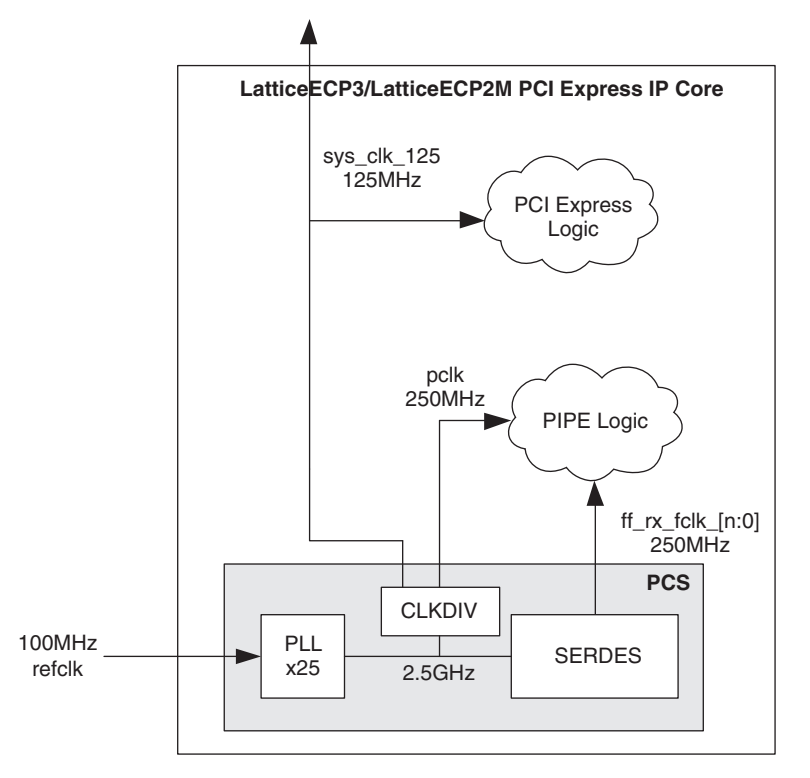

The LatticeECP3 and LatticeECP2M clocking solution uses the 100MHz differential refclk provided from the PCI Express link connected directly to the REFCLKP/N of the SERDES. The 100  $\Omega$  differential termination is included inside the SERDES so external resistors are not required on the board. It is recommended that both the sys clk 125 and pclk clock nets are routed using primary clock routing.

Inside the SERDES, a PLL creates the 2.5 Gbps rate from which a transmit 250 MHz clock (pclk) and recovered clock(s) (ff\_rx\_fclk\_[n:0]) are derived. The Lattice PCI Express core then performs a clock domain change to the sys\_clk\_125 125 MHz clock for the user interface.

The reset sequence logic for the SERDES/PCS present in the pcs pipe top module uses a CLKDIV component to derive clock from the 100 Mhz reference clock.

Table 5-1 shows clocking resources used with LatticeECP3 and LatticeECP2M.

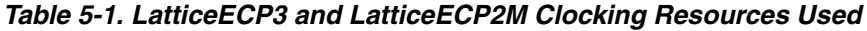

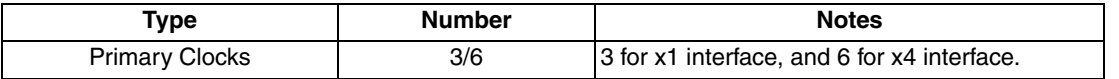

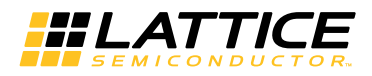

## **LatticeSCM Clocking**

Figure 5-5 provides the internal clocking structure of the IP core in the LatticeSCM family.

### **Figure 5-5. LatticeSCM PCI Express Clocking Scheme**

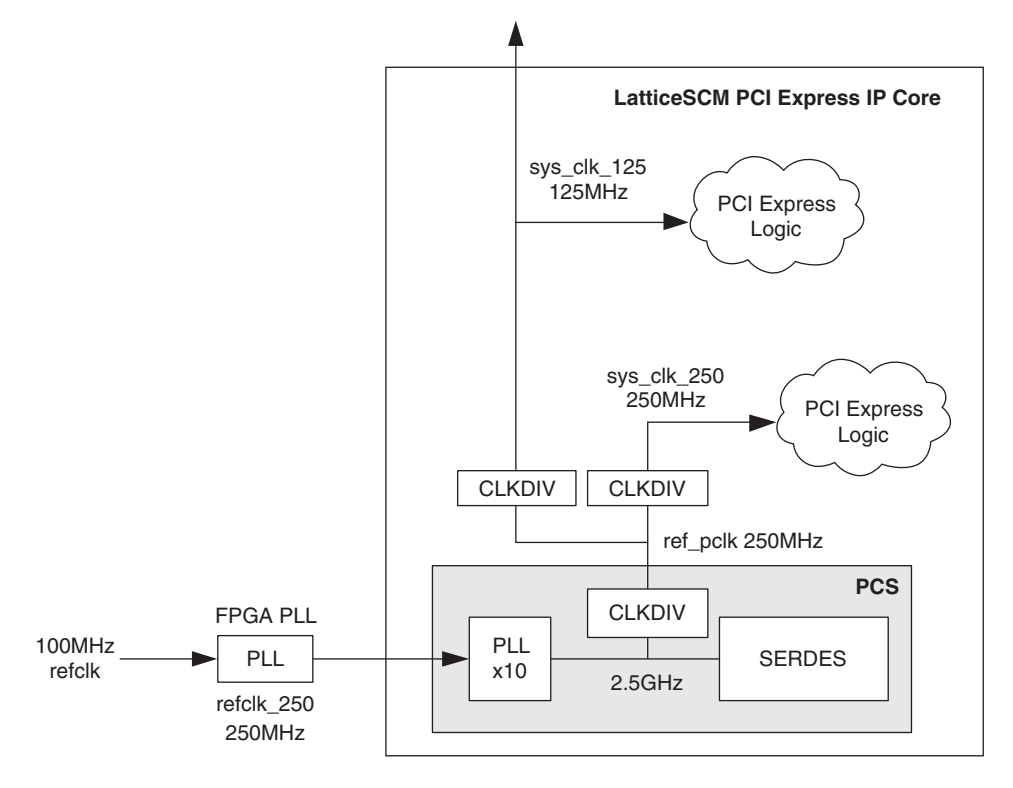

The LatticeSCM clocking solution uses the 100 MHz differential refclk provided from the PCI Express link. This clock must be connected to an LVDS preferred pin for an FPGA PLL. This PLL is required to drive a primary clock network to the PCS/SERDES. The 100  $\Omega$  differential termination is included in the LVDS input buffer from the FPGA. The following preference can be used:

#### IOBUF PORT "pcie\_clk" IO\_TYPE=LVDS DIFFRESISTOR=120;

Once inside the device a high bandwidth FPGA PLL should be used to create a 250 MHz from the 100 MHz refclk. A high bandwidth FPGA PLL can be created using the IPexpress tool. Connect the 250 MHz output of the PLL to the refclk 250 port of the PCI Express core. The refclk 250 clock must be routed using primary clock routing to reduce transmit jitter. This can be accomplished by using the following preference.

#### USE PRIMARY NET "refclk\_250";

Inside the core the refclk 250 port will be routed to the SERDES. Using a x10 PLL the 2.5 Gpbs rate will be created. From the SERDES a 250 MHz transmit clock (ref\_pclk) will be created. The clock tolerance compensation block of the PCS is used so that the recovered clocks are not used from the PCS.

The PCI Express core then performs a clock domain change to the sys\_clk\_125 125 MHz clock for the user interface. The LatticeSCM PCS connection into the FPGA fabric will route ref\_pclk to a primary clock network. The CLKDIVs to create the sys\_clk\_125 and sys\_clk\_250 nets will also be routed on primary clock networks since they are driven by a CLKDIV. There are no specific site locations for the CLKDIVs since they are sourced and drive primary clocks. They can be left floating for the Place & Route tools to select. This will reduce any possible collisions with other CLKDIVs that require a fixed location.

Table 5-2 shows clocking resources used with LatticeSCM.

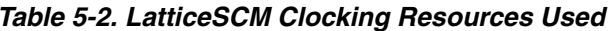

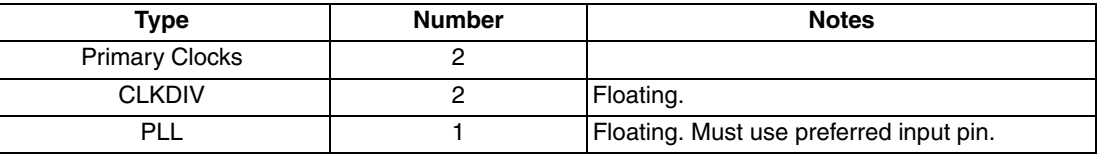

## **Locating the IP**

The PCI Express core uses a mixture of hard and soft IP blocks to create the full design. This mixture of hard and soft IP requires the user to locate, or place, the core in a defined location on the device array. The hard blocks' fixed locations will drive the location of the IP. Table 5-3 lists the site names for the hard blocks on the different device arrays.

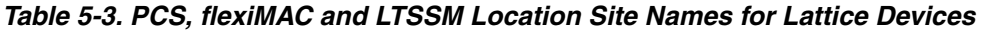

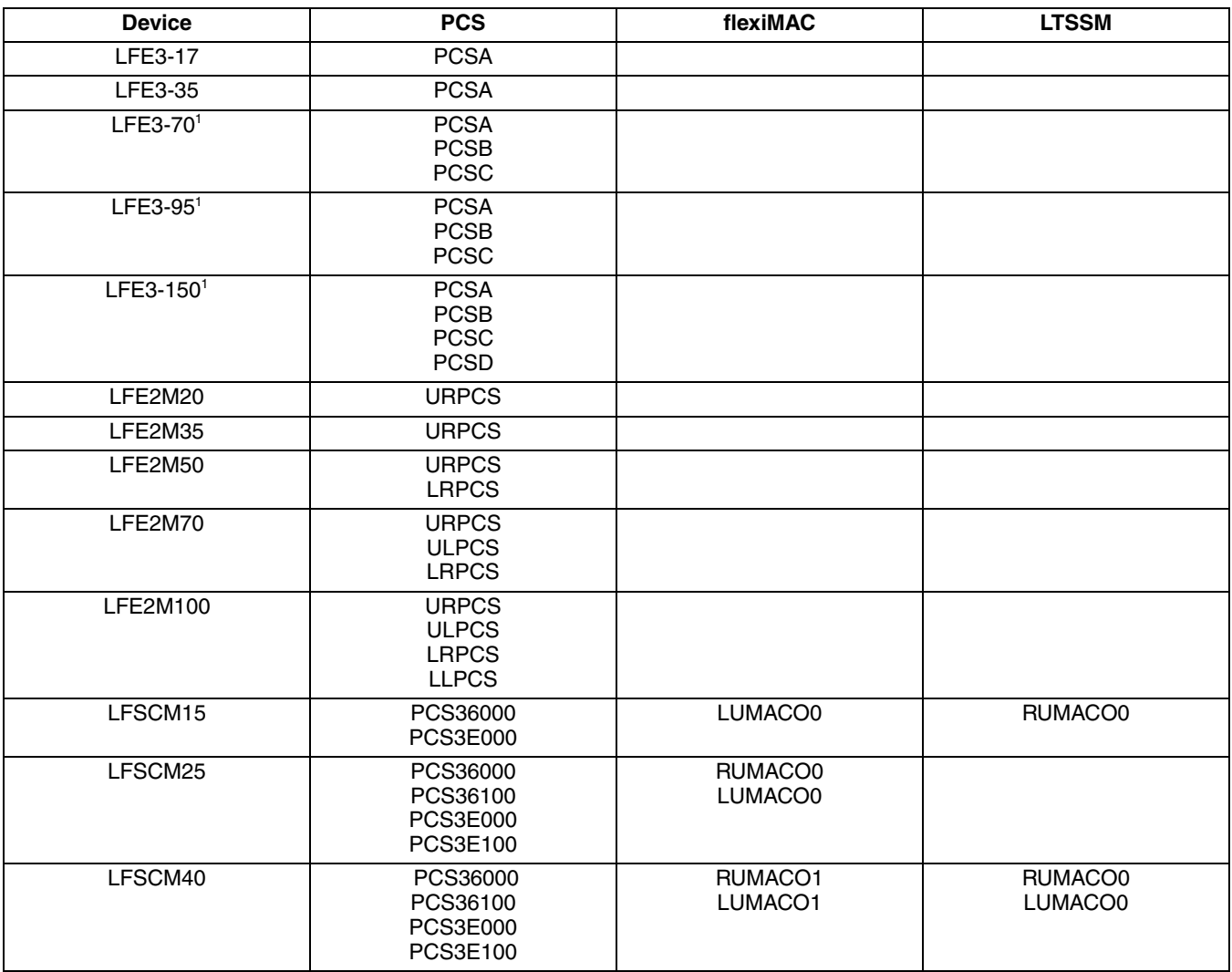

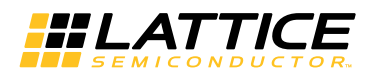

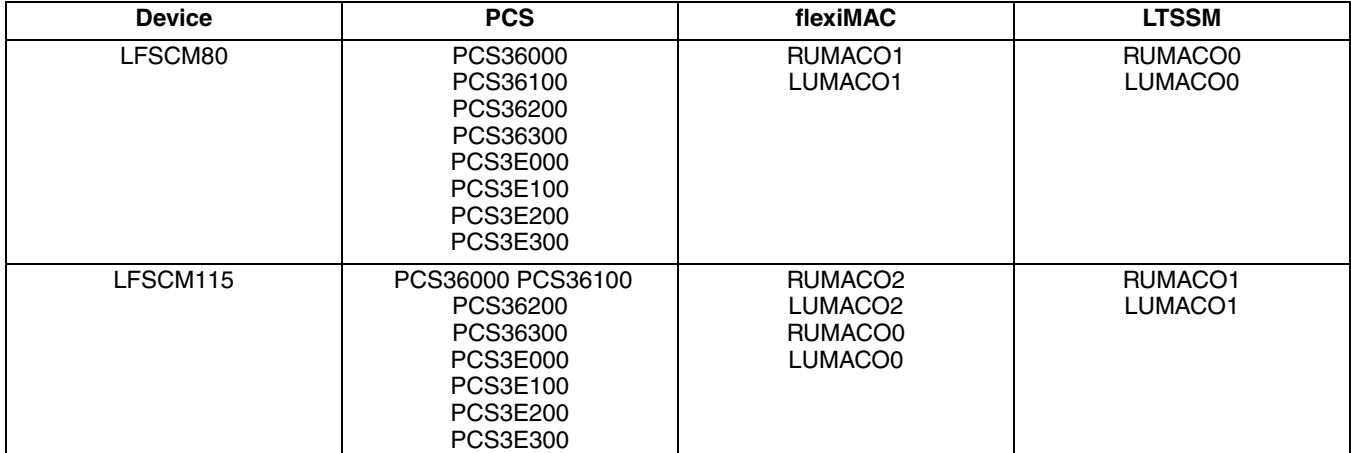

#### Table 5-3. PCS, flexiMAC and LTSSM Location Site Names for Lattice Devices (Continued)

1. The number of SERDES quads on these devices depends on the package. Lower pinout devices contain fewer quads.

#### **Locating the LatticeSCM Hard Elements**

Figure 5-6 provides a diagram of the LatticeSCM15, 25, 40, 80, and 115 devices with site names for the MACO and PCS/SERDES blocks. The MACO cores shaded in gray represent valid flexiMAC and LTSSM locations. Valid PCS/SERDES locations are dependent on the package selection since all PCS/SERDES quads are not bonded out to package pins in all packages.

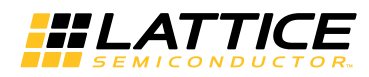

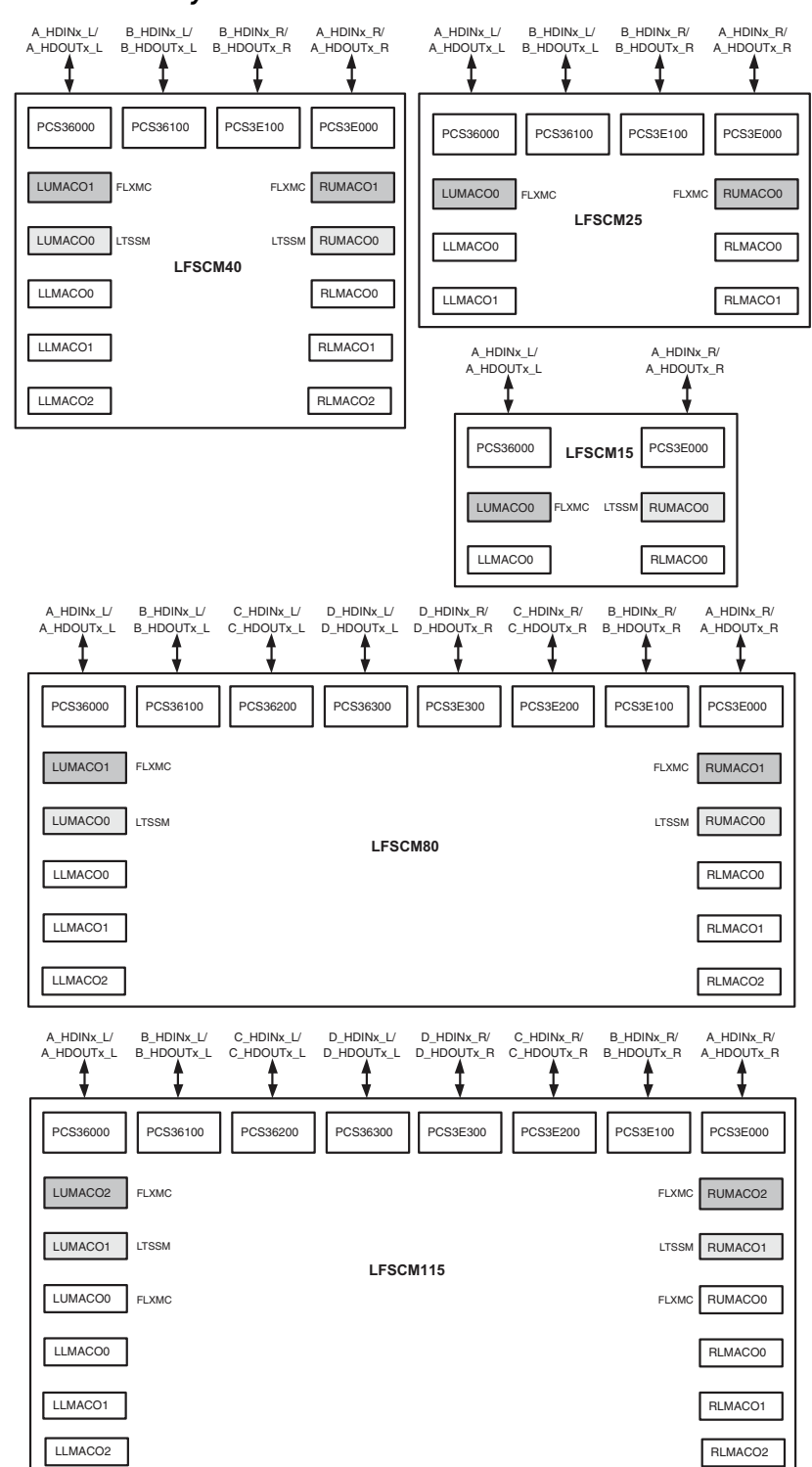

Figure 5-6. LatticeSCM Device Arrays with PCS/SERDES and MACO Sites

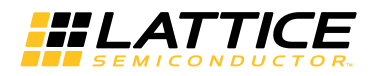

The user should select the PCS/SERDES quad location based on the package pinout and the location of the PCI Express interface on the board layout. Once a PCS/SERDES quad has been located the closest LTSSM location to the selected PCS/SERDES location should be used. Naturally, the location of the flexiMAC will follow the selection of the LTSSM. In order to locate the PCS/SERDES, LTSSM and flexiMAC, the user must use a LOCATE preference in the .lpf file of the Diamond or ispLEVER software. In some instances, the flexiMAC and PCS/SERDES block is deep inside the IP core so the complete IP hierarchy must be included in the component description.

Below is an example of locating the hard blocks.

```
LOCATE COMP "<instance name>/u1_flxmc_sys_pcie/u1_pci_exp_pcs/pcsa_inst"
SITE "PCS36000";
LOCATE COMP "<instance
name>/u1_flxmc_sys_pcie/u1_flxmc_pcie_core/u1_phy_dll_0/u1_flxmc_
top_ebr/flxmc_top_mib"
SITE "LUMACOO";
LOCATE COMP "<instance
name>/u1_flxmc_sys_pcie/u1_flxmc_pcie_core/u1_phy_dll_0/LTSSM"
SITE "RUMACOO";
```
If the MACO LTSSM is not used the hierarchy of the design changes slightly. Here are the locate preferences when using the LUT based LTSSM.

```
LOCATE COMP "<instance name>/u1_flxmc_sys_pcie/u1_pci_exp_pcs/pcsa_inst"
SITE "PCS36000";
```

```
LOCATE COMP "<instance
name>/u1_flxmc_sys_pcie/u1_flxmc_pcie_core/u1_phy_dll/u1_flxmc_
top_ebr/flxmc_top_mib"
SITE "LUMACOO";
```
#### **Locating the LatticeECP3 Hard Elements**

Figure 5-7 provides a block diagram with placement positions of the PCS/SERDES quads in the LatticeECP3 devices.

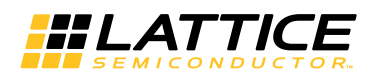

Figure 5-7. LatticeECP3 Device Arrays with PCS/SERDES

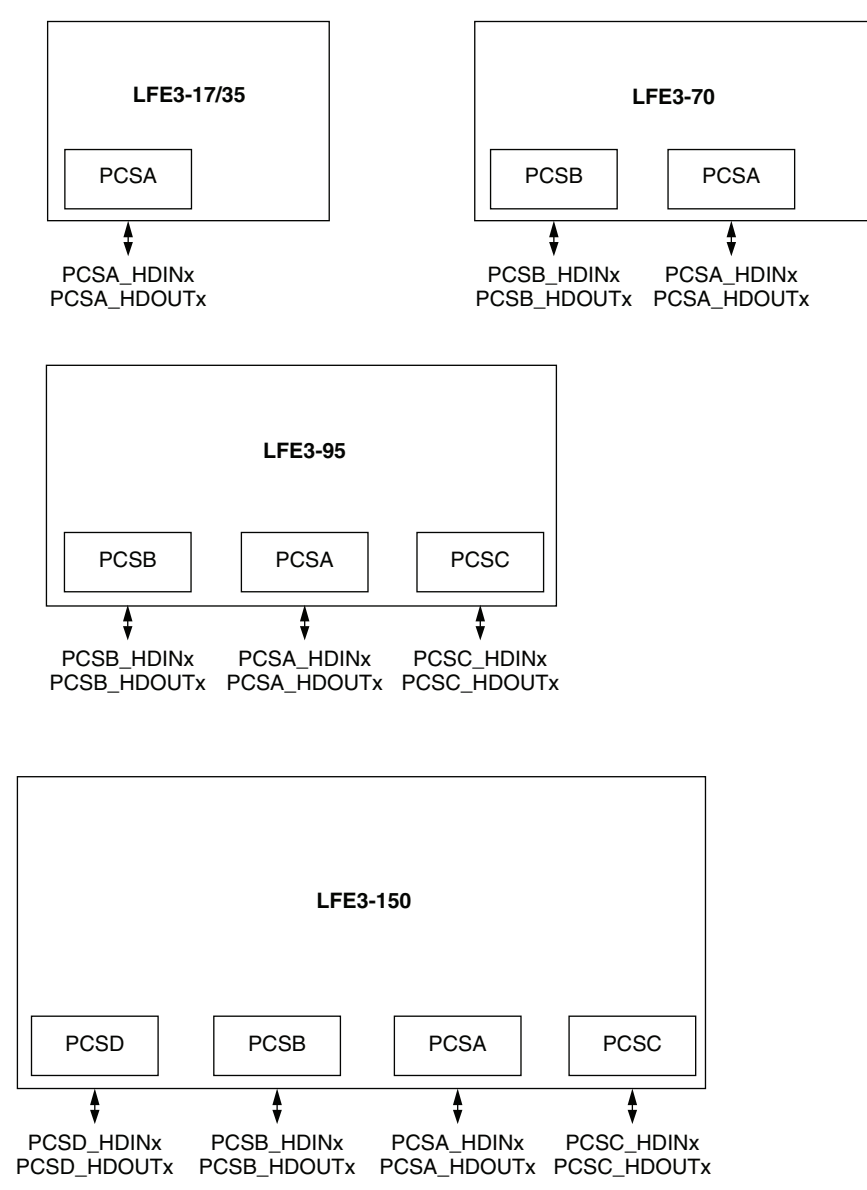

Figure 5-8 provides a block diagram with placement positions of the PCS/SERDES quads in the LatticeECP2M devices.

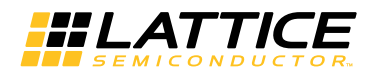

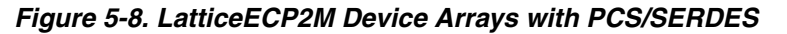

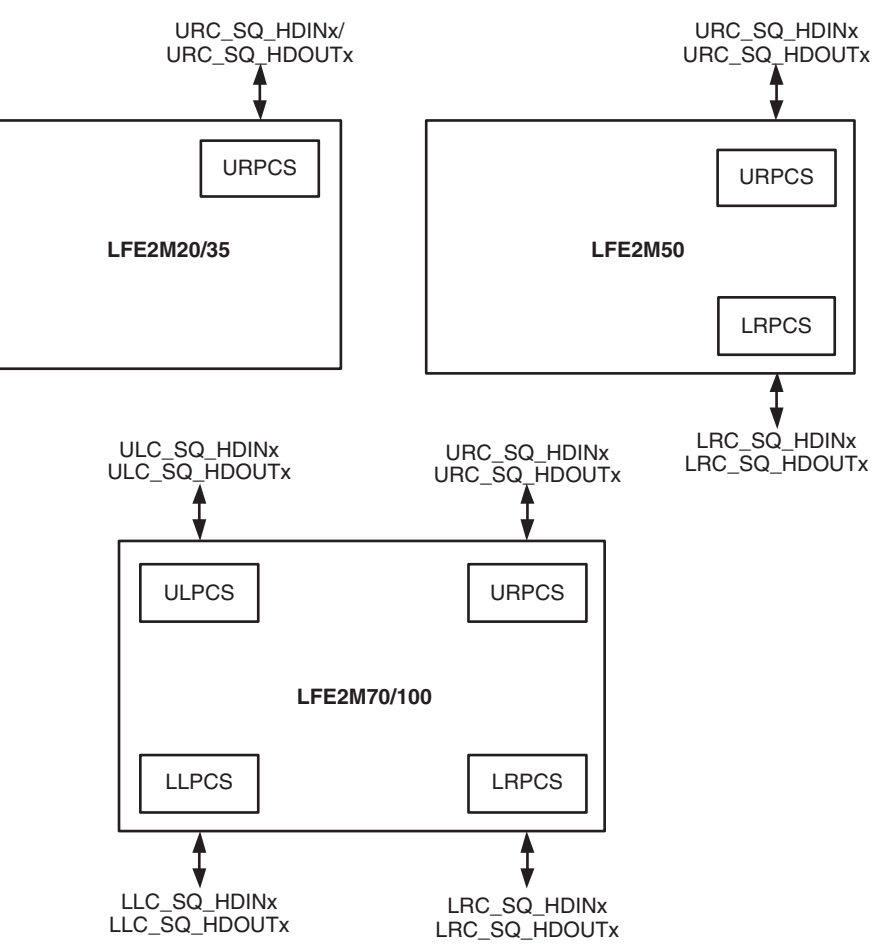

The user should select the PCS/SERDES quad location based on the package pinout and the location of the PCI Express interface on the board layout. Below is an example of locating the PCS in a LatticeECP2M device.

```
LOCATE COMP "<instance name>/u1_pcs_pipe/pcs_top_0/pcs_inst_0" SITE "URPCS" ;
```
## **Board-Level Implementation Information**

This section provides circuit board-level requirements and constraints associated with using the PCI Express IP core.

## **PCI Express Power-Up**

The PCI Express specification provides aggressive requirements for Power Up. As with all FPGA devices Power Up is a concern when working with tight specifications. The PCI Express specification provides the specification for the release of the fundamental reset (PERST#) in the connector specification. The PERST# release time (TPVPERL) of 100ms is used for the PCI Express Card Electromechanical Specification for Add-in Cards.

From the point of power stable to at least 100 ms the PERST# must remain asserted. Different PCI Express systems will hold PERST# longer than 100 ms, but the minimum time is 100 ms. Shown below in Figure 5-9 is a best case timing diagram of the Lattice device with respect to PERST#.

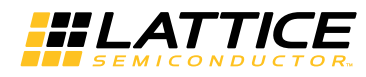

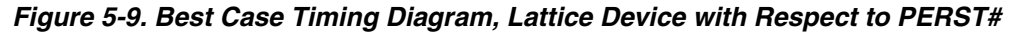

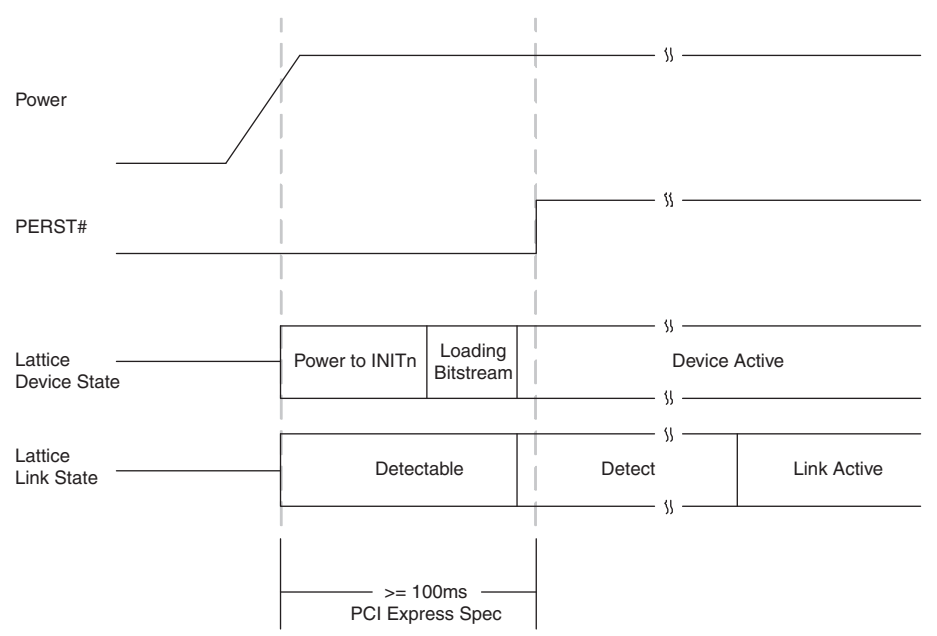

If the Lattice device has finished loading the bitstream prior to the PERST# release, then the PCI Express link will proceed through the remainder of the LTSSM as normal.

In some Lattice devices the device will not finish loading the bitstream until after the PERST# has been released. Figure 5-10 shows a worst case timing diagram of the Lattice device with respect to PERST#.

Figure 5-10. Worst Case Timing Diagram, Lattice Device with Respect to PERST#

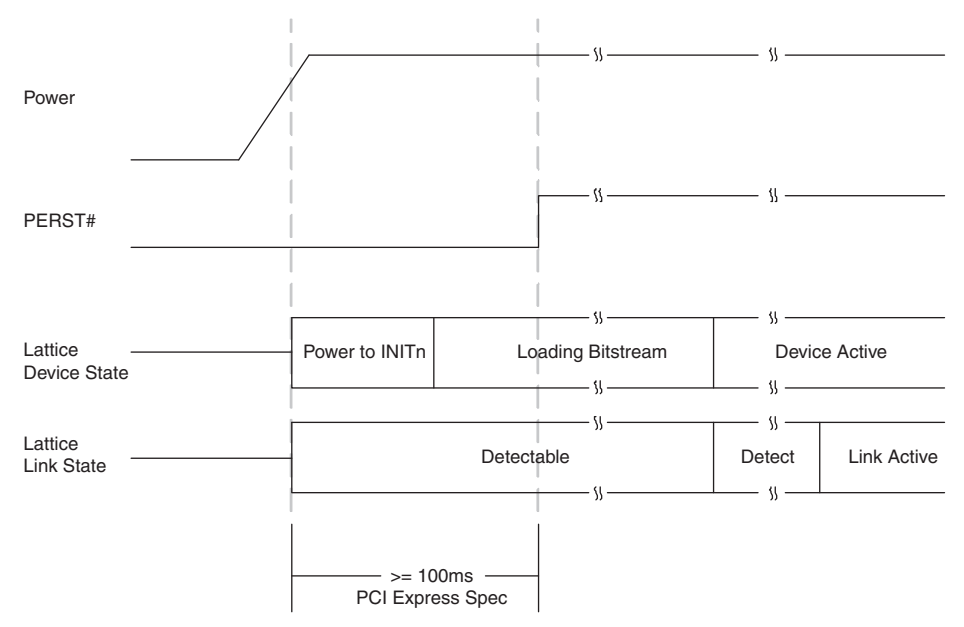

If the Lattice device does not finish loading the bitstream until after the release of PERST#, then the link will still be established. The Lattice device turns on the 100  $\Omega$  differential resistor on the receiver data lines when power is applied. This 100  $\Omega$  differential resistance will allow the device to be detected by the link partner. This state is show

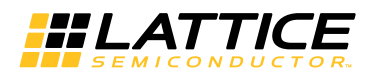

above as "Detectable". If the device is detected the link partner will proceed to the Polling state of the LTSSM. When the Lattice device goes through Detect and then enters the Polling state the link partner and Lattice device will now cycle through the remainder of the LTSSM.

In order to implement a power-up strategy using Lattice devices, Table 5-4, Table 5-5, and Table 5-6 contain the relative numbers for the LatticeECP2M, LatticeECP3, and LatticeSCM families.

### Table 5-4. LatticeECP2M Power Up Timing Specifications

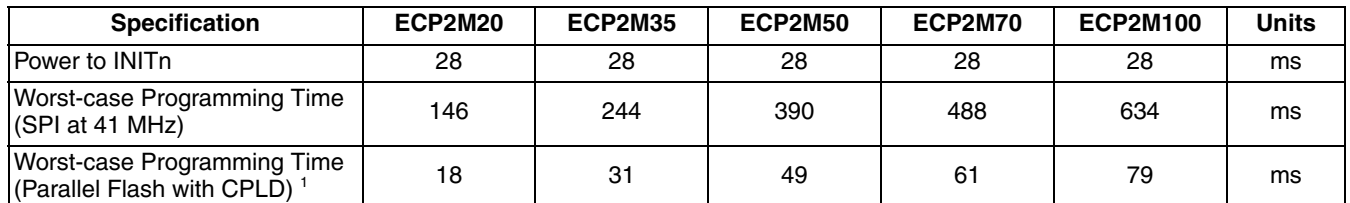

1. 8-bit wide Flash and external CPLD interfacing to LatticeECP2M at 41 MHz SLAVE\_PARALLEL mode.

#### Table 5-5. LatticeECP3 Power Up Timing Specifications

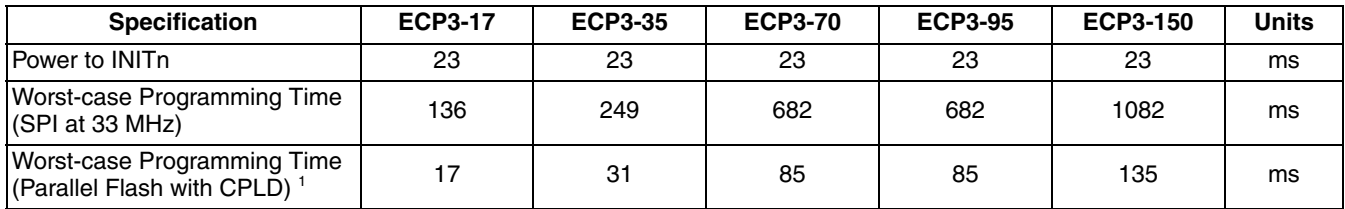

1. 8-bit wide Flash and external CPLD interfacing to LatticeECP3 at 33 MHz SLAVE\_PARALLEL mode.

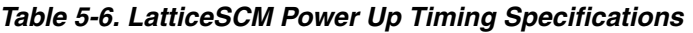

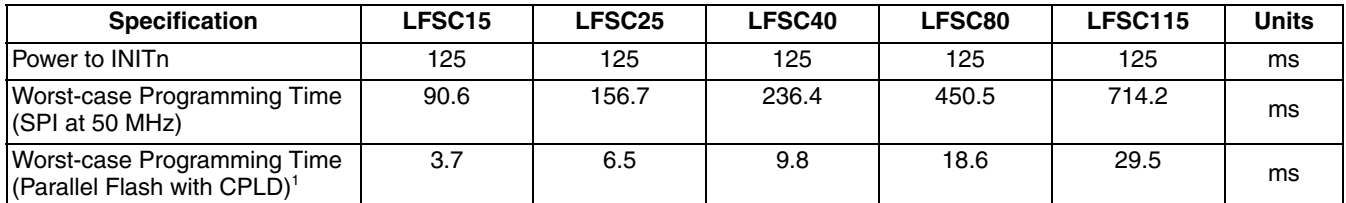

1. 8-bit wide Flash and external CPLD interfacing to LatticeSCM at 150MHz SLAVE\_PARALLEL mode.

These warnings inform the user that a SLICE is programmed in DPRAM mode which allows a constant write to the RAM. This is an expected implementation of the RAM which is used in the PCI Express design.

To reduce the bitstream loading time of the Lattice device a parallel Flash device and CPLD device can be used. The use of parallel Flash devices and Lattice devices is documented in AN8077, Parallel Flash Programming and **FPGA Configuration.** 

During initialization the PROGRAM and GSR inputs to the FPGA can be used to hold off bitstream programming. These should not be connected to PERST# as this will delay the bitstream programming of the Lattice device.

## **Board Layout Concerns for Add-in Cards**

The PCI Express Add-in card connector edge finger is physically designed for a particular orientation of lanes. The LatticeSCM device package pinout also has a defined orientation of pins for the SERDES channels. The board layout will connect the PCI Express edge fingers to the LatticeSCM SERDES channels. For multi-lane implementations there might be a layout concern in making this connection. On some packages lane 0 of the edge fingers will align with lane 0 of the SERDES and likewise for channels 1, 2 and 3. However, in other packages lane 0 of the edge fingers will need to cross lanes 1, 2 and 3 to connect to lane 0 of the SERDES. It will not be possible to follow

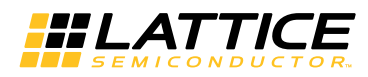

best practice layout rules and cross SERDES lanes in the physical board design. Figure 5-11 provides an example of the board layout concern.

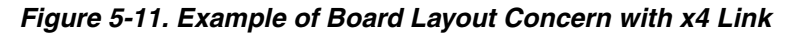

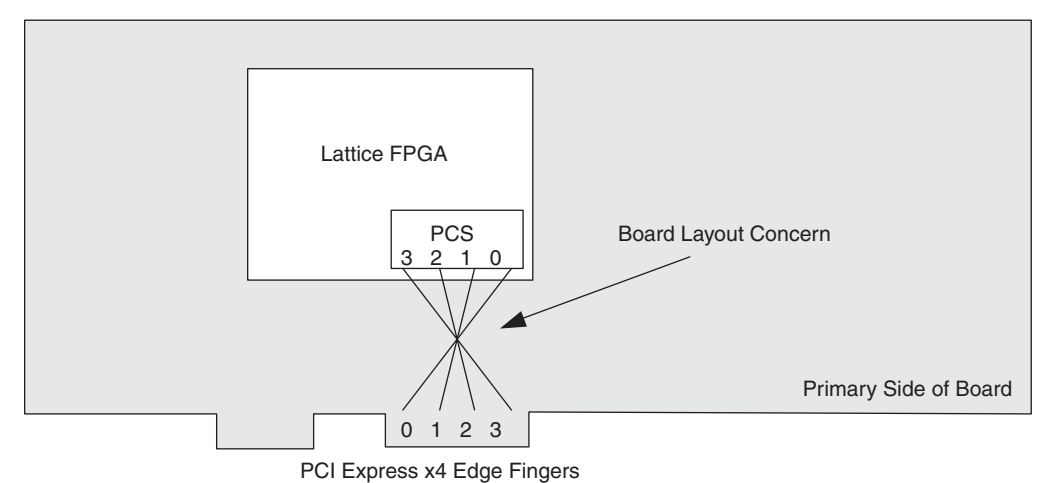

To accommodate this layout dilemma, the Lattice PCI Express solution provides an option to reverse the order of the SERDES lanes to the LTSSM block of the PCI Express core. This allows the board layout to connect edge finger lane 0 to SERDES lane 3, edge finger lane 1 to SERDES lane 2, edge finger lane 2 to SERDES lane 1, and edge finger lane 3 to SERDES lane 0. The PCI Express core will then perform a reverse order connection so the PCI Express edge finger lane 0 always connects to the logical LTSSM lane 0. This lane connection feature is controlled using the flip\_lanes port. When high, this port will connect the SERDES channels to the PCI Express core in the reversed orientation. The user must be aware when routing the high speed serial lines that this change has taken place. PCI Express lane 0 will need to connect to SERDES channel 3, etc. Figure 5-12 provides a diagram of a normal and a reversed IP core implementation.

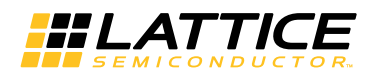

## Figure 5-12. Implementation of x4 IP Core to Edge Fingers

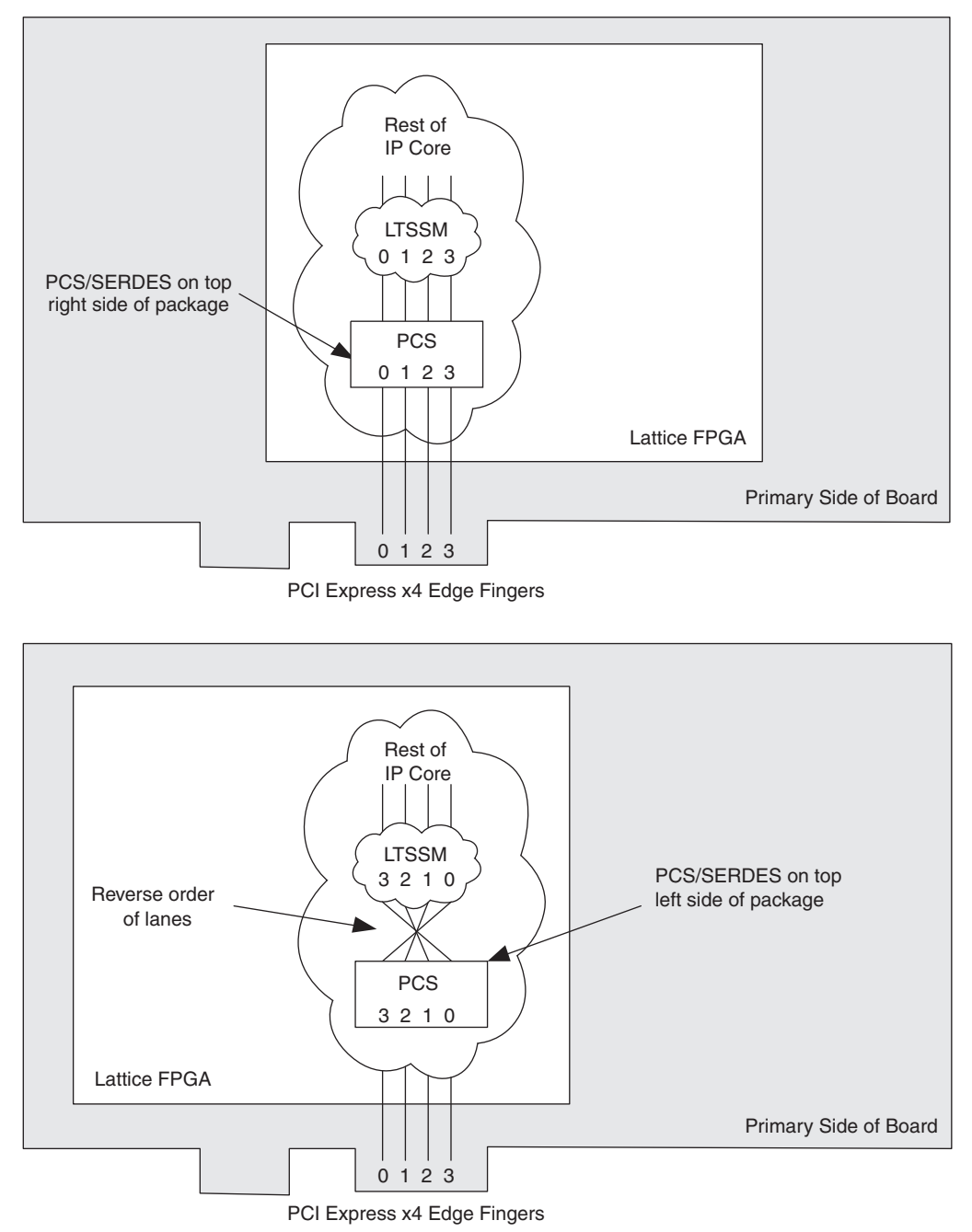

As shown in Figure 5-12, this board layout condition will exist on SERDES that are located on the top left side of the package. When using a SERDES quad located on the top left side of the package the user should reverse the order of the lanes inside the IP core.

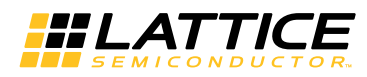

Figure 5-13 provides a diagram of a x1 IP core to illustrate the recommended solution in the board layout.

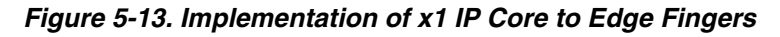

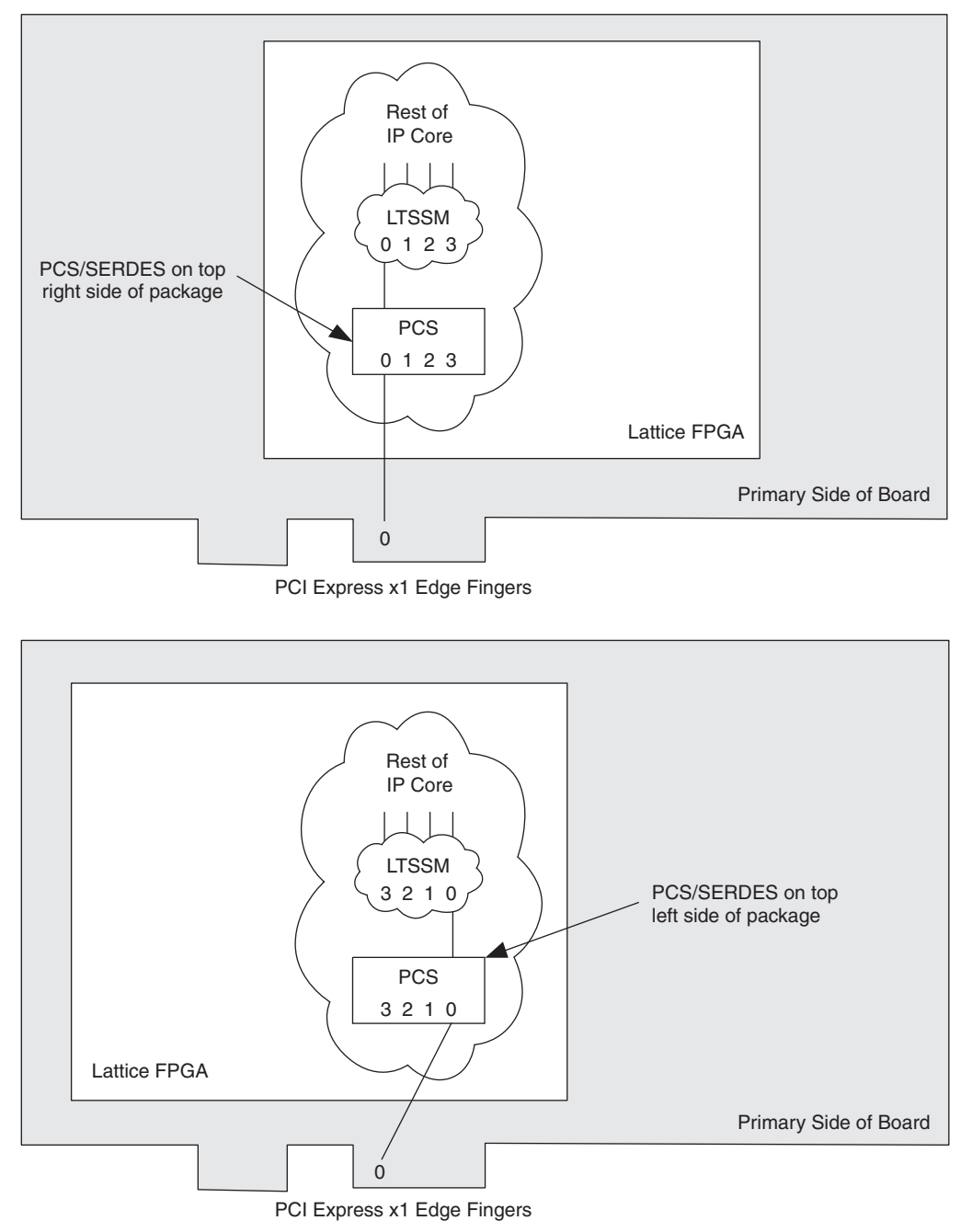

## **Adapter Card Concerns**

A PCI Express adapter card allows a multi-lane PCI Express endpoint to be plugged into a PCI Express slot that supports less lanes. For example, a x16 endpoint add in card could use an adapter card to plug into a x1 slot. Adapter cards simply plug onto the edge fingers and only supply connections to those on the edge fingers of the adapter card. Figure 5-14 provides the stack up of an endpoint add in card with an adapter card.

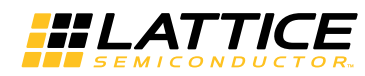

Figure 5-14. PCI Express Endpoint Add In Card

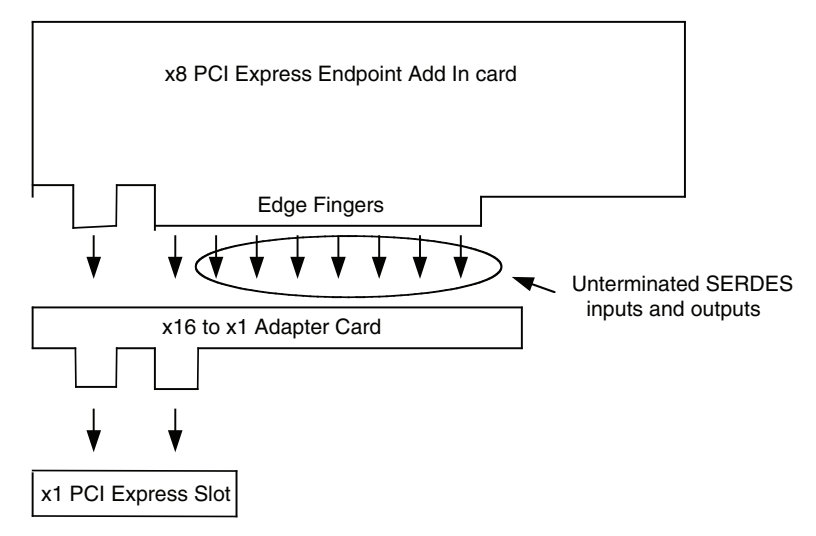

An adapter card simply connects edge fingers to edge fingers. Any of the lanes that are not used by the adapter card are sitting in the adapter card slot. They are unterminated. In Lattice devices, all SERDES channels that are powered up need to be terminated. When using an adapter card the unused channels must be powered down. This can be accomplished by simply editing the autoconfig file for the PCS and not powering up the unused channels. This will provide a bitstream that is suitable for adapter cards.

### LatticeECP3 and LatticeECP2M PIPE Simulation

The LatticeECP3 and LatticeECP2M PCI Express simulation also requires the PIPE module. This simulation model is found in the <username>\_eval/models/pcs\_pipe\_top.v. The same directory contains few other files required for pcs\_pipe\_top module. The pipe module implements wrapper logic around lattice SERDE/PCS to make it a PIPE compliant interface and will be connected to the PIPE compliant interface of PCI express IP. It also implements a reset sequencing logic for SERDES/PCS usage as suggested by tech notes TN1176, LatticeECP3 SERDES/PCS Usage Guide and TN1124, LatticeECP2/M SERDES/PCS Usage Guide. It also generates reset signal(pcie\_ip\_rstn) to connect to PCI express IP. Refer to file <username>\_top.v" for detailed connections of PIPE interface between PCI express IP and PCS PIPE module.

Below is a sample Aldec.do file (which can also be used with ModelSim) to compile and simulate the IP core.

#### **LatticeSCM**

```
# Compile the PCIe IP core
vlog +define+SIMULATE=1 pci_exp_params.v pci_exp_ddefines.v pcie_beh.v pcie.v
# Compile the user design
vlog top.v
# Compile the testbench
vlog tb.v
# Load the design and libraries
vsim -L sc_vlg -L pcsa_mti_work -L pmi_work work.tb
```
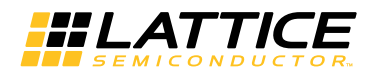

#### **LatticeECP3 and LatticeECP2M**

```
# Compile the PCIe IP core
vlog +define+SIMULATE=1 pci_exp_params.v pci_exp_ddefines.v pcie_beh.v pcie.v
# Compile the PIPE
vlog +define+SIMULATE=1 pci exp params.v \
                        pcie_eval/models/[ecp3/ecp2m]/pipe_top.v \
                        pcie_eval/models/[ecp3/ecp2m]/pcs_top.v \
                        pcie_eval/models/[ecp3/ecp2m]/ctc.v \
                        pcie_eval/models/[ecp3/ecp2m]/sync1s.v \
                        pcie_eval/models/[ecp3/ecp2m]/tx_reset_sm.v \
                        pcie_eval/models/[ecp3/ecp2m]/rx_reset_sm.v \
                        pcie_eval/models/[ecp3/ecp2m]/PCSC.v or PCSD.v \
                        pcie_eval/models/[ecp3/ecp2m]/pcs_pipe_top.v
# Compile the user design
vlog top.v
# Compile the testbench
vlog tb.v
# Load the design and libraries for ECP2M
vsim -L ecp2m_vlg -L pcsc_mti_work -L pmi_work work.tb
```
# Load the design and libraries for ECP3 vsim -L ecp3m\_vlg -L pcsd\_mti\_work -L pmi\_work work.tb

#### **Simulation Behavior**

When setting the SIMULATE variable for the simulation model of the PCI Express core several of the LTSSM counters are reduced. Table 5-7 provides the new values for each of the LTSSM counters when the SIMULATE variable is defined.

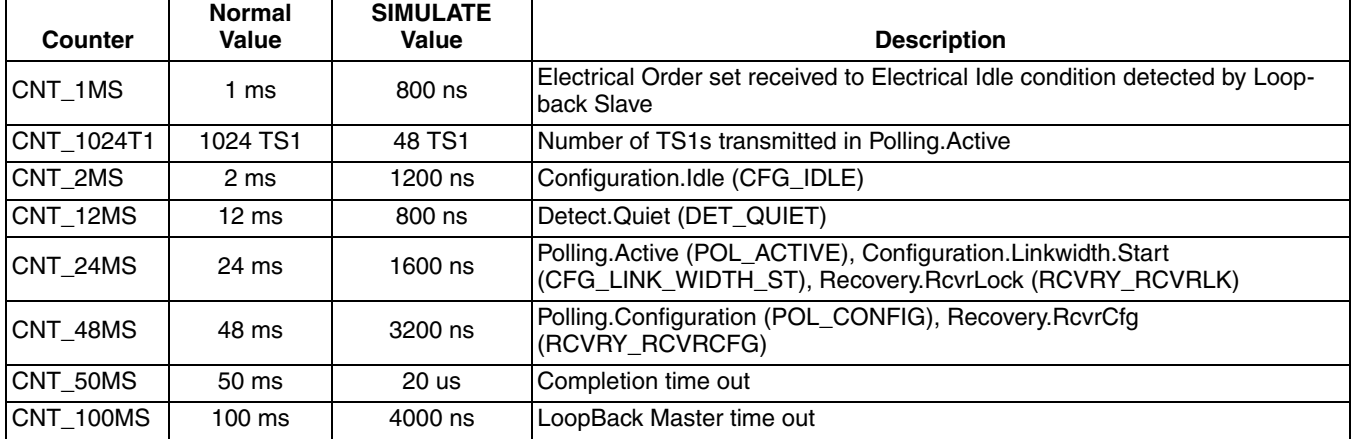

#### **Table 5-7. LTSSM Counters**

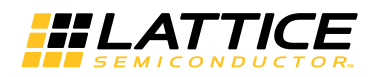

# **Troubleshooting**

Table 5-8 provides some troubleshooting tips for the user when the core does not work as expected.

## Table 5-8. Troubleshooting

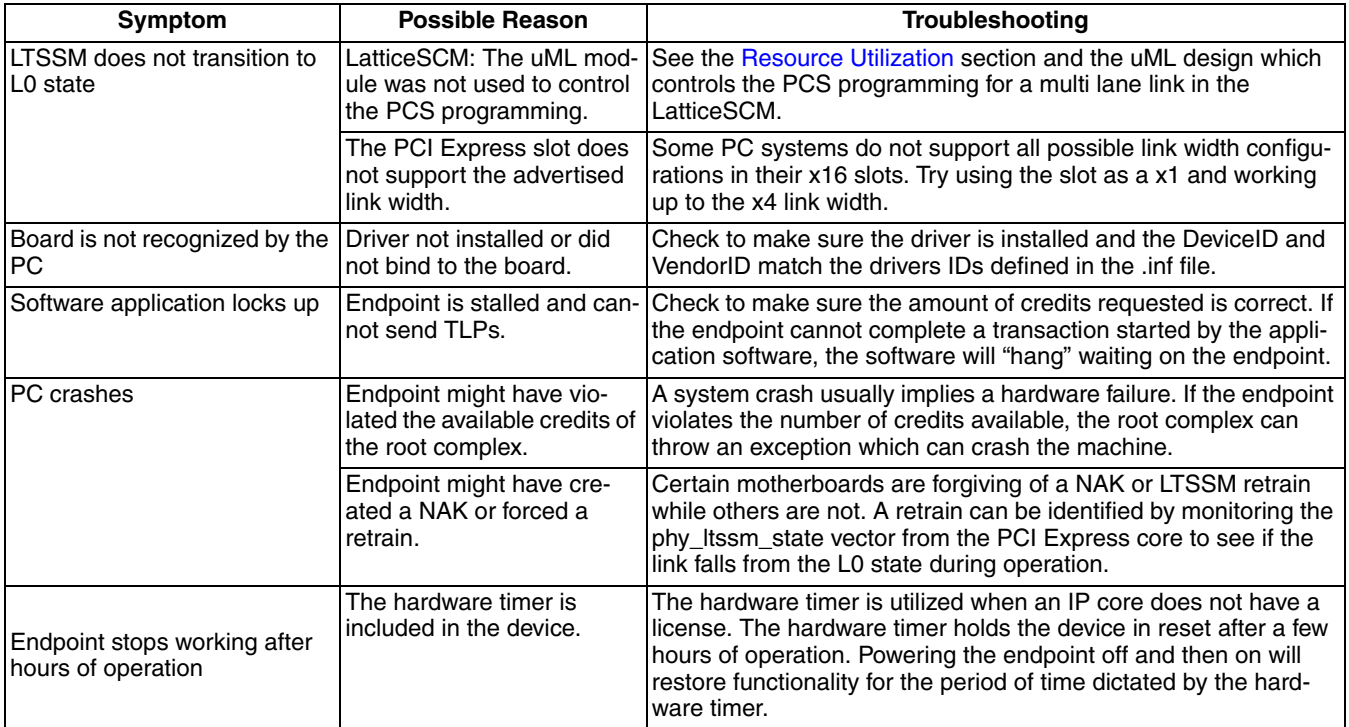

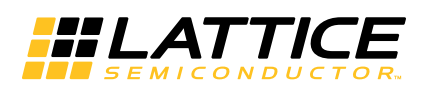

# **Core Verification**

The functionality of the Lattice PCI Express Endpoint IP core has been verified via simulation and hardware testing in a variety of environments, including:

- Simulation environment verifying proper PCI Express endpoint functionality when testing with a Synopsys DesignWare behavioral model in root complex mode.
- PCI-SIG certification via hardware validation of the IP implemented on Lattice FPGA evaluation boards. Specific testing has included:
	- Verifying proper protocol functionality (transaction layer, data link layer and DUT response to certain error conditions) when testing with the Agilent E2969A Protocol Test Card (PTC) and PTC test suite.
	- Note: PTC was used for both in-house testing and testing at PCI-SIG workshops.
	- Verifying proper protocol functionality with the PCI-SIG configuration test suite.
	- Verifying electrical compliance.
	- Note: Electrical compliance testing has been verified at PCI-SIG and also in-house by the Lattice PDE group.
- Interop testing with multiple machines at PCI-SIG workshops and in-house.
- Using the Agilent E2960A PCI Express Protocol Tester and Analyzer for analyzing and debugging PCI Express bus protocol. The Tester is used for sending and responding to PCI Express traffic from the DUT.

# **Core Compliance**

A high-level description of the PCI-SIG Compliance Workshop Program and summary of the compliance test results for our PCI Express Endpoint IP core is provided in TN1166, PCI Express SIG Compliance Overview for Lattice Semiconductor FPGAs (August 2007). As described in TN1166, the Lattice PCI Express IP core successfully passed PCI-SIG electrical, Configuration Verifier (CV) and link and transaction layer protocol testing. The PCI Express IP core also passed the 80% interoperability testing program specified by PCI-SIG. In accordance with successfully completing PCI-SIG compliance and interoperability testing, the Lattice PCI Express Endpoint Controller IP cores are currently included on the PCI-SIG Integrators List.

Chapter 7:

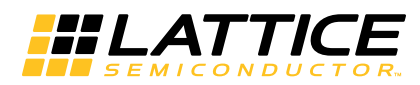

# **Support Resources**

This chapter contains information about Lattice Technical Support, additional references, and document revision history.

# **Lattice Technical Support**

There are a number of ways to receive technical support.

## **E-mail Support**

techsupport@latticesemi.com

## **Local Support**

Contact your nearest Lattice sales office.

## **Internet**

www.latticesemi.com

## **PCIe Solutions Web Site**

Lattice provides customers with low-cost and low-power programmable PCIe solutions that are ready to use right out of the box. A full suite of tested and interoperable PCIe solutions is available that includes development kits with evaluation boards and hardware and software reference designs. These solutions are valuable resources to jump start PCIe applications from a board design and FPGA design perspective. For more information on Lattice's PCIe solutions, visit:

http://www.latticesemi.com/solutions/technologysolutions/pciexpresssolutions.cfm?source=topnav

## **PCI-SIG Website**

The Peripheral Component Interconnect Special Interest Group (PCI-SIG) website contains specifications and documents referred to in this user's guide. The PCi-SIG URL is:

## http://www.pcisig.com.

## **References**

## LatticeECP3

- DS1021, LatticeECP3 Data Sheet
- TN1176, LatticeECP3 SERDES/PCS Usage Guide

## LatticeECP2M

- DS1006, LatticeECP2M Family Data Sheet
- TN1114. Electrical Recommendations for Lattice SERDES
- TN1165, PCI Express and SGMII/GbE Applications in the Same LatticeECP2M SERDES Quad
- TN1166, PCI Express SIG Compliance Overview for Lattice Semiconductor FPGAs
- TN1124, LatticeECP2/M SERDES/PCS Usage Guide
- AN8077, Parallel Flash Programming and FPGA Configuration

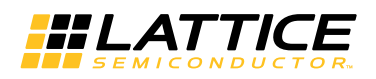

## **LatticeSCM**

- DS1004, LatticeSC/M Family Data Sheet
- DS1005, LatticeSC/M Family flexiPCS Data Sheet
- TN1085, LatticeSC MPI/System Bus
- TN1098, LatticeSC sysCLOCK PLL/DLL User's Guide
- TN1114, Electrical Recommendations for LatticeSC SERDES
- TN1166, PCI Express SIG Compliance Overview for Lattice Semiconductor FPGAs
- AN8077, Parallel Flash Programming and FPGA Configuration

# **Revision History**

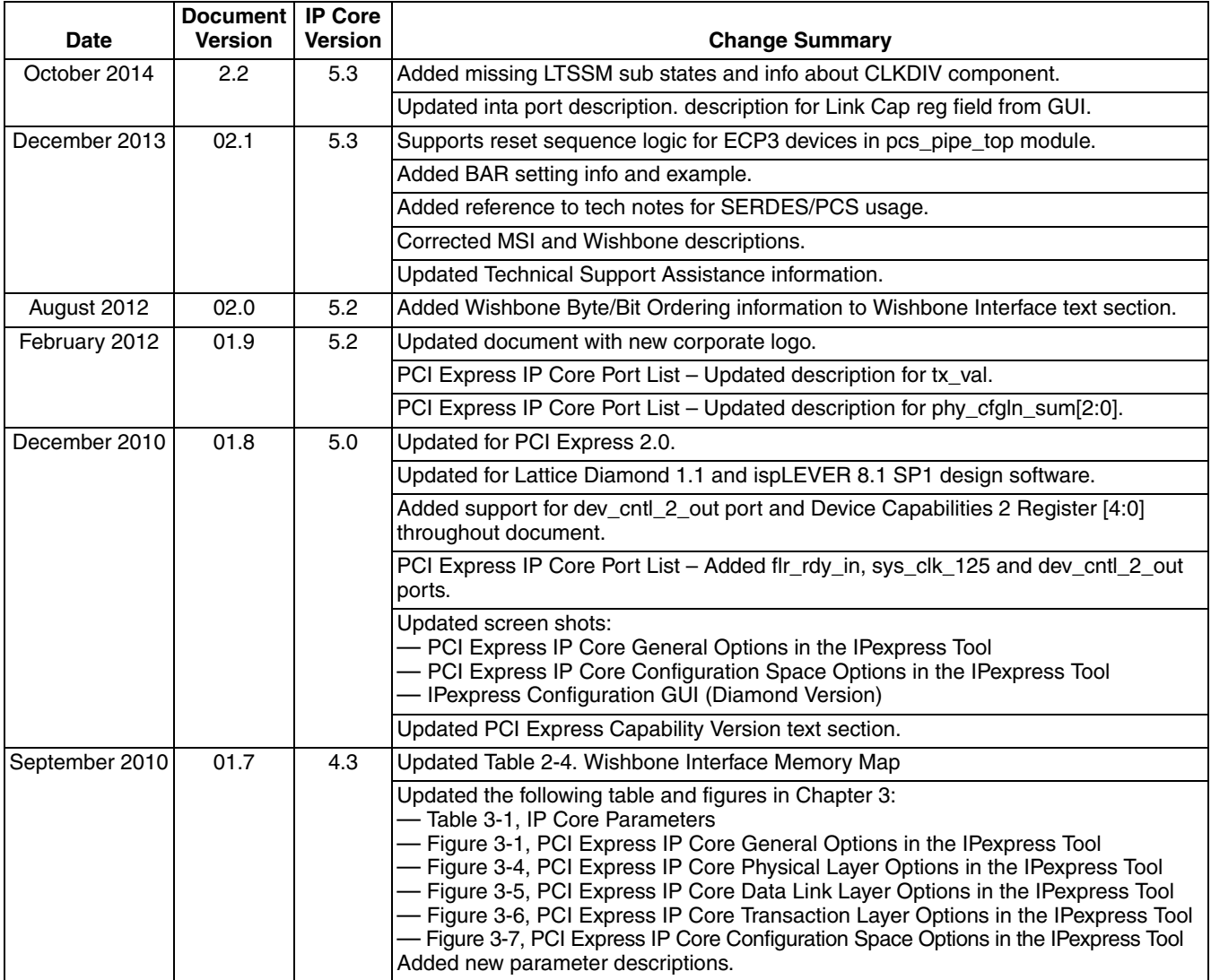

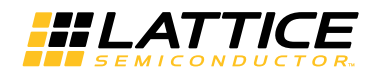

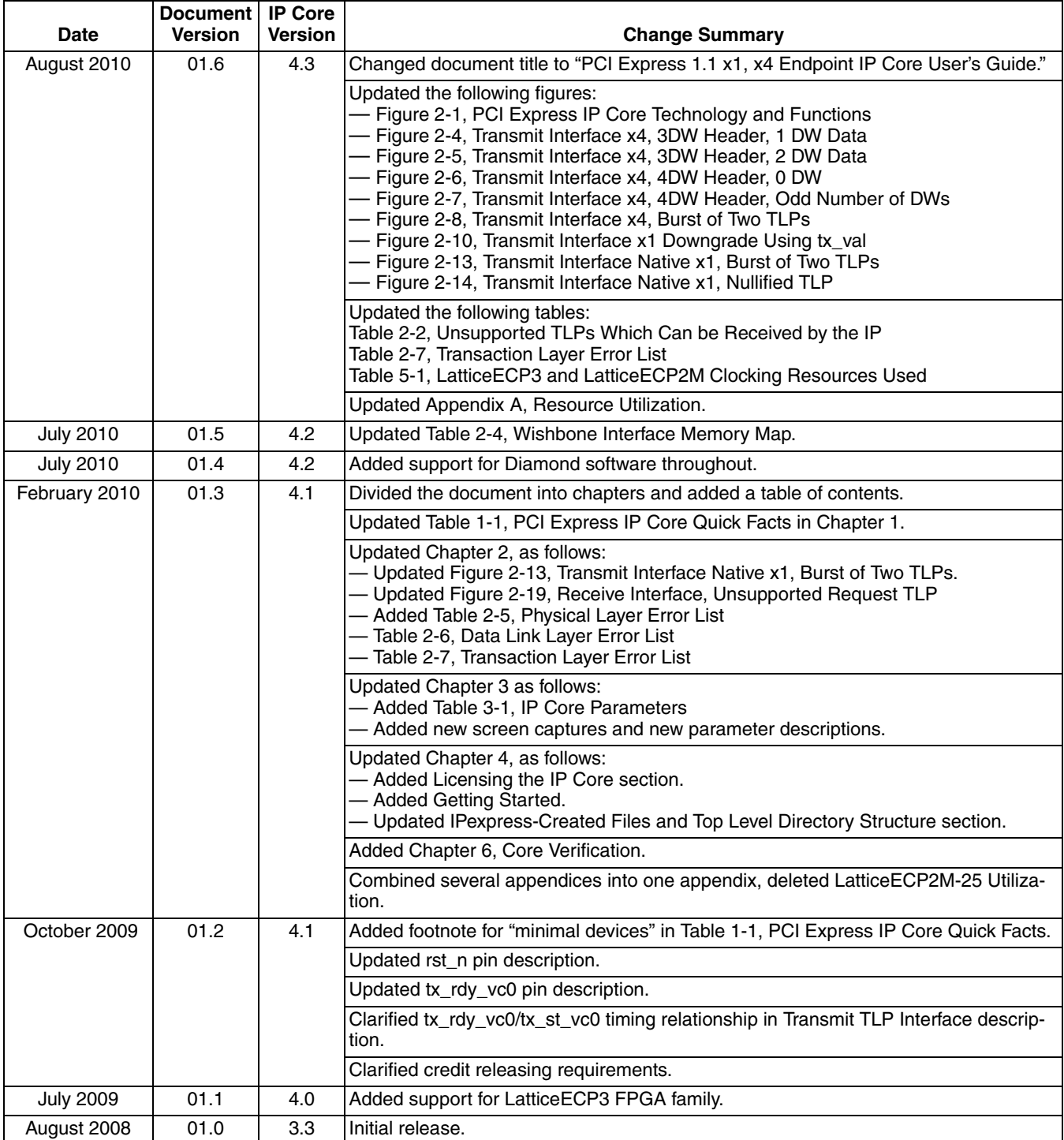

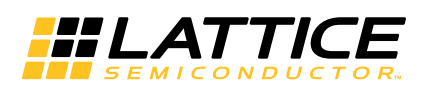

# **Resource Utilization**

PCI Express 2.0 x1, x4 IP CoreThis appendix gives resource utilization information for Lattice FPGAs using the PCI Express IP core.

The IPexpress tool is the Lattice IP configuration utility, and is included as a standard feature of the Diamond and ispLEVER design tools. Details regarding the usage of the IPexpress tool can be found in the IPexpress tool and Diamond or ispLEVER help system. For more information on the Diamond or ispLEVER design tools, visit the Lattice web site at: www.latticesemi.com/software.

## LatticeSCM-15/40/80/115 Utilization

Table A-1 shows the resource utilization for the PCI Express x1 Endpoint core implemented in a LatticeSCM 15/40/80/115 FPGA. Table A-2 lists the parameter settings for the IP core configuration shown in Table A-1.

### Table A-1. Resource Utilization<sup>1</sup>

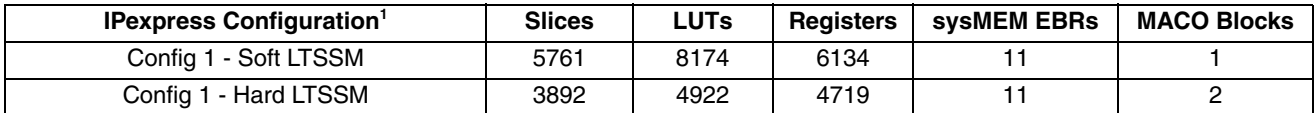

1.Performance and utilization data are generated targeting an LFSC3GA80E-6FC1704C using Lattice Diamond 1.0 and Synplify Pro D-2009.12L-1 software. Performance might vary when using a different software version or targeting a different device density or speed grade within the LatticeSCM family. Hard LTSSM MACO is available for LFSC3GA15/40/80/115 devices, and soft LTSSM is not required. Utilization and performance results for PCI Express x1 and x4 mode are identical in LatticeSCM devices. When the x4 core downgrades to x1 mode, utilization and performance results for x1 are identical to x4 mode.

## **Ordering Part Number**

LatticeSCM MACO IP cores, including the LatticeSCM PCI Express IP core, are directly available through the IPexpress capability of the Diamond or ispLEVER software.

#### Table A-2. Parameter Settings for Config Demo

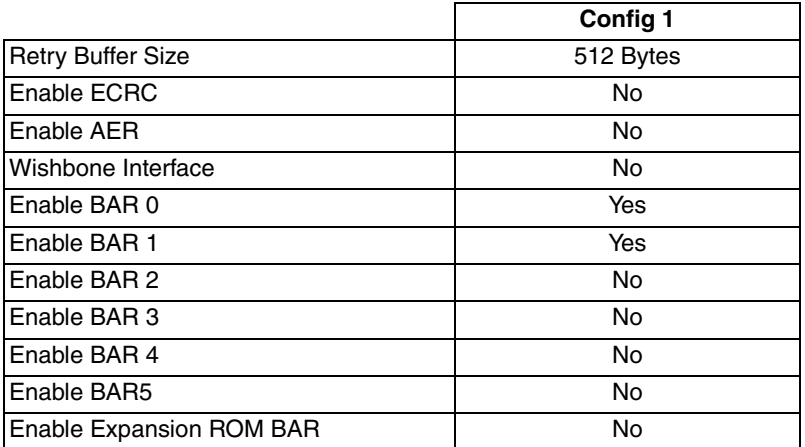

## Configuration

All MACO IP is pre-engineered and hard-wired into the MACO structured ASIC blocks of the LatticeSCM family. Each LatticeSCM device contains a different collection of MACO IP. Refer to the Lattice web pages on LatticeSCM and MACO IP for more information

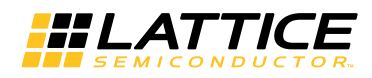

# **LatticeSCM-25 Utilization**

Table A-3 shows the resource utilization for the PCI Express x1 Endpoint core implemented in a LatticeSCM-25 FPGA. Table A-4 lists the parameter settings for the IP core configuration shown in Table A-3.

## Table A-3. Resource Utilization<sup>1</sup>

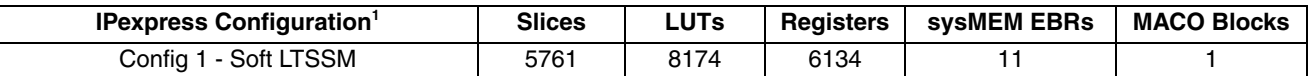

1. Performance and utilization data are generated targeting an LFSC3GA25E-6FF1020C using Lattice Diamond 1.0 and Synplify Pro D-2009.12L-1 software. Performance might vary when using a different software version or targeting a different device density or speed grade within the LatticeSCM family. Soft LTSSM is required as hard LTSSM MACO is not available for LFSC3GA25 devices Utilization and performance results for PCI Express x1 and x4 mode are identical in LatticeSCM devices. When the x4 core downgrades to x1 mode, utilization and performance results for x1 are identical to x4 mode.

## **Ordering Part Number**

LatticeSCM MACO IP cores, including the LatticeSCM PCI Express IP core, are directly available through the IPexpress capability of the ispLEVER software.

### Table A-4. Parameter Settings for Config Demo

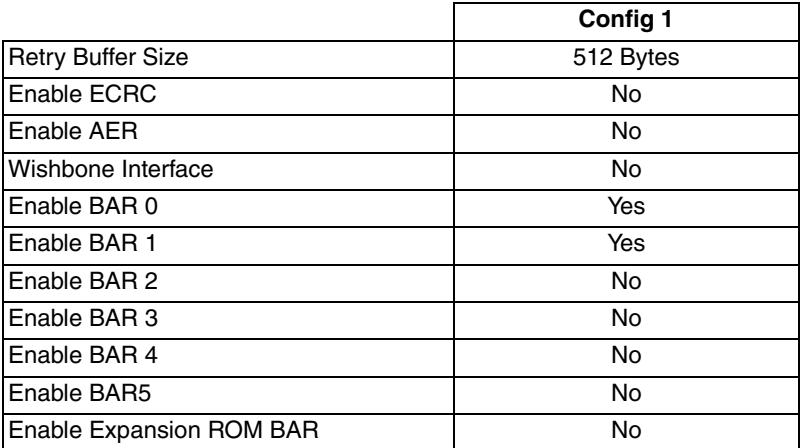

## Configuration

All MACO IP is pre-engineered and hard-wired into the MACO structured ASIC blocks of the LatticeSCM family. Each LatticeSCM device contains a different collection of MACO IP. Refer to the Lattice web pages on LatticeSCM and MACO IP for more information.

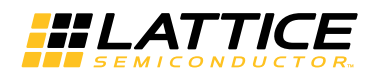

# **LatticeECP2M Utilization (x1 Endpoint)**

Table A-5 shows the resource utilization for the PCI Express x1 Endpoint core implemented in a LatticeECP2M FPGA. Table A-6 lists the parameter settings for the IP core configuration shown in Table A-5.

### Table A-5. Resource Utilization<sup>1</sup>

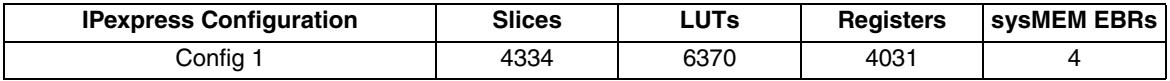

1. Performance and utilization data are generated targeting an LFE2M-50E-6F900C using Lattice Diamond 1.0 and Synplify Pro D-2009.12L-1 software. Performance might vary when using a different software version or targeting a different device density or speed grade within the LatticeECP2M family.

## **Ordering Part Number**

The Ordering Part Number (OPN) for the PCI Express x1 Endpoint IP core targeting LatticeECP2M devices is PCI-EXP1-PM-U3.

### Table A-6. Parameter Settings for Config Demo

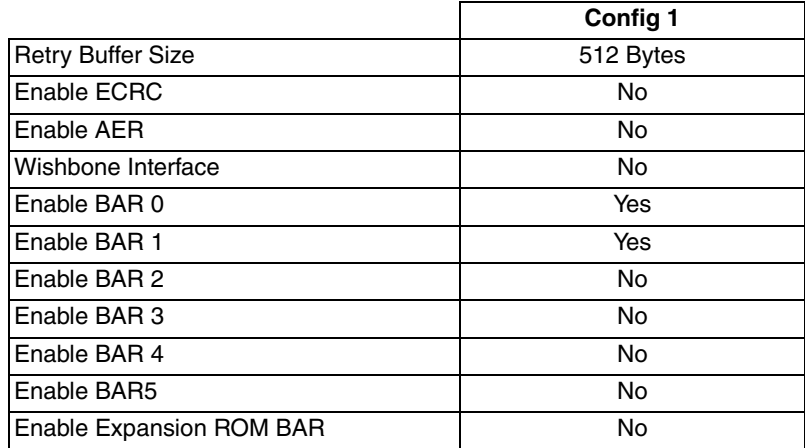

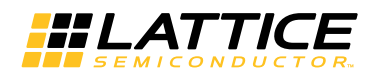

# **LatticeECP2M Utilization (x4 Endpoint)**

Table A-7 shows the resource utilization for the PCI Express x4 Endpoint core implemented in a LatticeECP2M FPGA. Table A-8 lists the parameter settings for the IP core configuration shown in Table A-7.

## Table A-7. Resource Utilization<sup>1</sup>

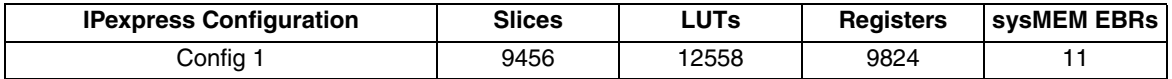

1. Performance and utilization data are generated targeting an LFE2M-50E-6F900C using Lattice Diamond 1.0 and Synplify Pro D-2009.12L-1 software. Performance might vary when using a different software version or targeting a different device density or speed grade within the LatticeECP2M family. When the x4 core downgrades to x1 mode, utilization and performance results for x1 are identical to x4 mode.

## **Ordering Part Number**

The Ordering Part Number (OPN) for the PCI Express x4 Endpoint IP core targeting LatticeECP2M devices is PCI-EXP4-PM-U3.

### Table A-8. Parameter Settings for Config Demo

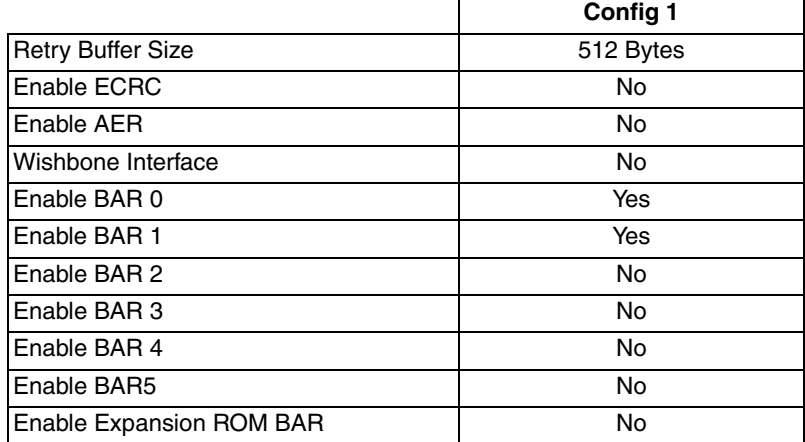

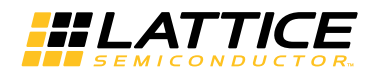

# LatticeECP3 Utilization (x1 Endpoint)

Table A-9 shows the resource utilization for the PCI Express x1 Endpoint core implemented in a LatticeECP3 FPGA. Table A-10 lists the parameter settings for the IP core configuration shown in Table A-9.

## Table A-9. Resource Utilization<sup>1</sup>

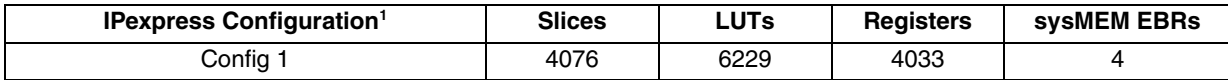

1. Performance and utilization data are generated targeting an LFE3-95E-7FN1156CES using Lattice Diamond 1.0 and Synplify Pro D-2009.12L-1 software. Performance might vary when using a different software version or targeting a different device density or speed grade within the LatticeECP3 family.

## **Ordering Part Number**

The Ordering Part Number (OPN) for the PCI Express x1 Endpoint IP core targeting LatticeECP3 devices is PCI-EXP1-E3-U3.

### Table A-10. Parameter Settings for Config Demo

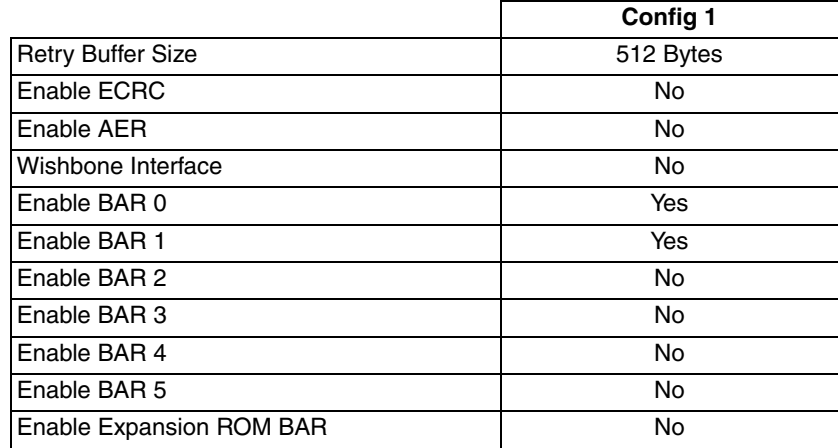

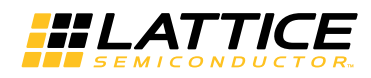

# **LatticeECP3 Utilization (x4 Endpoint)**

Table A-11 shows the resource utilization for the PCI Express x4 Endpoint core implemented in a LatticeECP3 FPGA. Table A-12 lists the parameter settings for the IP core configuration shown in Table A-11.

### Table A-11. Resource Utilization<sup>1</sup>

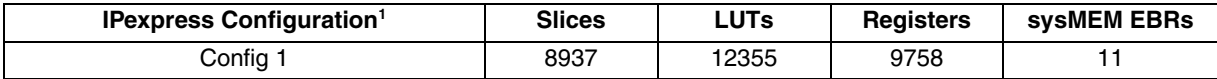

1. Performance and utilization data are generated targeting an LFE3-95E-7FN1156CES using Lattice Diamond 1.0 and Synplify Pro D-2009.12L-1 software. Performance might vary when using a different software version or targeting a different device density or speed grade within the LatticeECP3 family. When the x4 core downgrades to x1 mode, utilization and performance results for x1 are identical to x4 mode.

## **Ordering Part Number**

The Ordering Part Number (OPN) for the PCI Express x4 Endpoint IP core targeting LatticeECP3 devices is PCI-EXP4-E3-U3.

### Table A-12. Parameter Settings for Config Demo

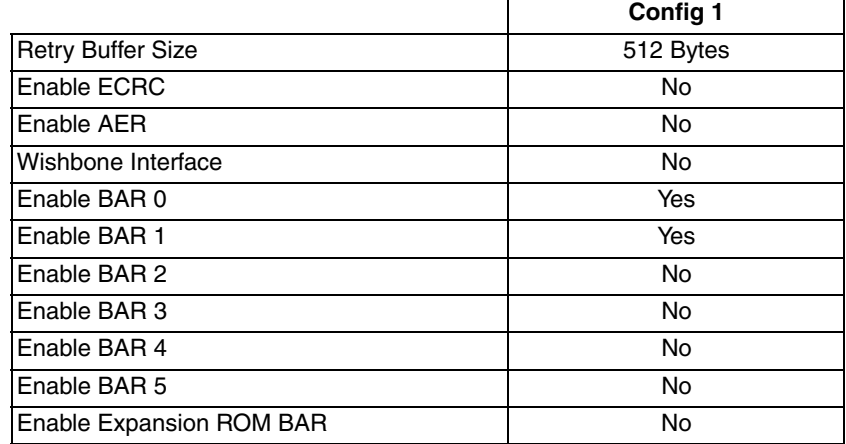

# **X-ON Electronics**

Largest Supplier of Electrical and Electronic Components

*Click to view similar products for* [Development Software](https://www.x-on.com.au/category/embedded-solutions/engineering-tools/embedded-development-tools/development-software) *category:*

*Click to view products by* [Lattice](https://www.x-on.com.au/manufacturer/lattice) *manufacturer:* 

Other Similar products are found below :

[RAPPID-560XBSW](https://www.x-on.com.au/mpn/nxp/rappid560xbsw) [RAPPID-567XFSW](https://www.x-on.com.au/mpn/nxp/rappid567xfsw) [DG-ACC-NET-CD](https://www.x-on.com.au/mpn/digiinternational/dgaccnetcd) [SRP004001-01](https://www.x-on.com.au/mpn/lantronix/srp00400101) [SW006021-1NH](https://www.x-on.com.au/mpn/microchip/sw0060211nh) [SW163052](https://www.x-on.com.au/mpn/microchip/sw163052) [SYSWINEV21](https://www.x-on.com.au/mpn/omron/syswinev21) [Core429-SA](https://www.x-on.com.au/mpn/microsemi/core429sa) [SW500006-HPA](https://www.x-on.com.au/mpn/microchip/sw500006hpa) [CWP-BASIC-FL](https://www.x-on.com.au/mpn/nxp/cwpbasicfl) [W128E13](https://www.x-on.com.au/mpn/omron/w128e13) [CWP-PRO-FL](https://www.x-on.com.au/mpn/nxp/cwpprofl) [SYSMACSE210L](https://www.x-on.com.au/mpn/omron/sysmacse210l) [SYSMACSE203L](https://www.x-on.com.au/mpn/omron/sysmacse203l) [AD-CCES-NODE-1](https://www.x-on.com.au/mpn/analogdevices/adccesnode1) [NT-ZJCAT1-EV4](https://www.x-on.com.au/mpn/omron/ntzjcat1ev4) [CWA-BASIC-FL](https://www.x-on.com.au/mpn/nxp/cwabasicfl) [RAPPID-567XKSW](https://www.x-on.com.au/mpn/nxp/rappid567xksw) [CWA-STANDARD-R](https://www.x-on.com.au/mpn/nxp/cwastandardr) [SW89CN0-ZCC](https://www.x-on.com.au/mpn/toshiba/sw89cn0zcc) [CWA-LS-DVLPR-NL](https://www.x-on.com.au/mpn/nxp/cwalsdvlprnl) [VDSP-21XX-PCFLOAT](https://www.x-on.com.au/mpn/analogdevices/vdsp21xxpcfloat) [RAPPID-](https://www.x-on.com.au/mpn/nxp/rappid563xmsw)[563XMSW](https://www.x-on.com.au/mpn/nxp/rappid563xmsw) [IPS-EMBEDDED](https://www.x-on.com.au/mpn/altera/ipsembedded) [SWR-DRD-L-01](https://www.x-on.com.au/mpn/adlinktechnology/swrdrdl01) [SDAWIR-4532-01](https://www.x-on.com.au/mpn/idt/sdawir453201) [SYSMAC-SE201L](https://www.x-on.com.au/mpn/omron/sysmacse201l) [MPROG-PRO535E](https://www.x-on.com.au/mpn/advantech/mprogpro535e) [AFLCF-08-LX-CE060-R21](https://www.x-on.com.au/mpn/iei/aflcf08lxce060r21) [WS02-CFSC1-EV3-UP](https://www.x-on.com.au/mpn/omron/ws02cfsc1ev3up) [SYSMAC-STUDIO-EIPCPLR](https://www.x-on.com.au/mpn/omron/sysmacstudioeipcplr) [LIB-PL-PC-N-1YR-DISKID](https://www.x-on.com.au/mpn/microsemi/libplpcn1yrdiskid) [SYSMACSE2XXL](https://www.x-on.com.au/mpn/omron/sysmacse2xxl) [LS1043A-SWSP-PRM](https://www.x-on.com.au/mpn/nxp/ls1043aswspprm) [1120270005](https://www.x-on.com.au/mpn/molex/1120270005) [1120270006](https://www.x-on.com.au/mpn/molex/1120270006) [MIKROBASIC PRO FOR FT90X \(USB DONGLE\)](https://www.x-on.com.au/mpn/mikroelektronika/mikrobasicproforft90xusbdongle) [MIKROC PRO FOR AVR \(USB DONGLE LICENSE\)](https://www.x-on.com.au/mpn/mikroelektronika/mikrocproforavrusbdonglelicense) [MIKROC PRO FOR](https://www.x-on.com.au/mpn/mikroelektronika/mikrocproforft90xusbdongle) [FT90X \(USB DONGLE\)](https://www.x-on.com.au/mpn/mikroelektronika/mikrocproforft90xusbdongle) [MIKROBASIC PRO FOR AVR \(USB DONGLE LICEN](https://www.x-on.com.au/mpn/mikroelektronika/mikrobasicproforavrusbdonglelicen) [MIKROBASIC PRO FOR FT90X](https://www.x-on.com.au/mpn/mikroelektronika/mikrobasicproforft90x) [MIKROC PRO FOR](https://www.x-on.com.au/mpn/mikroelektronika/mikrocprofordspic3033usbdongleli) [DSPIC30/33 \(USB DONGLE LI](https://www.x-on.com.au/mpn/mikroelektronika/mikrocprofordspic3033usbdongleli) [MIKROC PRO FOR FT90X](https://www.x-on.com.au/mpn/mikroelektronika/mikrocproforft90x) [MIKROC PRO FOR PIC32 \(USB DONGLE LICENSE](https://www.x-on.com.au/mpn/mikroelektronika/mikrocproforpic32usbdonglelicense) [52202-588](https://www.x-on.com.au/mpn/customcomputerservices/52202588) [MIKROPASCAL PRO FOR ARM \(USB DONGLE LICE](https://www.x-on.com.au/mpn/mikroelektronika/mikropascalproforarmusbdonglelice) [MIKROPASCAL PRO FOR FT90X](https://www.x-on.com.au/mpn/mikroelektronika/mikropascalproforft90x) [MIKROPASCAL PRO FOR FT90X \(USB](https://www.x-on.com.au/mpn/mikroelektronika/mikropascalproforft90xusbdongle) [DONGLE\)](https://www.x-on.com.au/mpn/mikroelektronika/mikropascalproforft90xusbdongle) [MIKROPASCAL PRO FOR PIC32 \(USB DONGLE LI](https://www.x-on.com.au/mpn/mikroelektronika/mikropascalproforpic32usbdongleli) [SW006021-2H](https://www.x-on.com.au/mpn/microchip/sw0060212h)